Информационные технологии

> Артамонов Владимир Николаевич, доцент Раб. тел. 7997083

# ǹтруктура курса

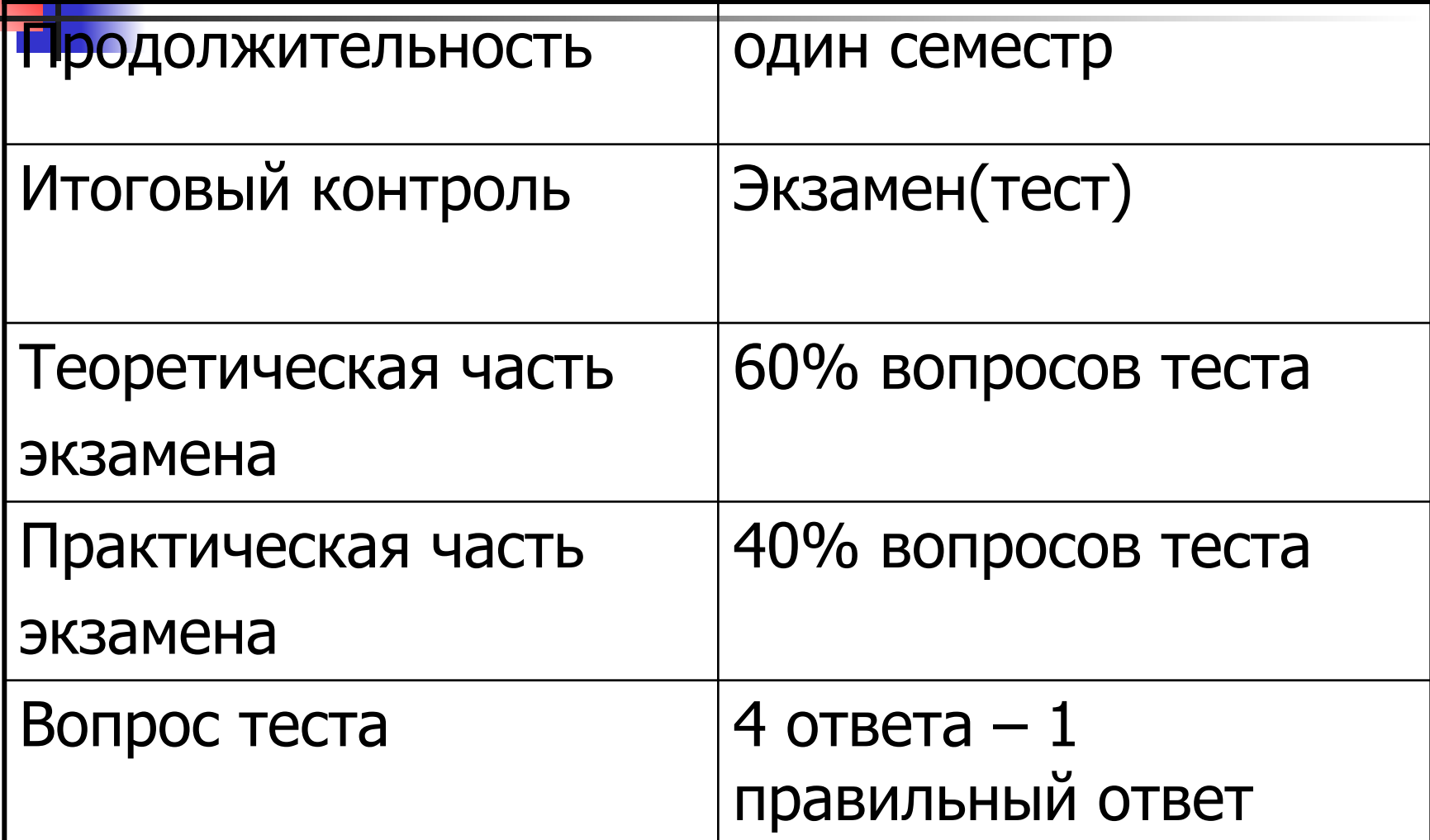

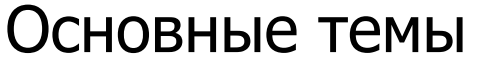

#### **Введение. Информационные технологии**

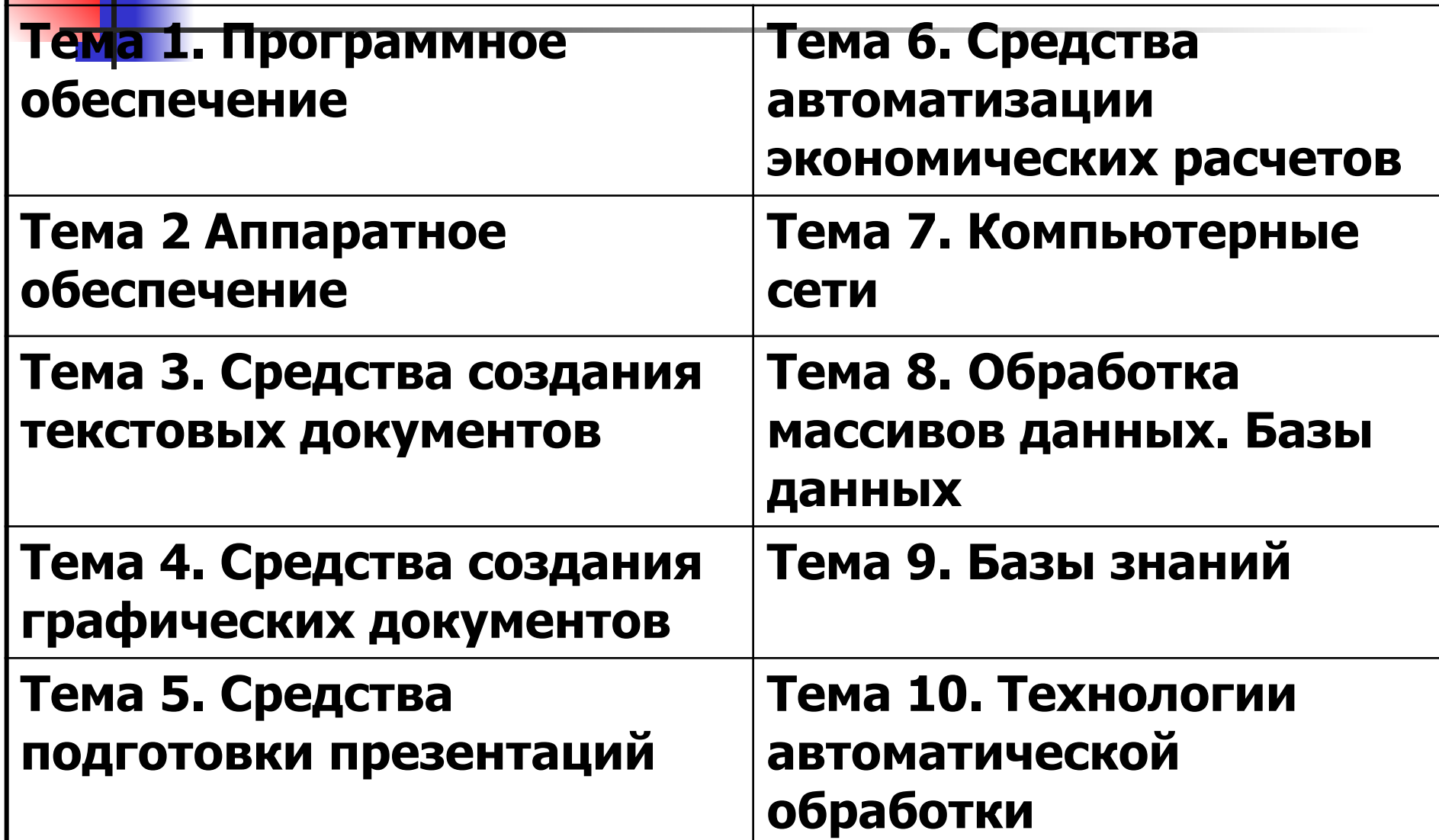

#### **Введение. Информационные технологии**

**Информация** (по законодательству РФ) - сведения о лицах, предметах, фактах, событиях, явлениях и процессах независимо от формы их представления. Информация уменьшает степень неопределенности, неполноту знаний о лицах, предметах, событиях и т.д.

**Информационная технология (ИТ)** - это процесс, использующий совокупность методов и программно-технических средств, для сбора, обработки, хранения, передачи и

представления информации с целью получения информации нового качества.

**Информационная система** — взаимосвязанная совокупность средств, методов и персонала, используемых для хранения, обработки и выдачи информации в интересах достижения поставленной цели.

**Тест. Основной результат использования информационной технологии -….**

- 1. Ƿолучение информации нового качества о состоянии объекта или явления.
- **2. Получение новой информации о** состоянии объекта или явления.
- **3. Получение дополнительной информации** о состоянии объекта или явления.
- **4. Получение и использование новой** информации о состоянии объекта или явления.

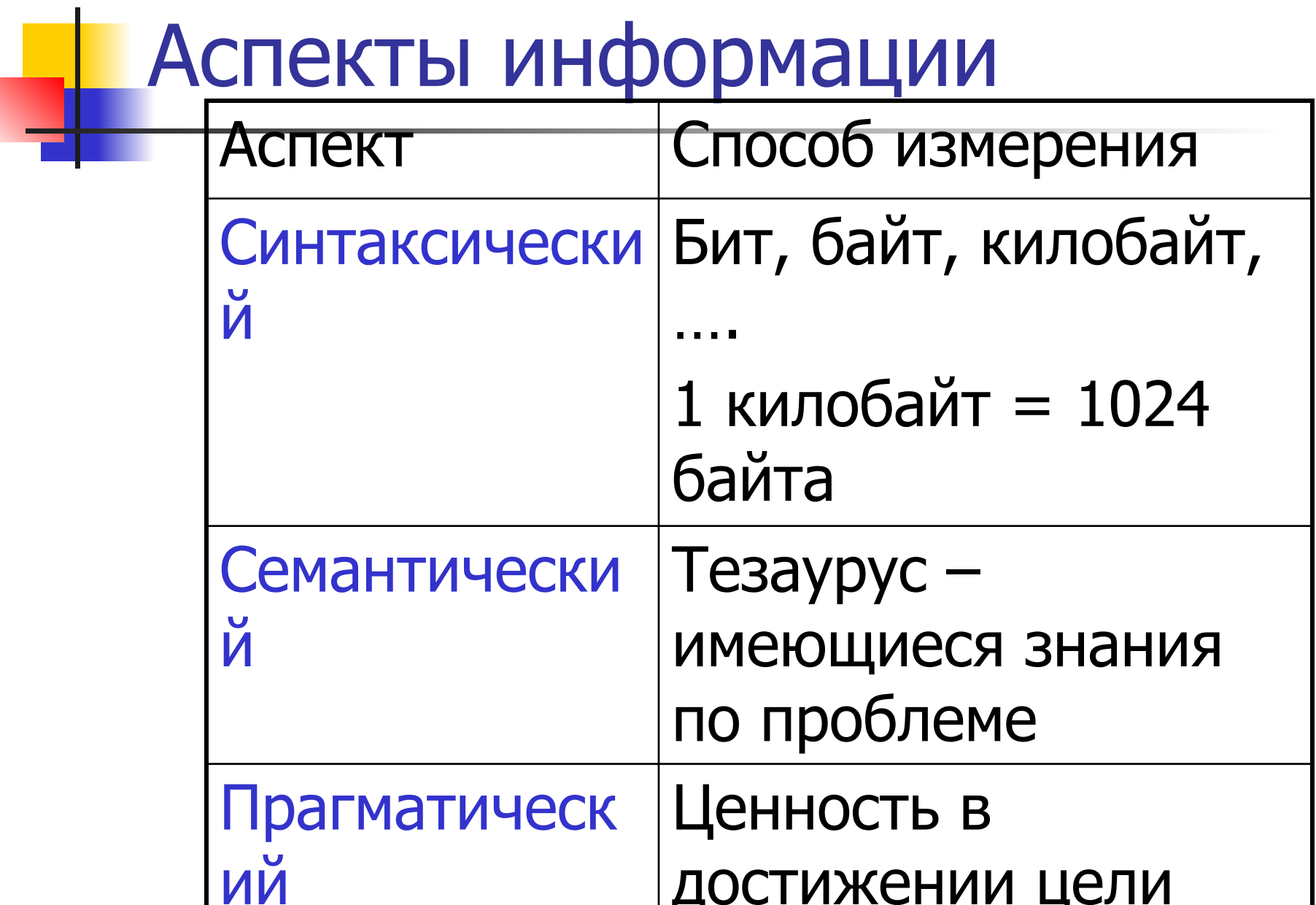

### Ǻест. **В 5 килобайтах - …**

- 1. 5000 байт.
- 2. 5120 байт.
- 3. 5024 байт.
- 4. 5000 бит.

#### **Классификация информационных технологий**

- **■ 1. Методо ориентированные** информационные технологии статистические, математические.
- 2. **Проблемно-ориентированные** информационные технологии, например, бухгалтерские, работа с текстами, обработка баз данных

### Ǻипы информационных систем

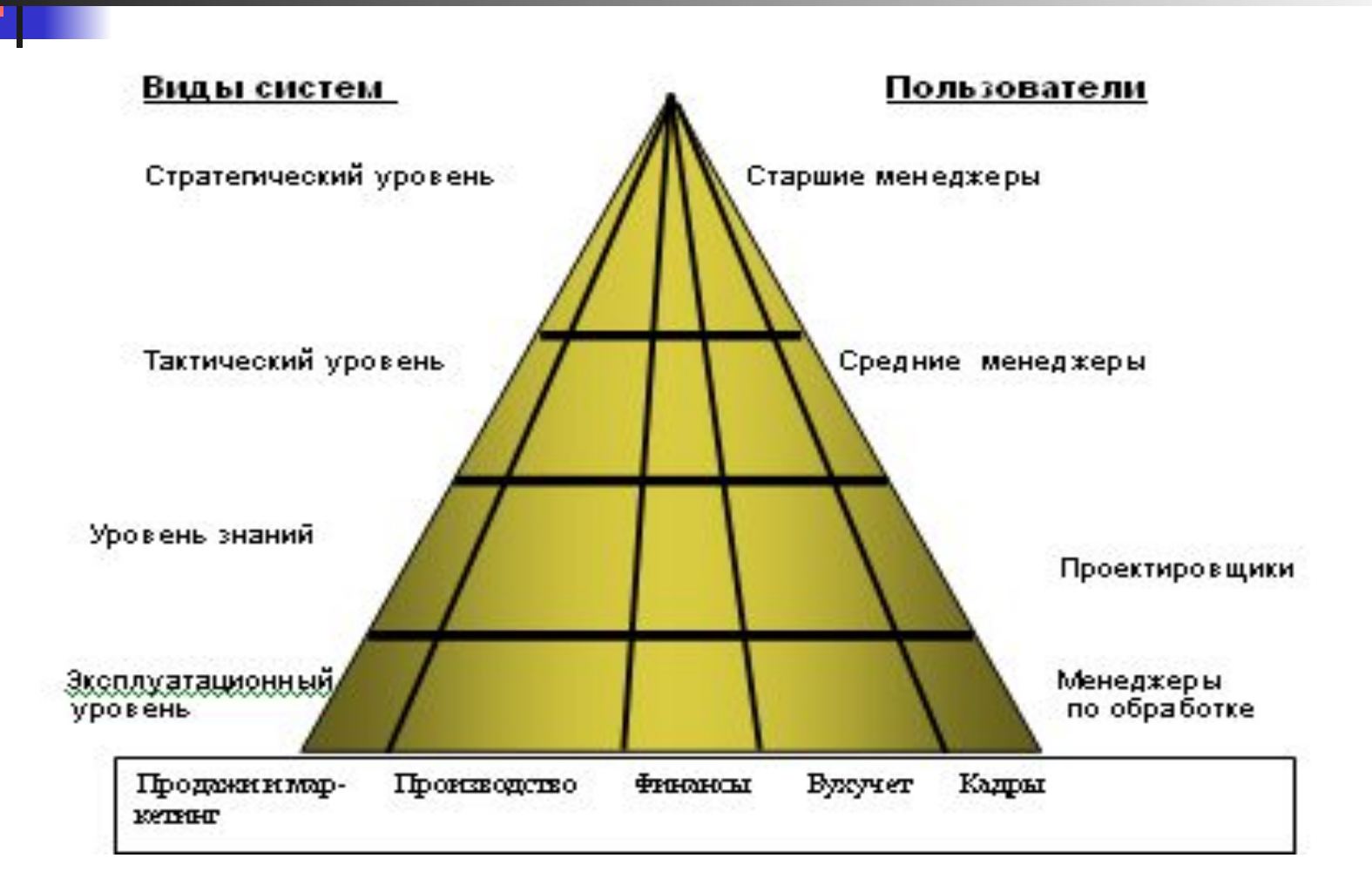

**Тест. Для менеджера среднего звена необходимы следующие информационные технологии:**

- 1. Текстовые процессоры.
- 2. Текстовые и электронные процессоры.
- **В 3. Текстовые, электронные процессоры,** технологии управления оперативного уровня.
- 4. Ǻекстовые, электронные процессоры, технологии управления оперативного уровня, технологии поддержки принятия решений, правовые технологии.

### Эффективность ИТ

- Ƿод **прямой экономической эффективностью** понимают экономию материально-трудовых ресурсов и денежных средств, полученную в результате сокращения численности управленческого персонала, фонда заработной платы, расхода основных и вспомогательных материалов вследствие автоматизации конкретных видов планово-учетных и аналитических работ.
- **■ Косвенная эффективность**, проявляется в конечных результатах хозяйственной деятельности предприятия. Ее локальными критериями могут быть: сокращение сроков составления сводок, повышение качества планово-учетных и аналитических работ, сокращение документооборота, повышение культуры и производительности труда и т.д. и производительности труда и т.д. и т.д. и т.д. и т.д. и т.д. и т.д

Определяют экономическую эффективность с помощью трудовых и стоимостных показателей.

При этом пользуются абсолютными и относительными показателями.

Например, абсолютный показатель стоимости

 $C_{\infty}=C_0-C_1,$ 

С - экономия средств

 $C_0$  - затратыбез системы,  $C_1$  - затраты после внедрения системы. Относительный показатель стоимости затрат

Ǻест. **Оценка эффективности информационной технологии по степени проявления бывает…**

- 1. Абсолютной или относительной.
- **2. Прямой или косвенной.**
- **3. Непрерывной или** единовременной.
- 4. Первичной или вторичной.

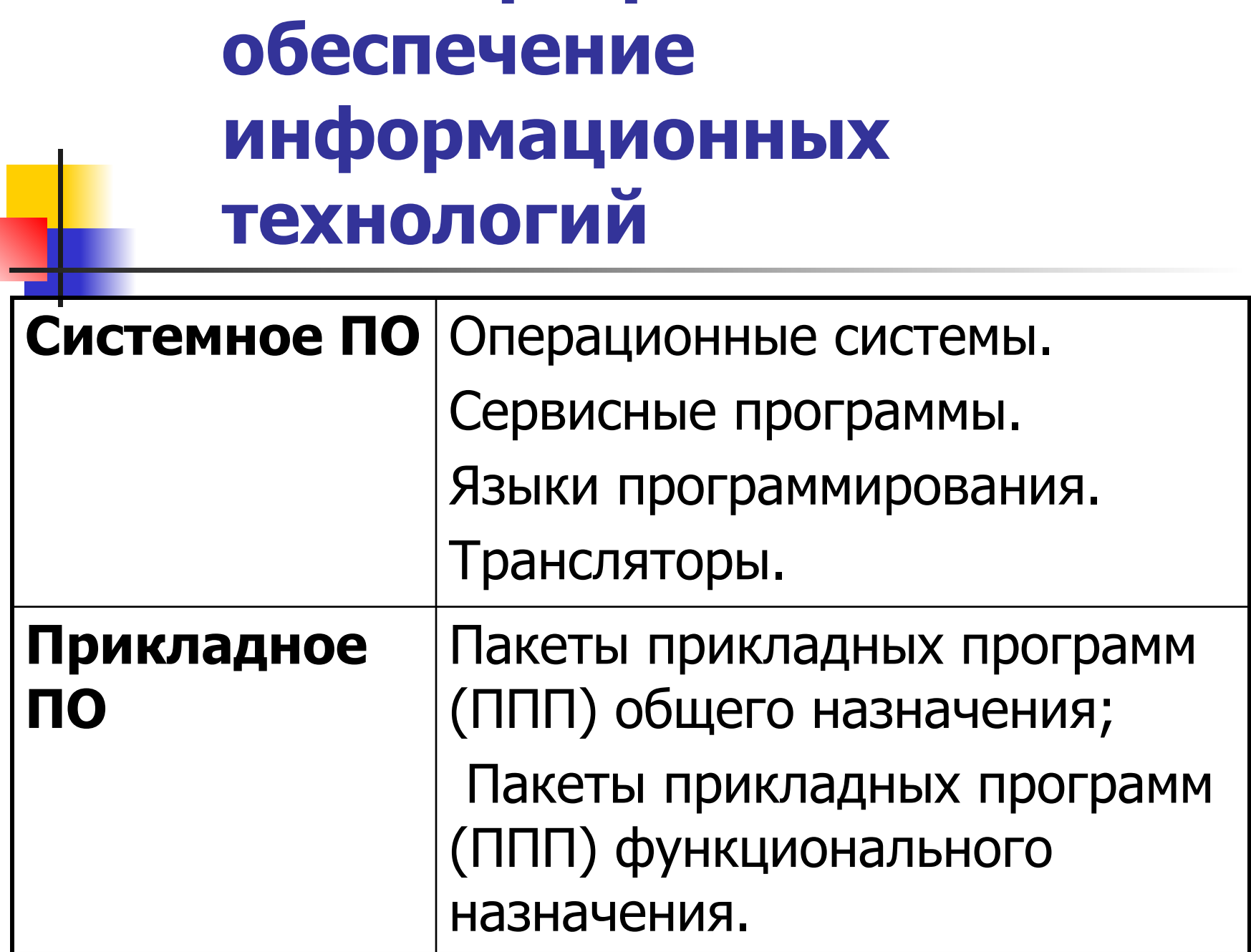

# ППП общего назначения

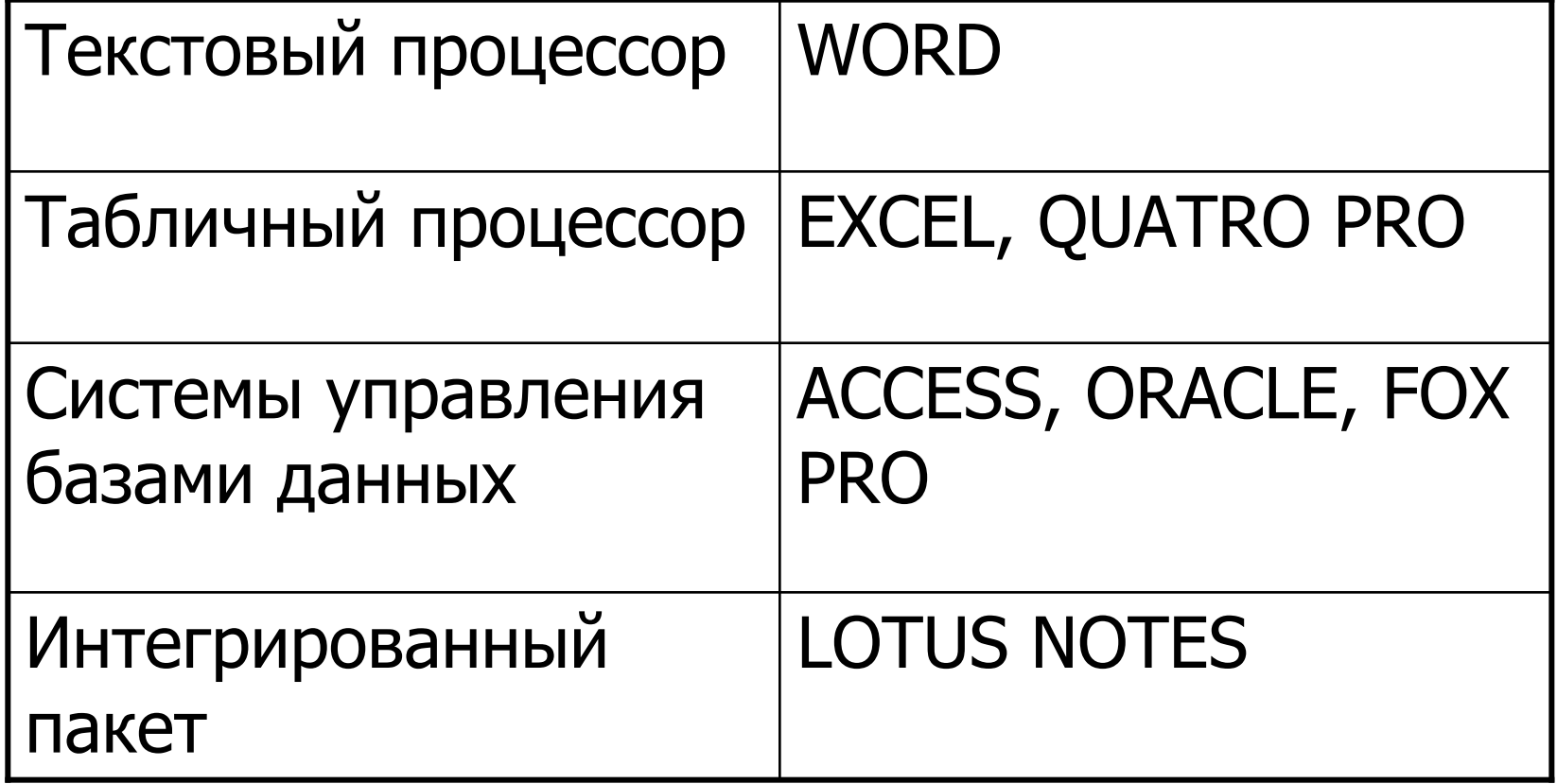

- **I IPUDODDIC** *VI***IIQOPPIULITUU IIIDIC CITCICITDI**
- пример прикладного пакета программ

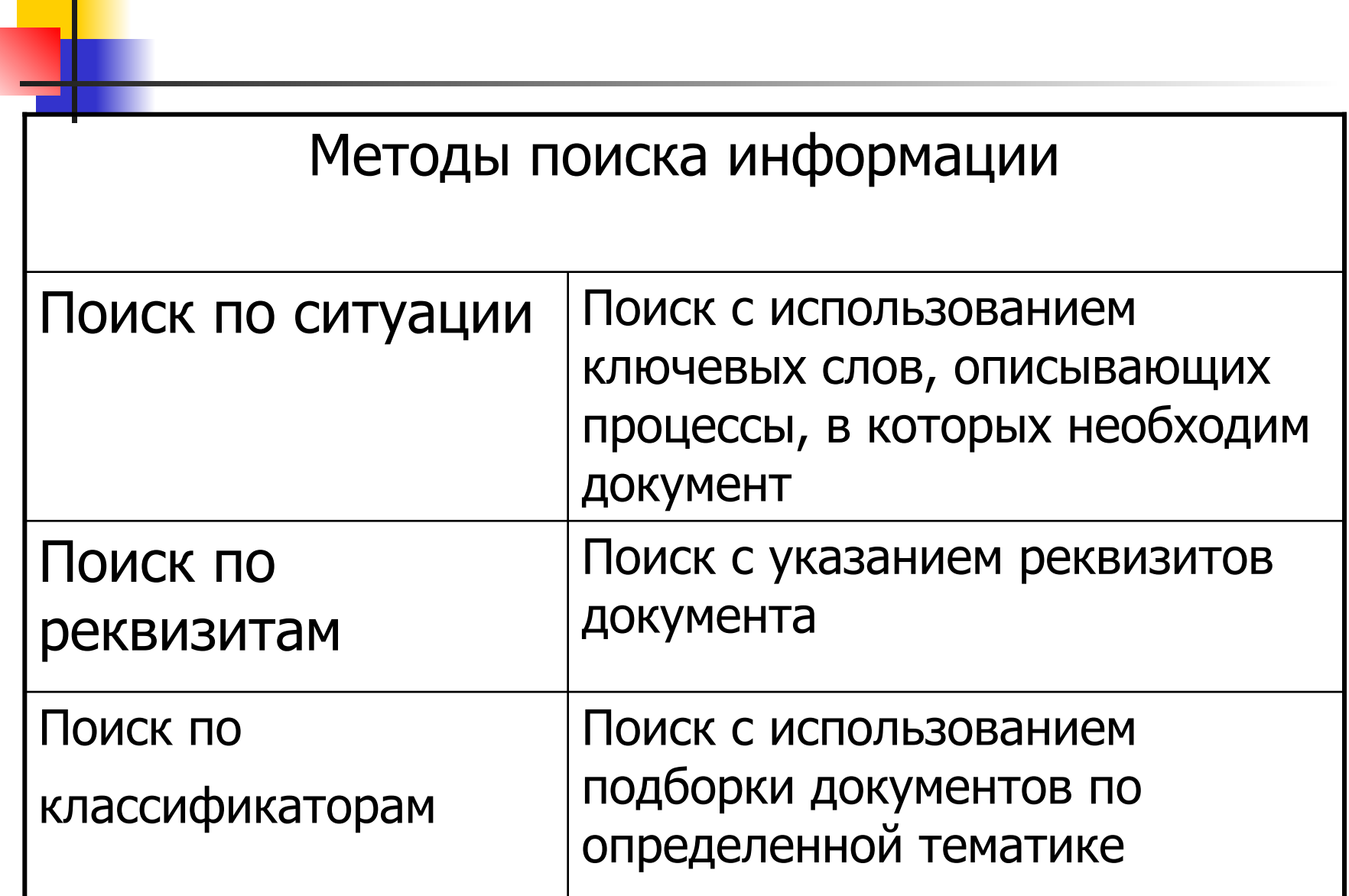

Ǻест. **Перечислите не менее трех информационных технологий работы с правовыми документами.**

- $\blacksquare$  1. Гарант, Консультант +, Юрист.
- $\blacksquare$  2. Гарант, Консультант +, Экономист.
- $\blacksquare$  3. Гарант, Консультант +, Специалист.
- $\blacksquare$  4. Гарант, Консультант +, Юсис.

### ǹистемное программное обеспечение

**• Операционная система** (ОС) – это совокупность программ, управляющая аппаратной частью компьютера, его ресурсами (оперативной памятью, местом на дисках), обеспечивающая запуск и выполнение прикладных программ, автоматизацию процессов ввода/вывода и обеспечивающая первичный интерфейс. ОС загружается при включении компьютера.

#### Ǻест. **Перечислите основные блоки операционных систем**

- $\blacksquare$  1. bios, файлы расширения bios, операционный загрузчик, командный процессор.
- 2. bios, файлы расширения bios, операционный загрузчик, командный процессор, файлы конфигурации.
- 3. файлы расширения bios, операционный загрузчик, командный процессор, файлы конфигурации
- 4. bios, файлы расширения bios, командный процессор, файлы конфигурации.

#### **Операционные системы с графическим интерфейсом. WINDOWS 7**<br>WINDOWS 7 представляет собой операционную систему семейства

WINDOWS NT, следующую за WINDOWS VISTA.

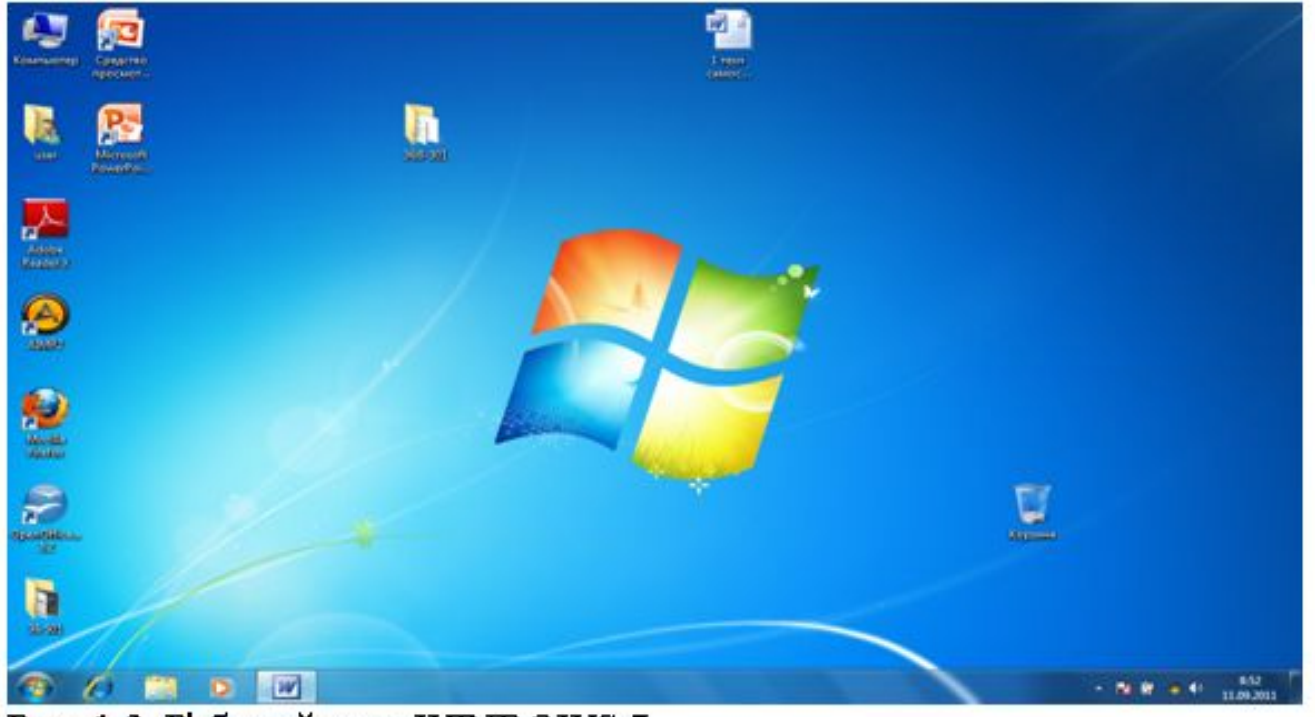

Рис. 1.2. Рабочий стол WINDOWS 7

Операционная система WINDOWS 7 имеет достаточно много новшеств по сравнению с WINDOWS XP и VISTA. Отметим только некоторые из них: - в WINDOWS 7 встроено более 100 фоновых рисунков; - WINDOWS 7 включает 50 новых шрифтов. WINDOWS 7 – первая версия WINDOWS, которая включает больше шрифтов для отображения нелатинских символов, чем для отображения латинских; - панель управления шрифтами также изменилась, в

ней будут отображаться только те шрифты, раскладка для которых установлена в системе.

Ǻест. **Какая из перечисленных функций не входит в функции операционной системы?**

- Считывание файла прикладной программы с жесткого диска.
- В Считывание информации с лазерного диска.
- Изменение яркости и контрастности экрана монитора.
- Сохранение документа прикладной программы в файл.

Окна. Открываемые файлы или папки появляются на экране в полях или рамках, называемых окнами.

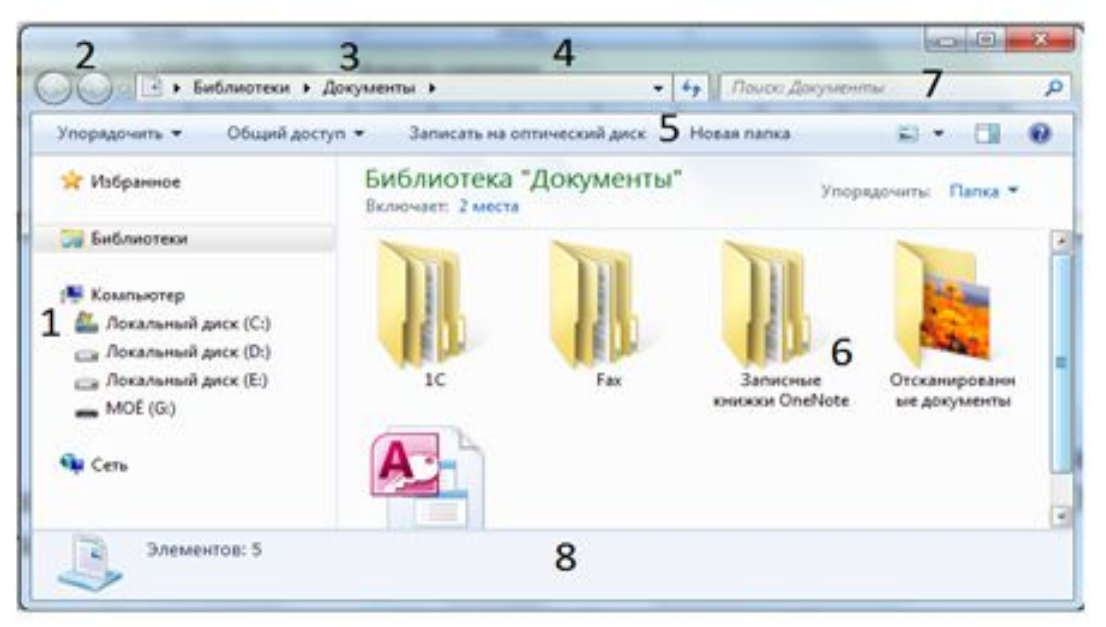

Рис. 1.19. Типичное окно WINDOWS 7 и его части

- 1 область переходов; 2 - кнопки «Вперед» и «Назад»;
- $3$  панель инструментов;  $4$  адресная строка; 5 заголовки;
- $6$  список файлов;  $7$  поле поиска; 8 область сведений.

# **Эргономичное пролистывание AERO**.

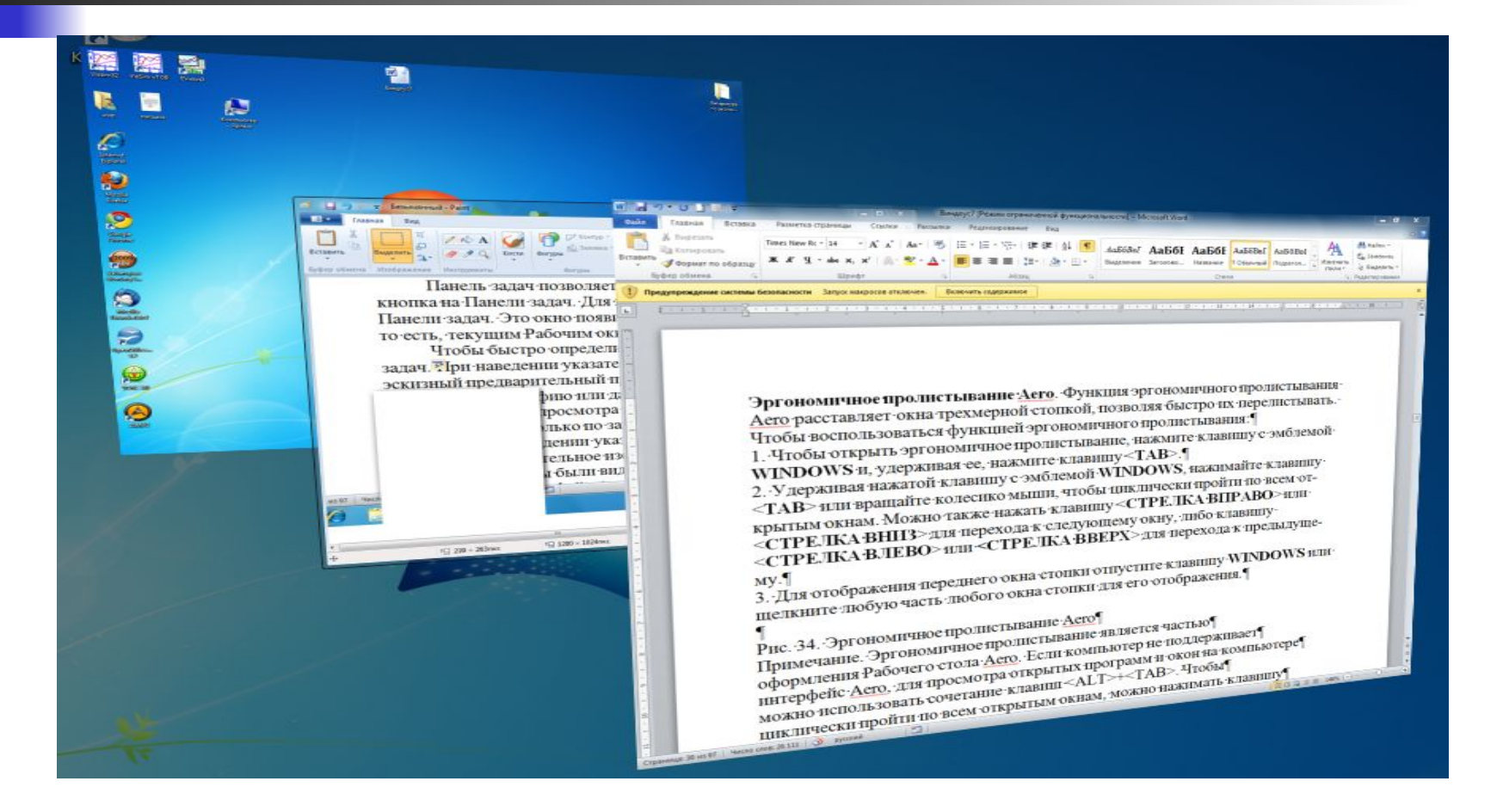

# **Автоматическое упорядочивание окон.**

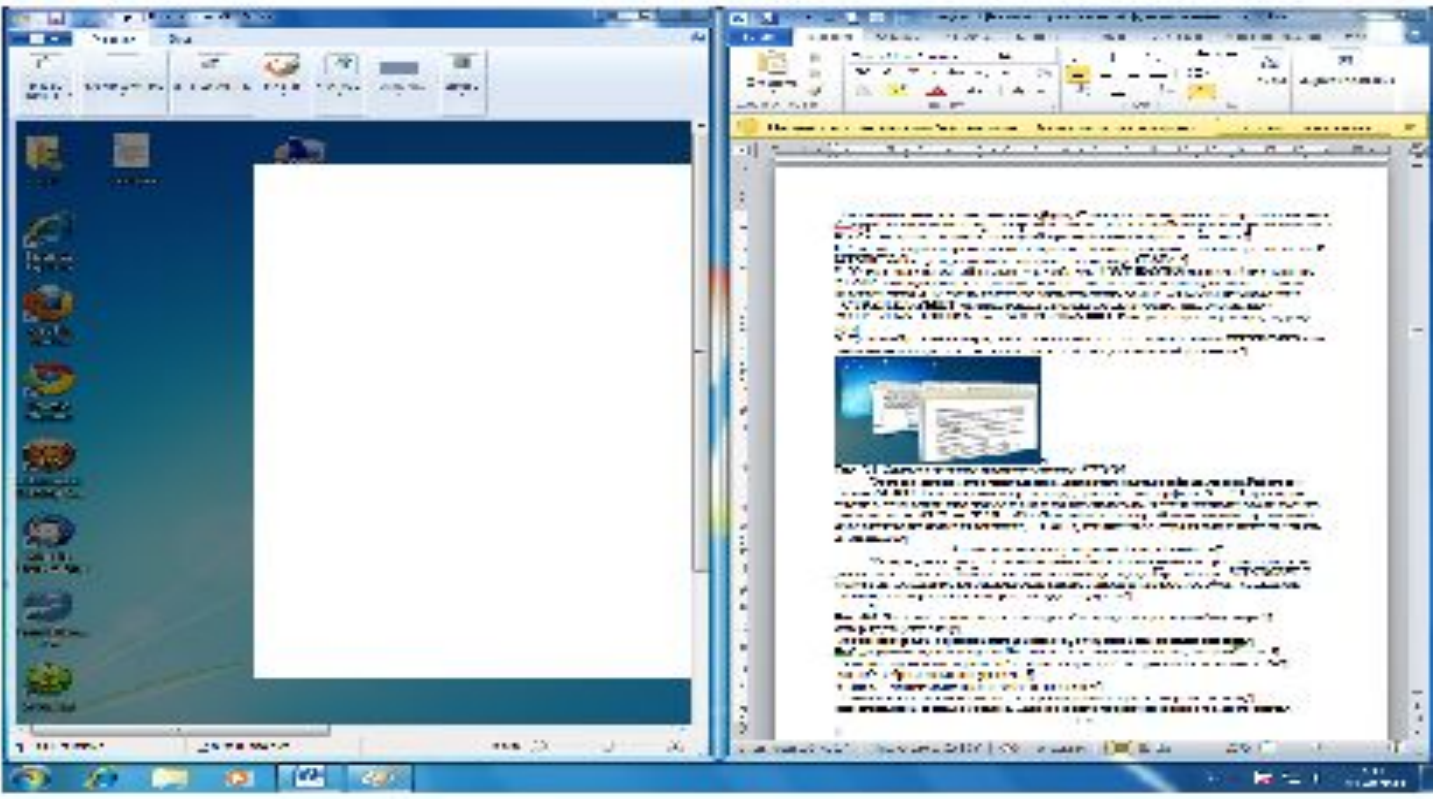

#### Меню. Ленты меню

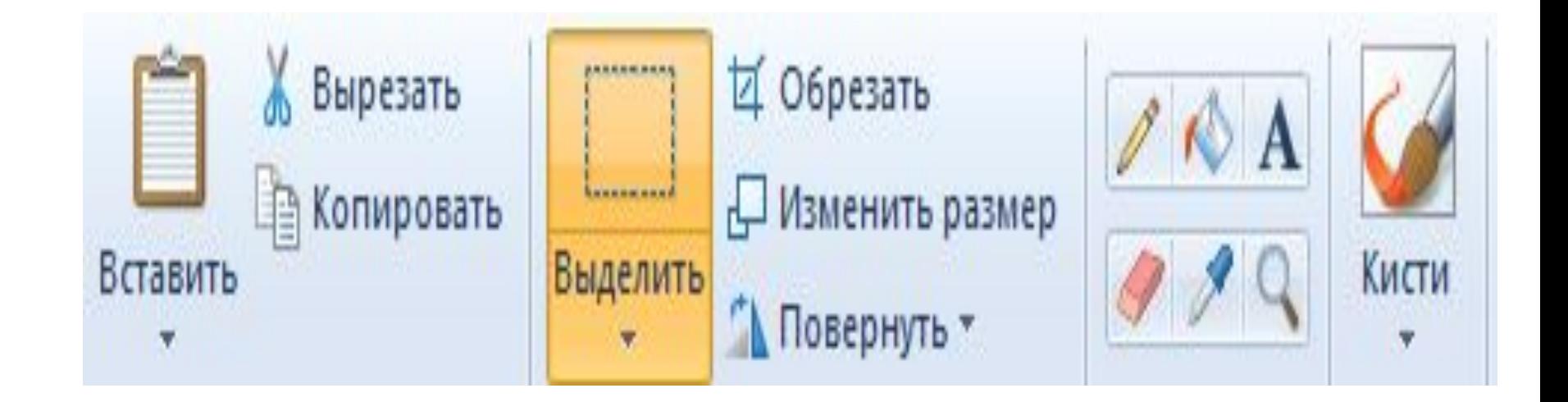

### **Текстовые поля.**

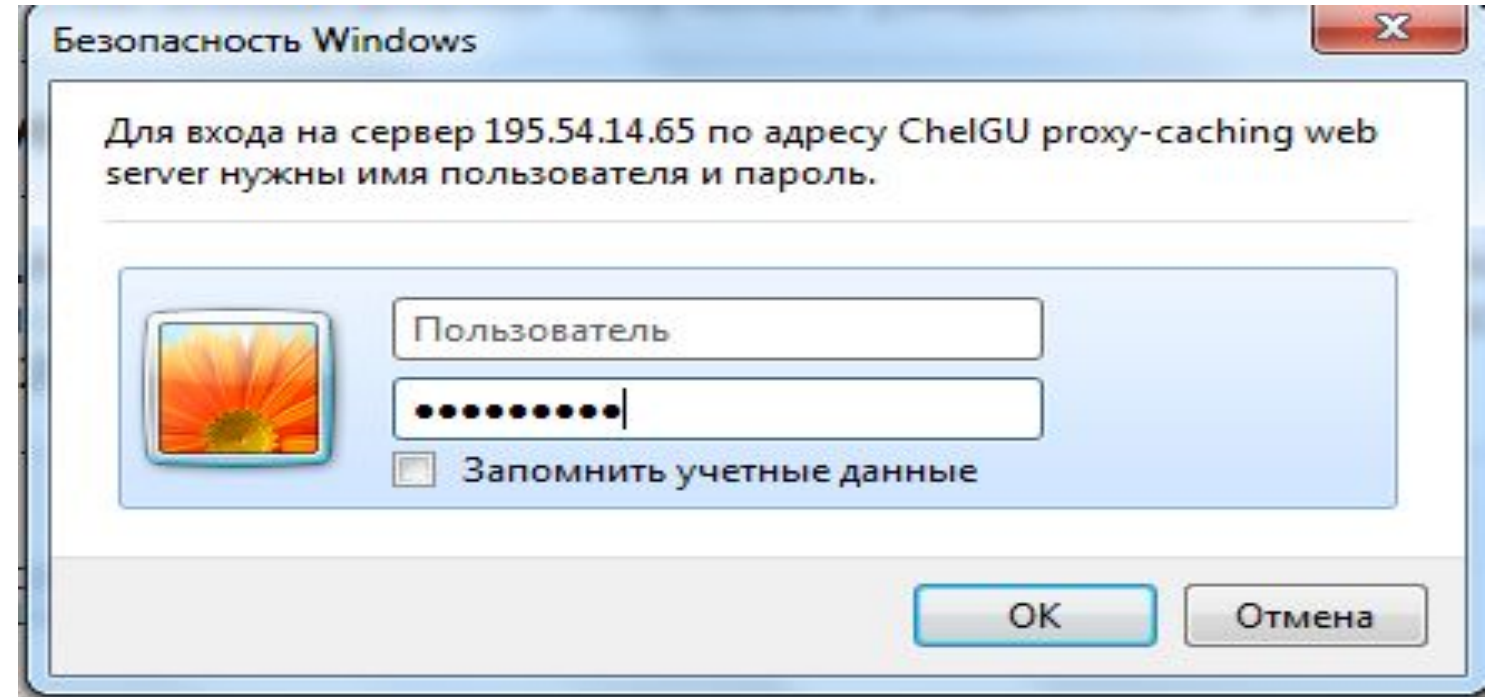

#### **Раскрывающиеся списки.**

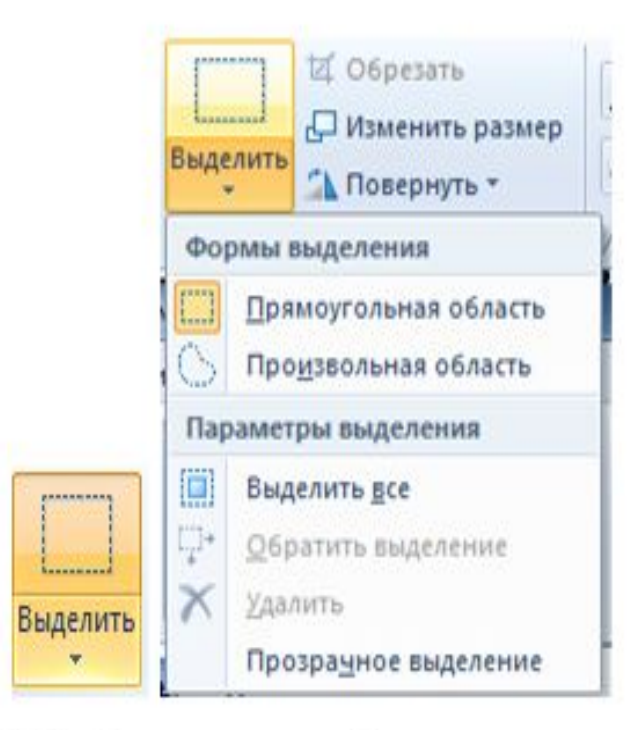

Рис. 1.35. Раскрывающийся список в свернутом и развернутом состоянии

### **Списки**. ǹписок отображает список параметров для выбора.

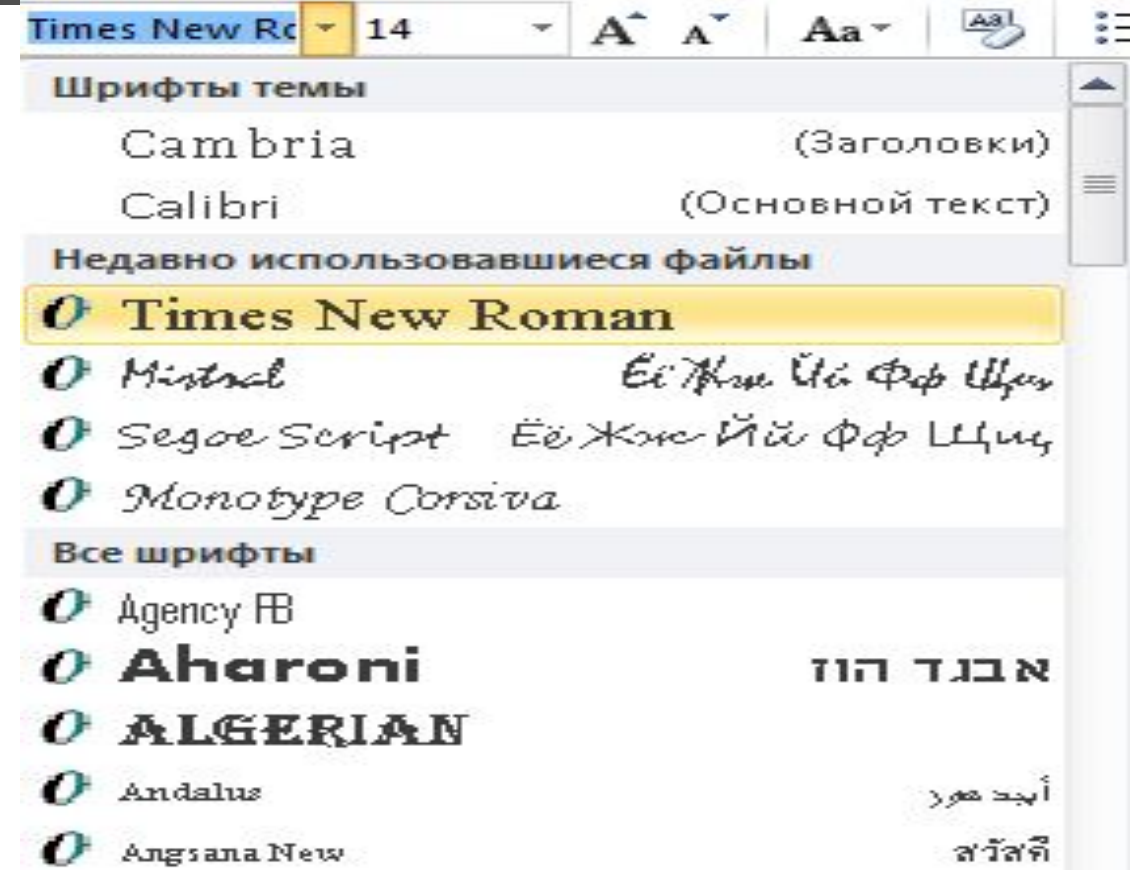

# **Работа с командами программ**

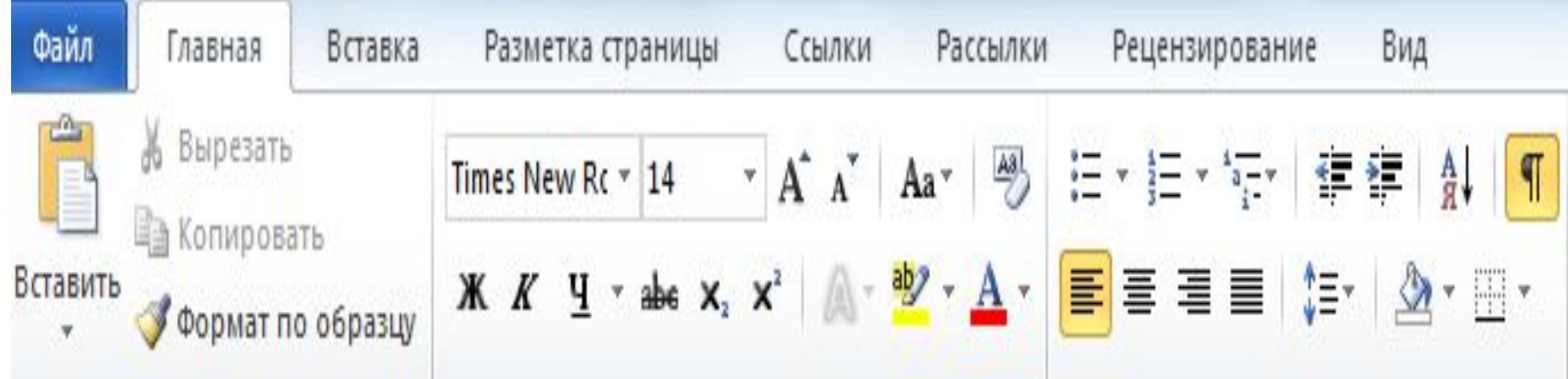

### **Файлы и папки.**

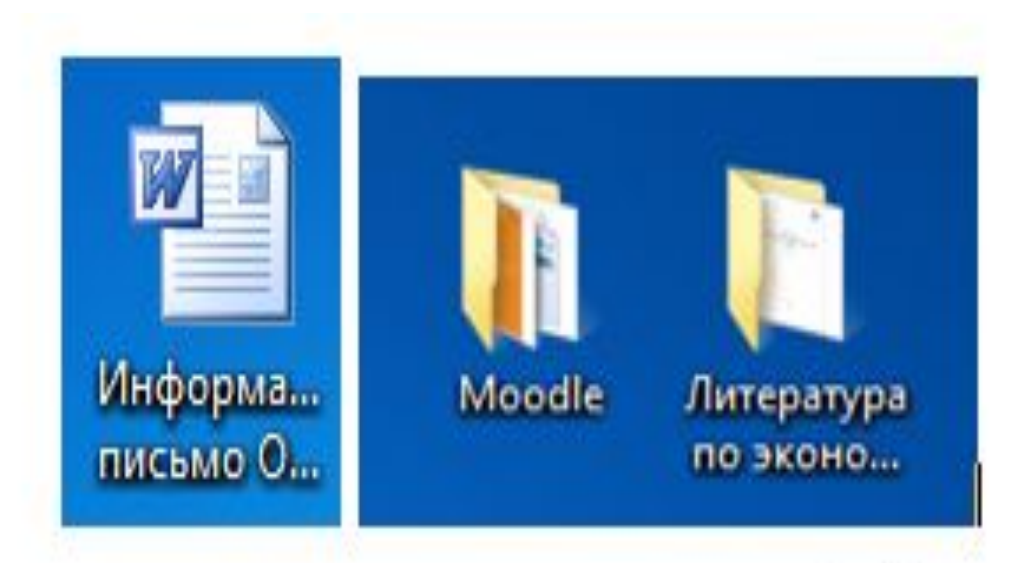

#### Рис. 1.42. Примеры значков для файла и папок

#### Ǻест. **Многозадачность операционной системы Windows это:**

- 1. Возможность последовательного выполнения многих прикладных программ.
- 2. Возможность хранения на жестком диске файлов многих прикладных программ.
- 3. Возможность одновременного выполнения нескольких прикладных программ.
- 4. Возможность последовательного решения нескольких прикладных задач.

**Какое из приведенных имен файла недопустимо в операционной системе Windows?**

- 1. 1.doc.
- $\blacksquare$  2. Быть или не быть?.doc.
- 3. alpha.gif.
- 4. Движение Планет.avi.

#### **Тема 2. Аппаратное обеспечение персонального компьютера**

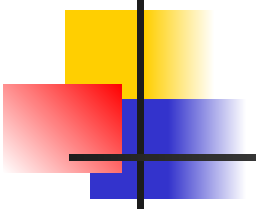

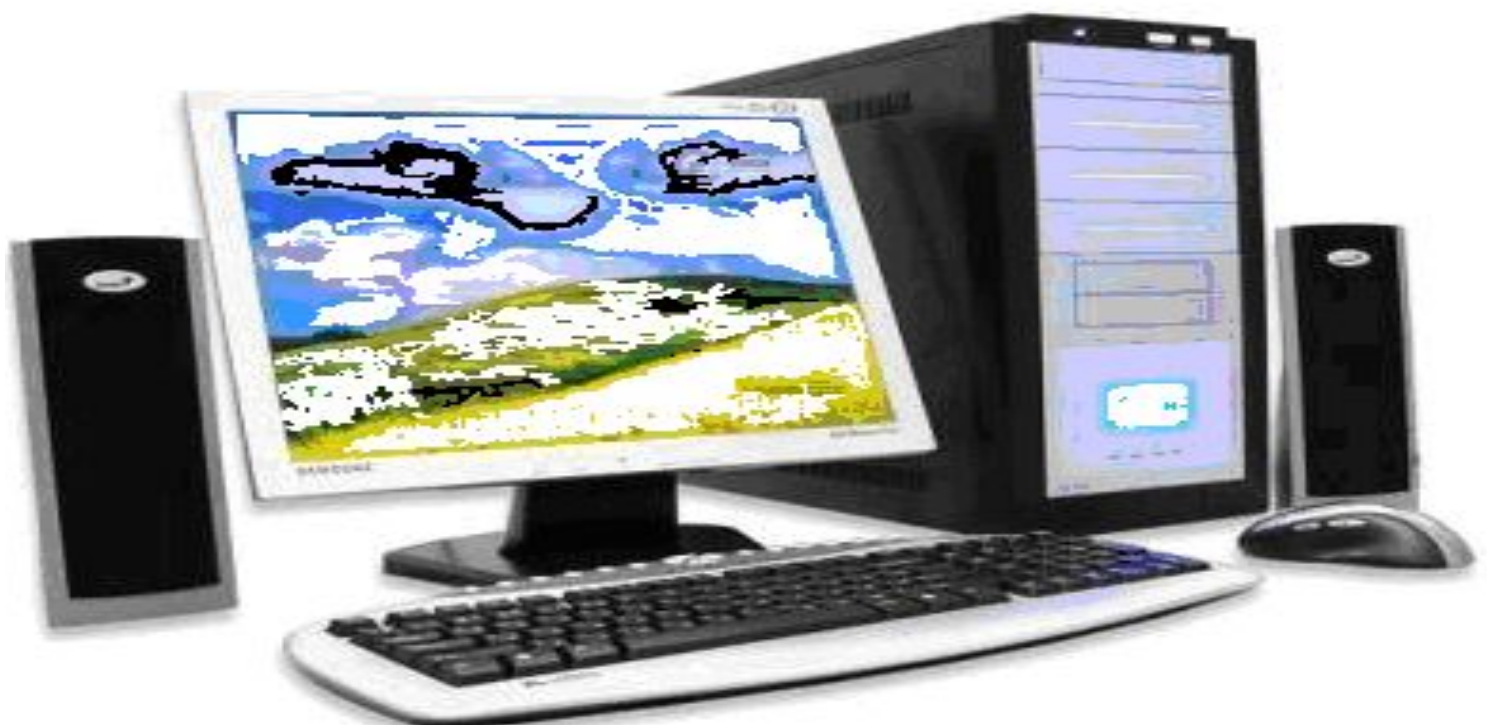

ǹогласование между блоками

выполняется с помощью устройств,

называемых **аппаратными интерфейсами**.

**Стандарты на аппаратные интерфейсы называются протоколами.** 

Аппаратные интерфейсы можно разделить на **последовательные** и **параллельные.** Через последовательный интерфейс данные передаются последовательно, бит за

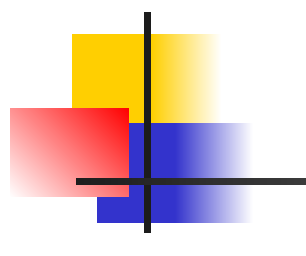

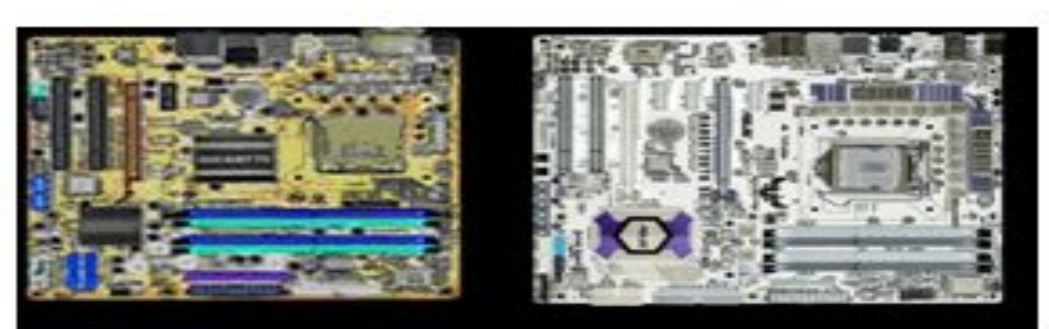

Рис. 2.2. Материнские платы

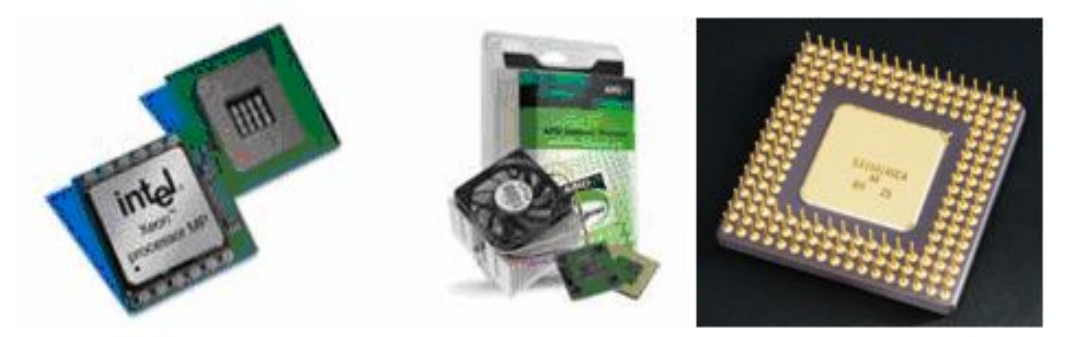

Рис. 2.3. Микропроцессор

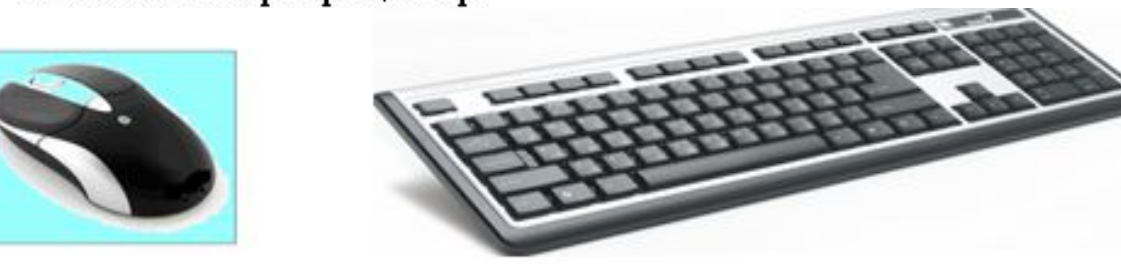

Рис. 2.7. Мышь и клавиатура компьютера
### Клавиатура. ALT+...

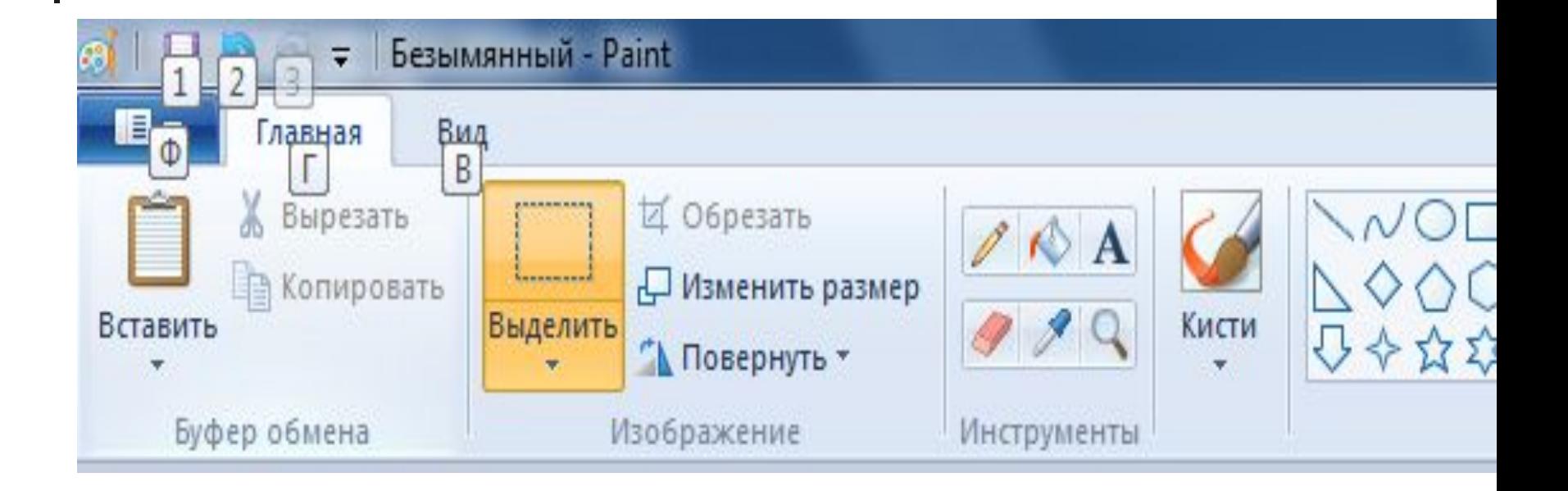

# Аппаратное обеспечение **АРМ**

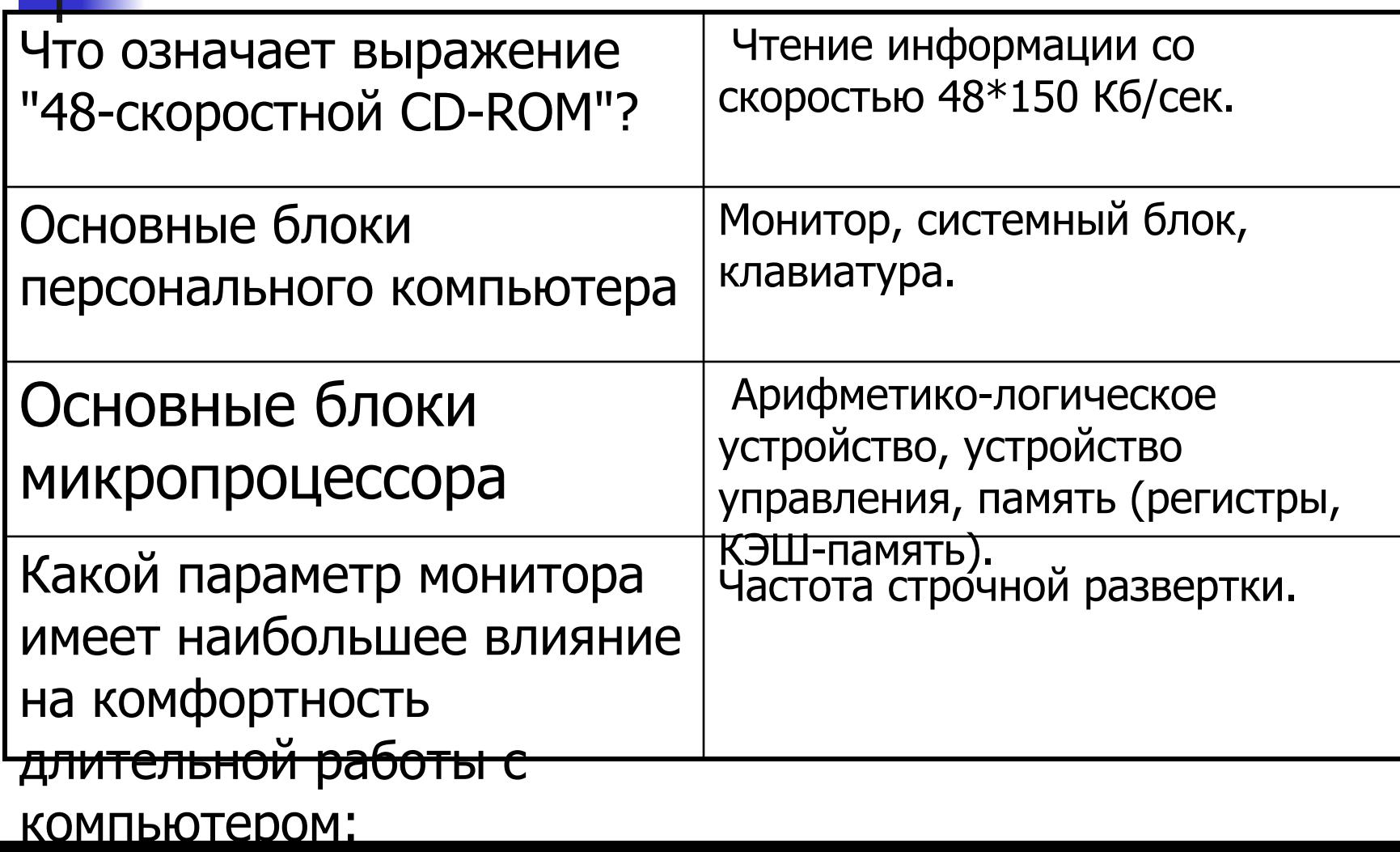

#### Ǵодели безопасности

- Критерии безопасности разрабатываются каждым государством. Например, в США, министерство обороны разработало "Оранжевую книгу":
- **Политика безопасности. Поддержка точно** определенной политики безопасности.
- Метки. Каждый объект использует атрибуты контроля доступа.
- Идентификация и аутентификация. Уникальность идентификаторов для субъектов технологии.
- **Регистрация и учет пользователей.**
- Контроль корректности функционирования средств защиты.
- Непрерывность защиты.

Ǻест. **Быстродействие компьютера наиболее существенно зависит от:**

- 1. Объема жесткого диска.
- **2. Тактовой частоты процессора.**
- 3. Параметров монитора.
- **4. Среди перечисленных ответов** нет правильного ответа.

Ǻест. **Средства защиты информационной системы от несанкционированного доступа в Российской Федерации:**

- 1. Управление доступом, регистрация и учет, криптографическая система.
- **2. Политика безопасности, идентификация и** аутентификация, регистрация и учет,
- контроль корректности функционирования, непрерывность защиты.
- 3. Ƿрограммные средства, физические средства, организационные и
- **законодательные средства.**
- *■* 4. Ƿрограммные средства, физические средства, организационные и
- *■* законодательные средства, аппаратные средства.

Ǻест. **Выберите наиболее правильное продолжение фразы: Компьютерный вирус - это…**

- 1. Вирус, который вызывает болезнь у работающих с компьютером.
- 2. Ƿрограмма, которая устанавливается на вашем компьютере без вашего ведома.
- **В 3. Программа, которая устанавливается на** вашем компьютере без вашего ведома и
- способная также без вашего ведома скопироваться на другие компьютеры
- (по сети или через гибкие диски) и осуществлять несанкционированные действия.
- 4. Спали папацисланных отватов нат

#### **Тема 3. Средства создания текстовых документов**

■ В последнее время все большее распространение приобретают **электронные офисы,** оборудование и сотрудники которых могут находиться в разных помещениях. Необходимость работы с документами конкретного предприятия или организации в домашних условиях, транспортных средствах привела к появлению виртуальных офисов. По оценкам специалистов, в мире ежедневно появляется более 1 млрд. новых

## **Текстовый редактор WORDPAD.**

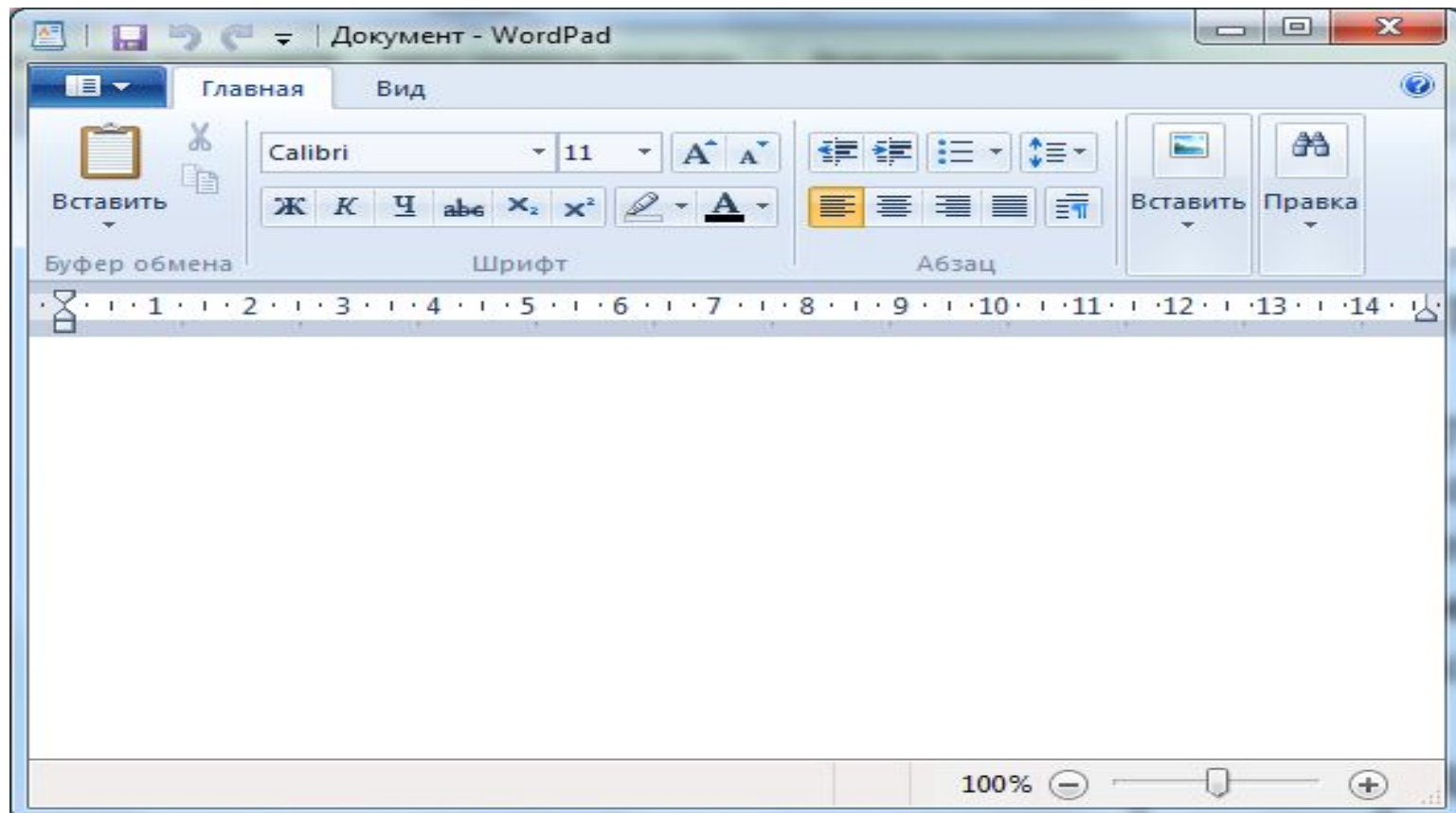

#### **Работа в текстовом процессоре WORD**

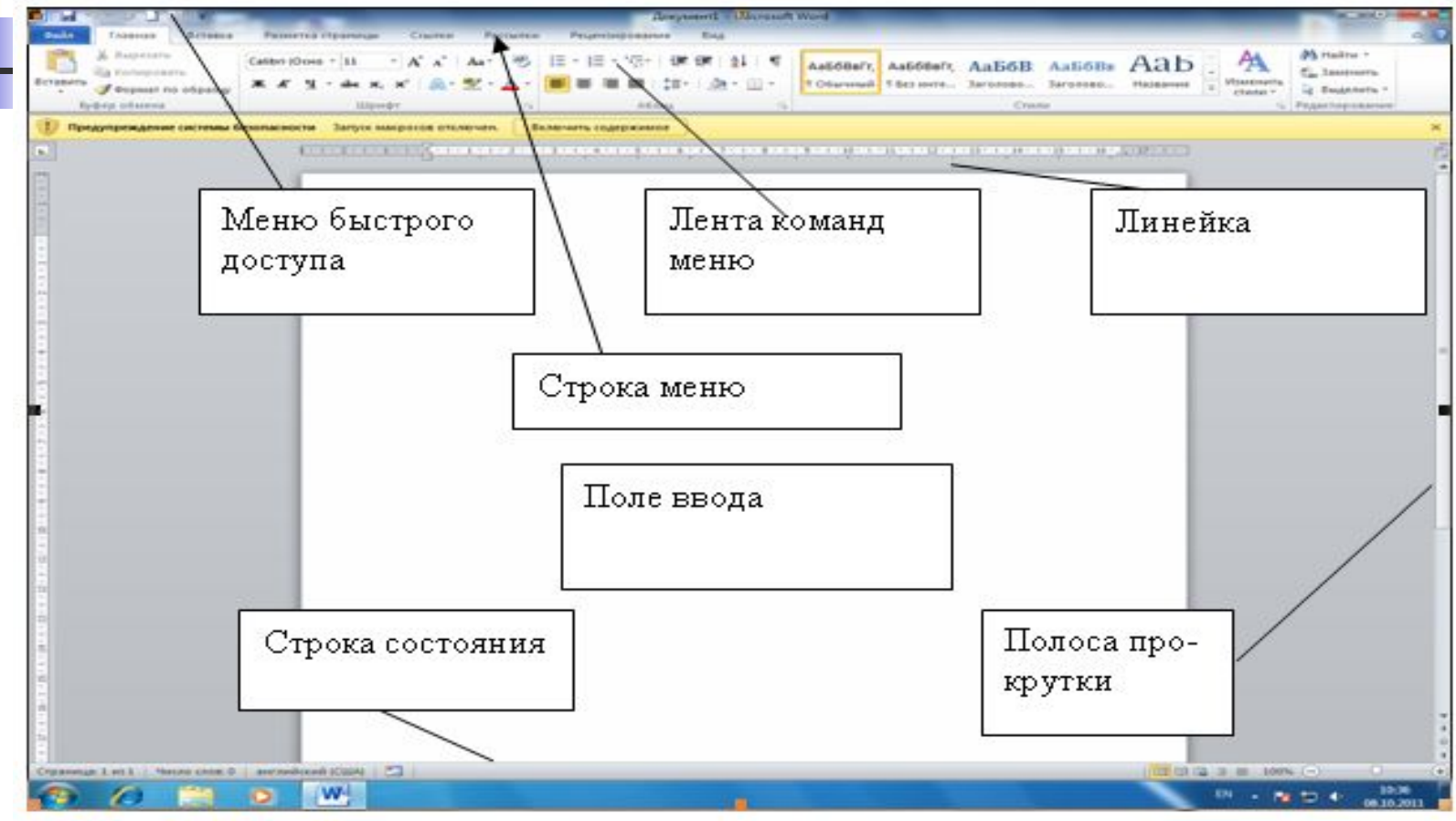

Рис. 3.2. Окно WORD 2010

**(размер букв пишущей машинки) на панели инструментов указывается числом 12. В каких единицах он указан?**

- $\blacksquare$  1. В пунктах.
- $\blacksquare$  2. В миллиметрах.
- $\blacksquare$  3. В пикселях.
- $\blacksquare$  4. В дюймах.

# **Создание документа на основе**

**шаблона.**

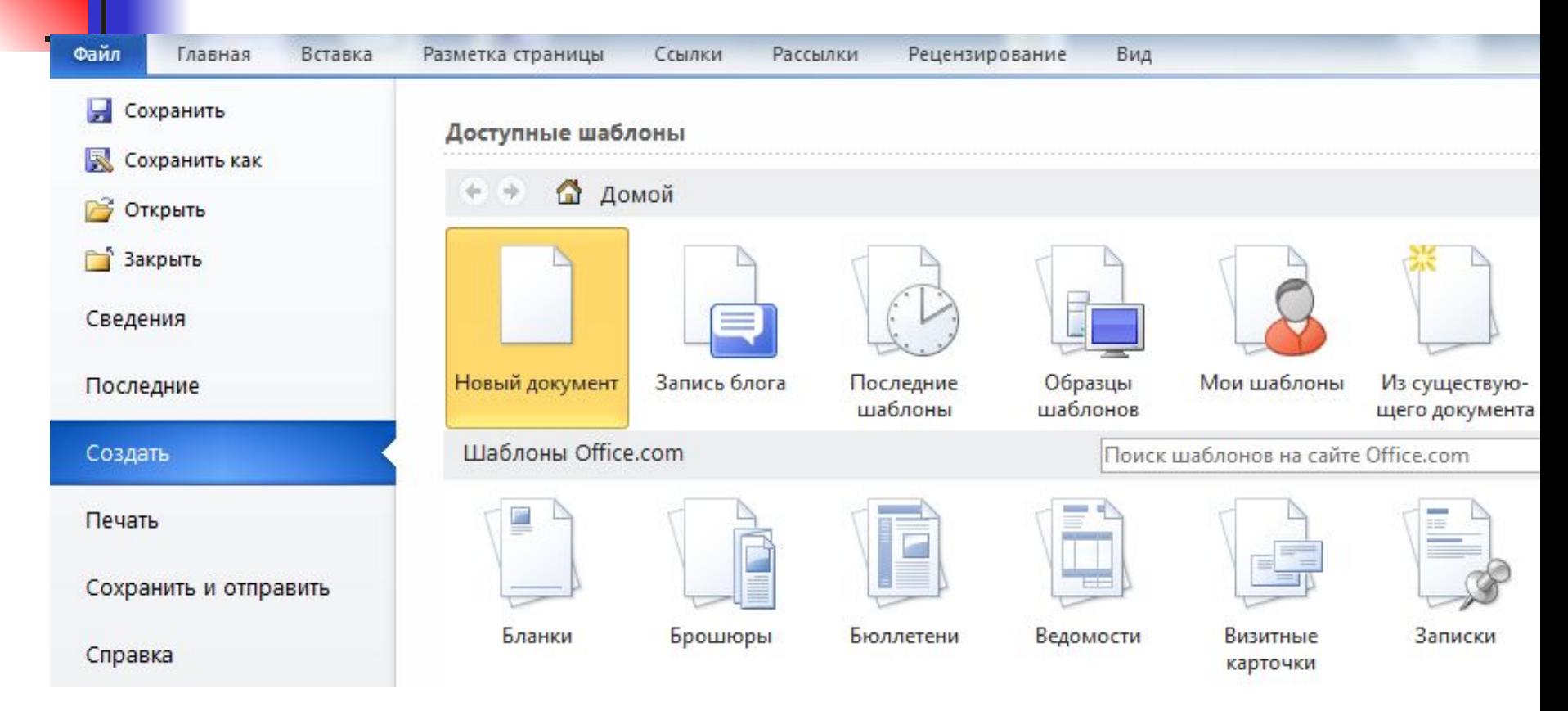

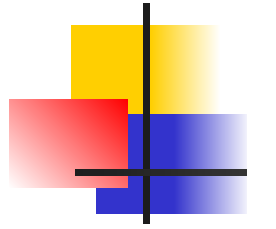

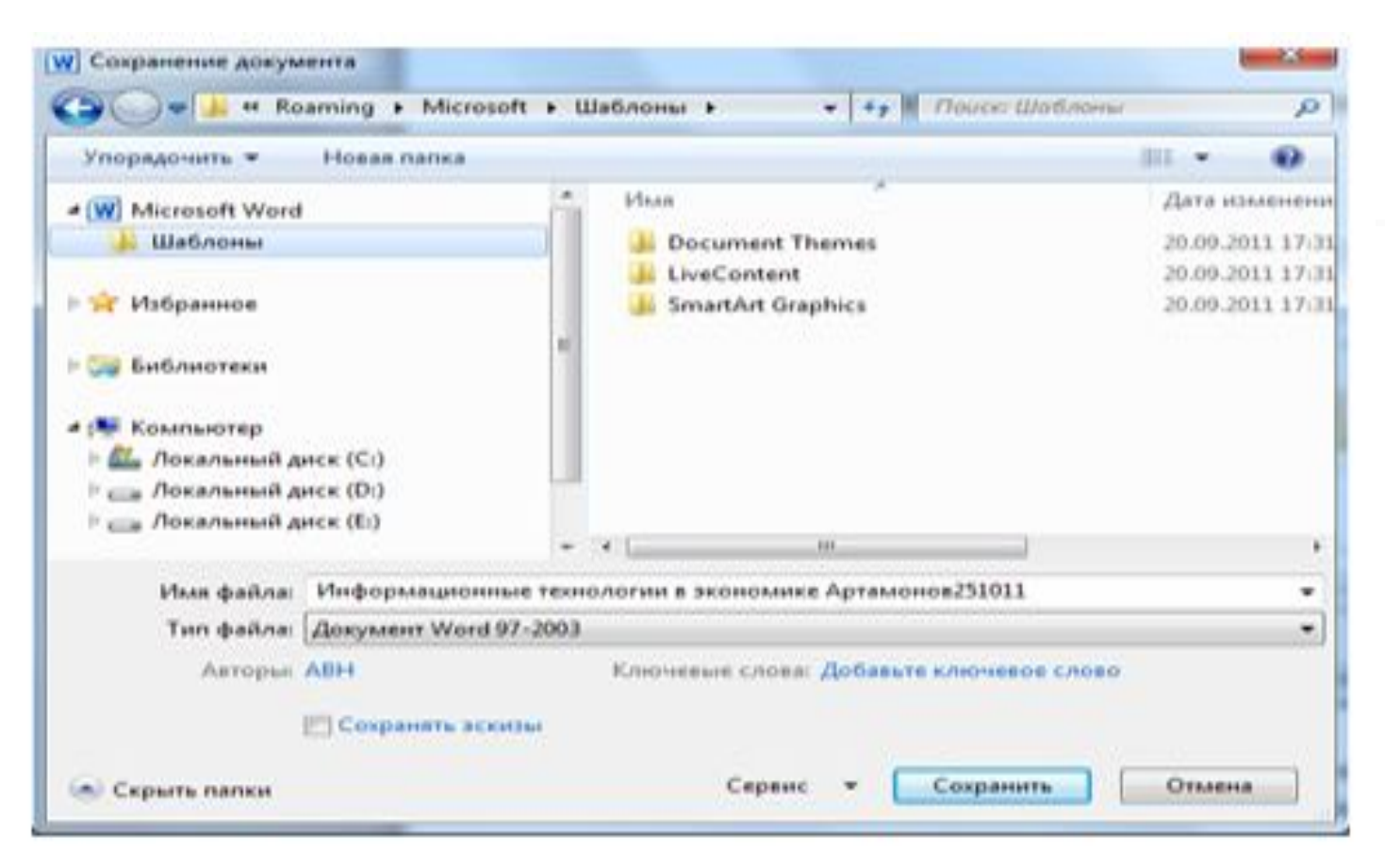

#### Рис. 3.13. Сохранение документа

**Тест. Создать новый документ MS** Word можно при помощи раздела меню?

- $-1.$  Файл.
- $\blacksquare$  2. Правка.
- $\blacksquare$  3. Формат.
- 4. Сервис.

#### Титульные страницы

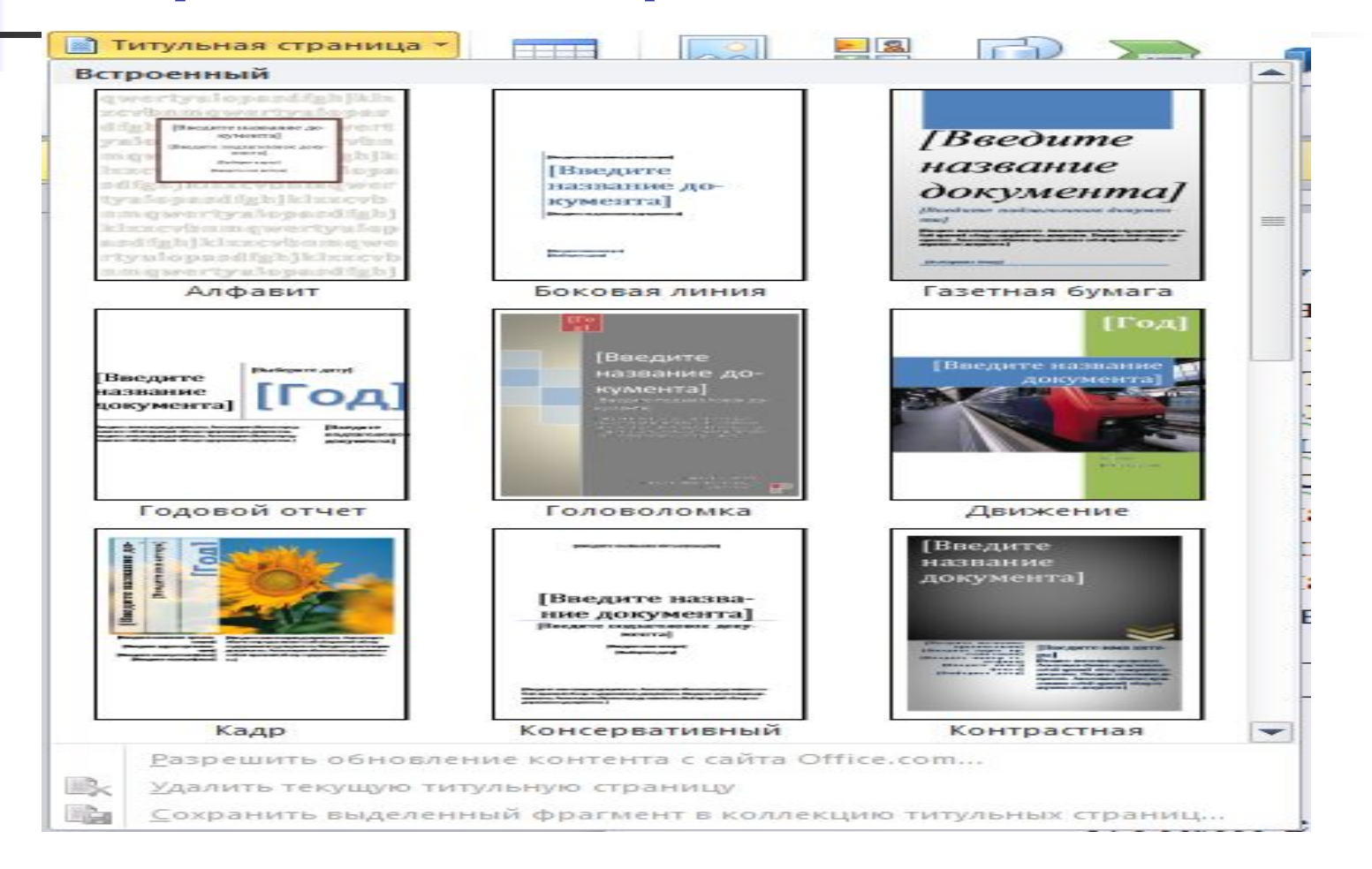

#### Разметка страницы

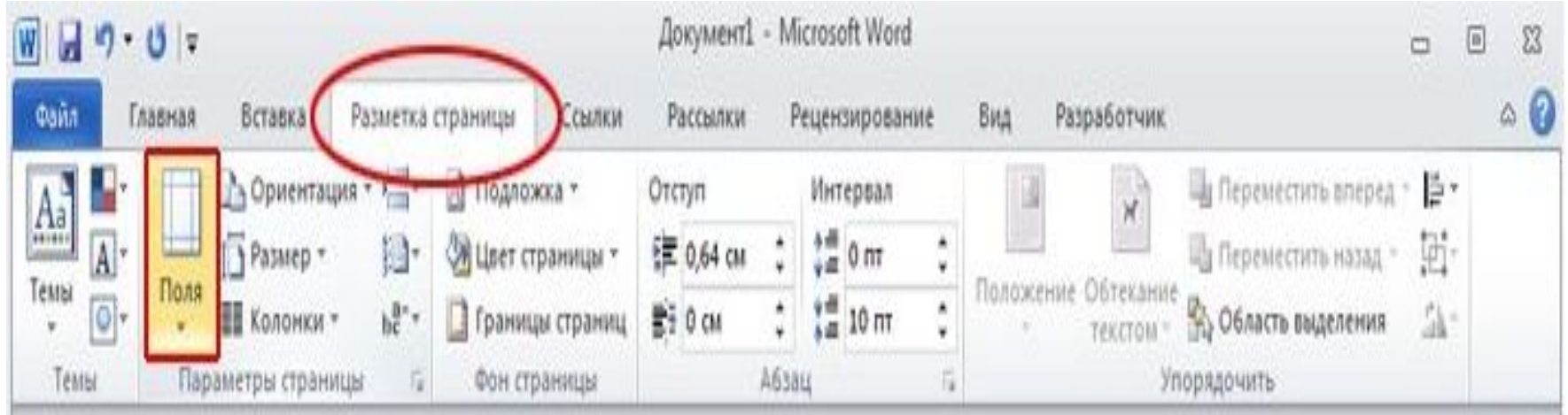

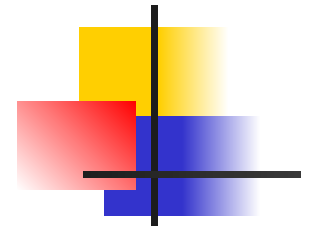

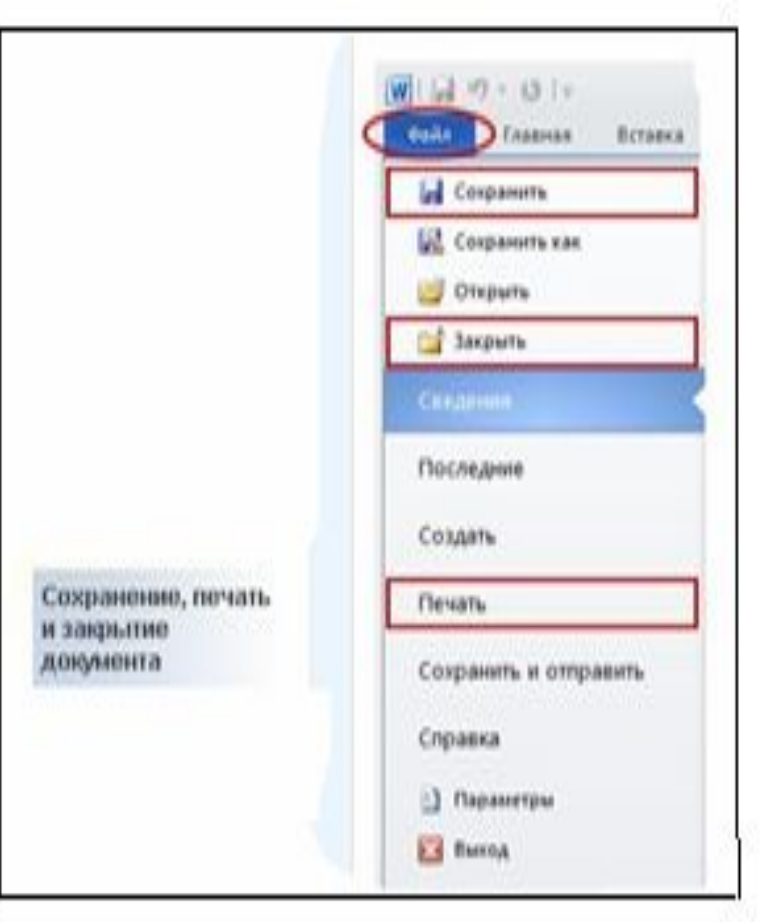

Рис. 3.19. Итоговые действия при работе с документом

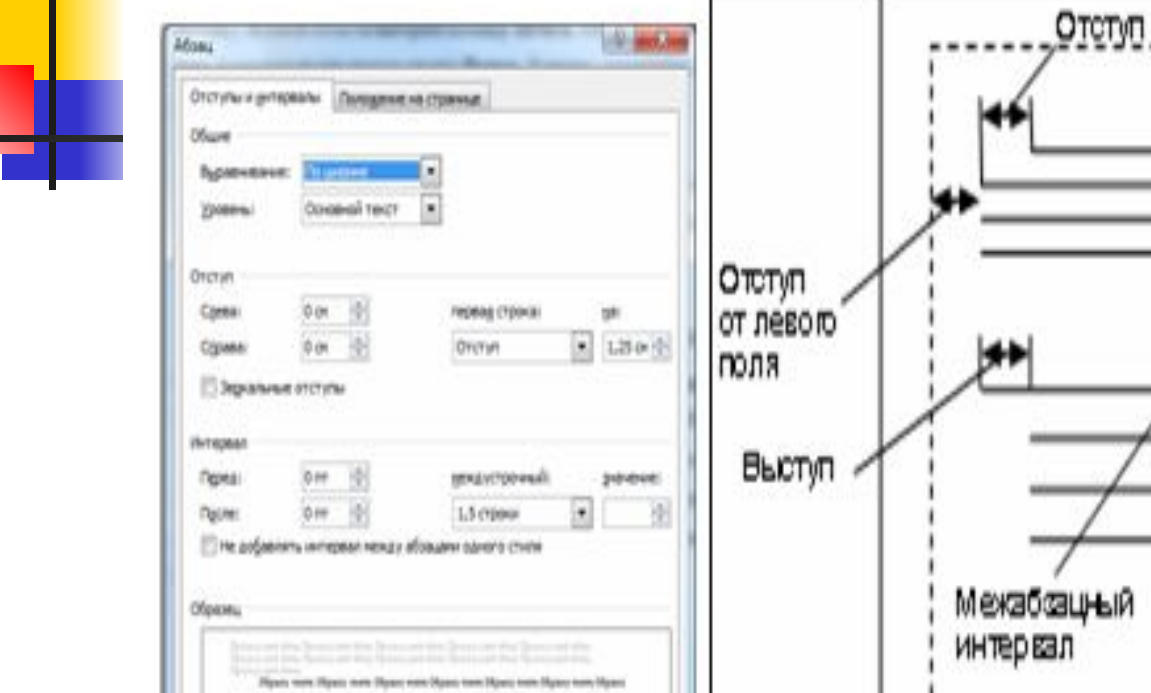

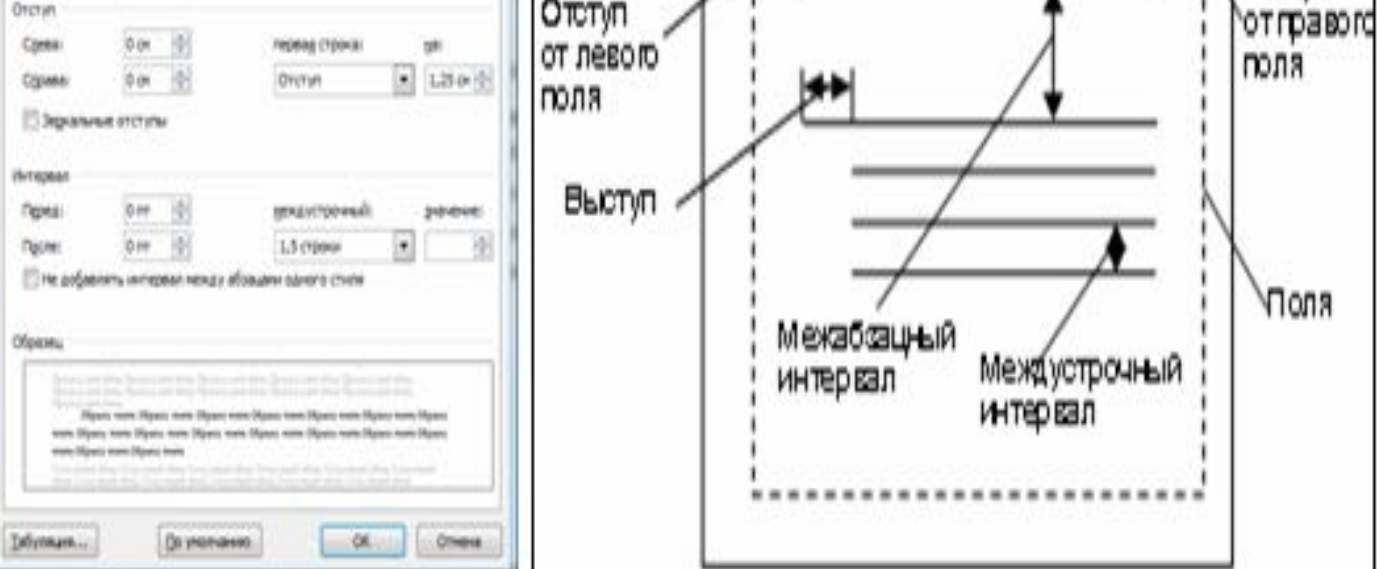

Отступ

Рис. 3.20. Окно Абзац. Параметры абзаца.

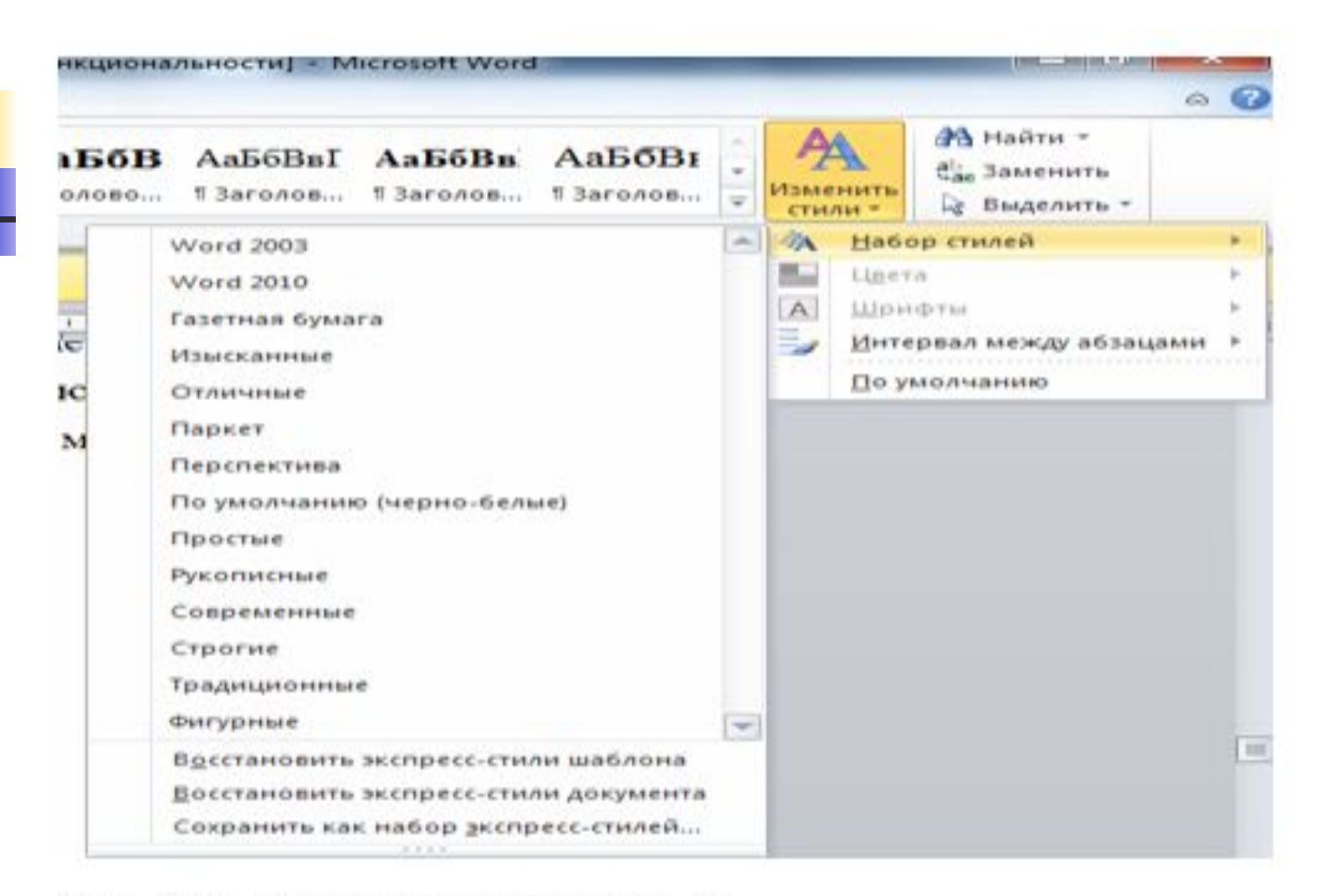

Рис. 3.33. Окно Изменение стиля

- $-2.1, 2, 4, 5.$ ■ 3. 1, 2, 3, 6. ■ 4. 2, 3, 4, 5.
- 1. 1, 3, 4, 6.
- **из перечисленного…**
- **6) просмотра форматов документа**
- **документа; 5) просмотра структуры документа;**
- **3) разметки раздела; 4) просмотра Web-**

#### Работа с таблицами

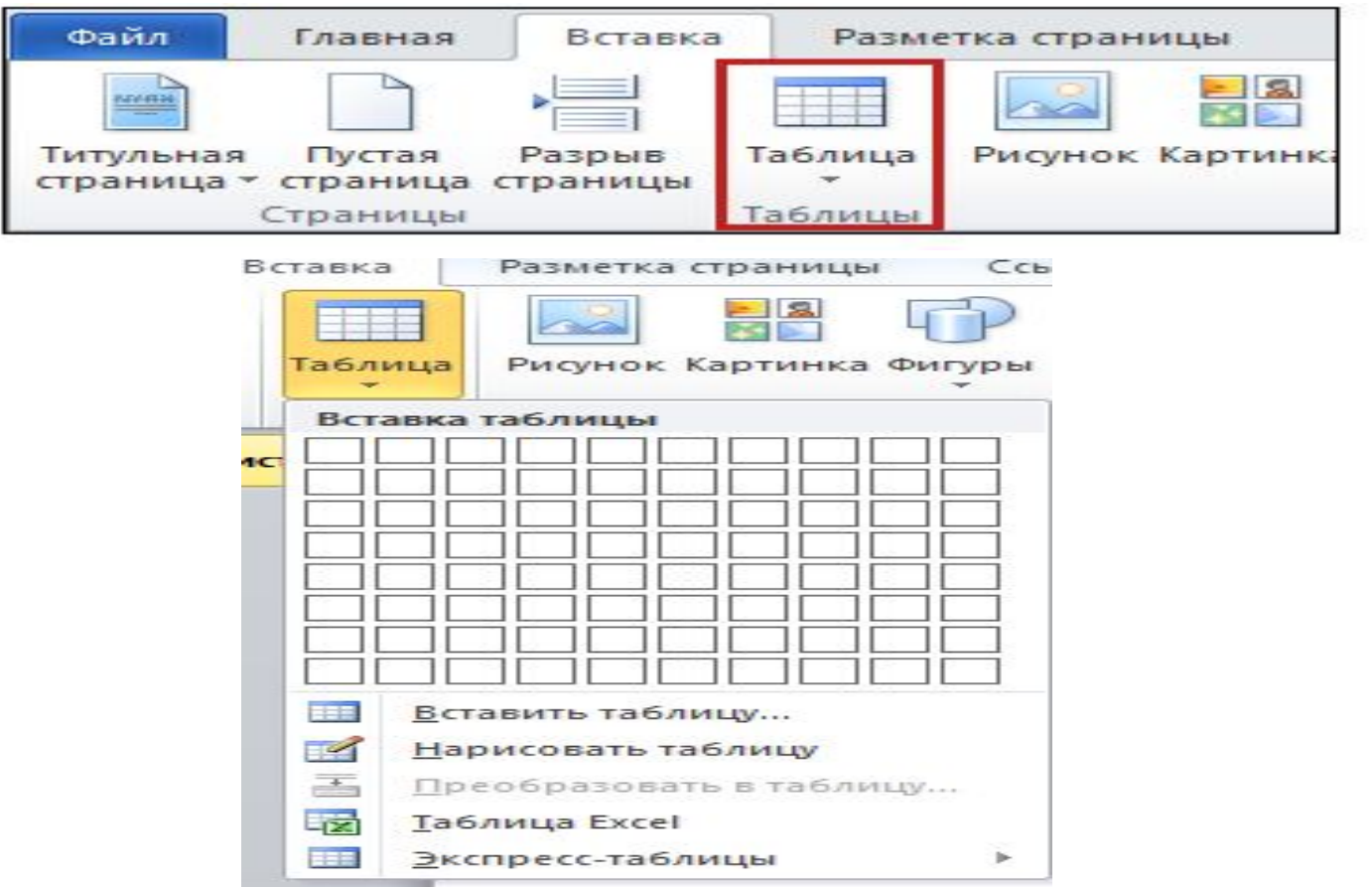

# Автофигуры

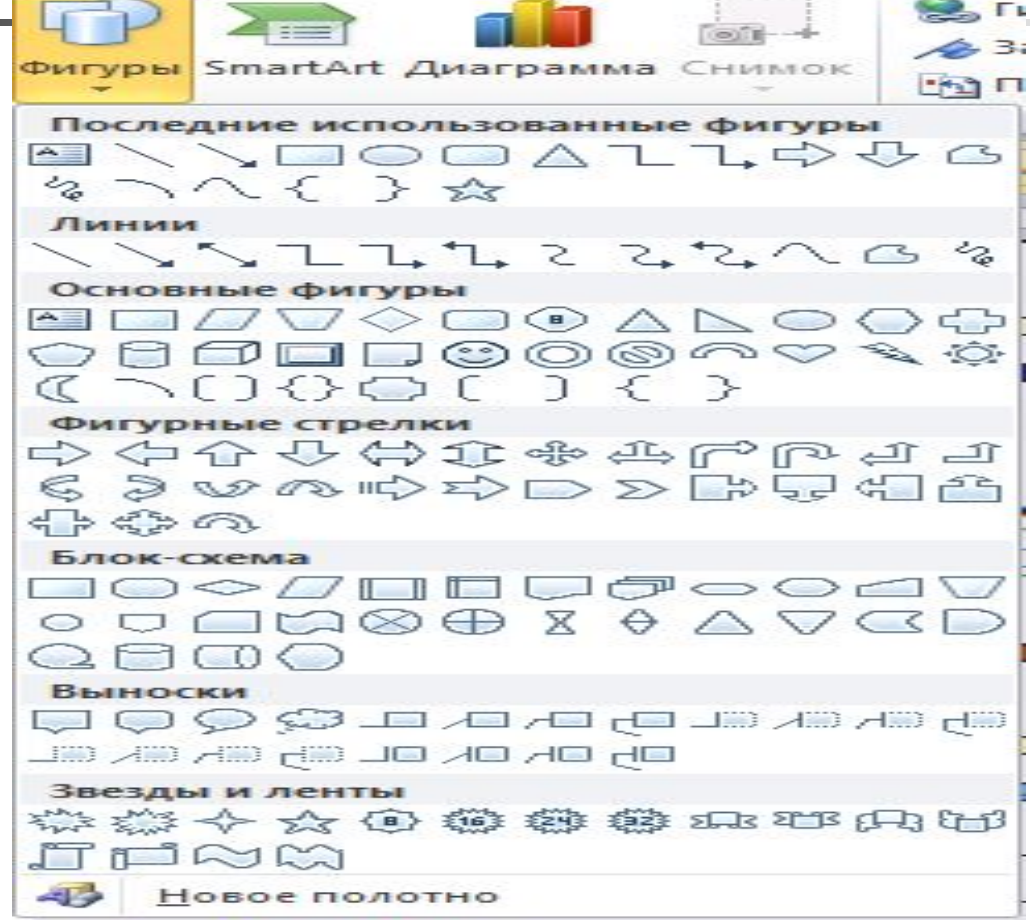

гест, паоор правил для отооражения шрифтов, выравнивания текста, параметров текста, фонового рисунка и т.д., называется?

- $\blacksquare$  1. Начертанием.
- **2. Стилем.**
- $\blacksquare$  3. Гарнитурой.
- $\blacksquare$  4. Шаблоном.

#### **Работа с графическими объектами SMARTART.**

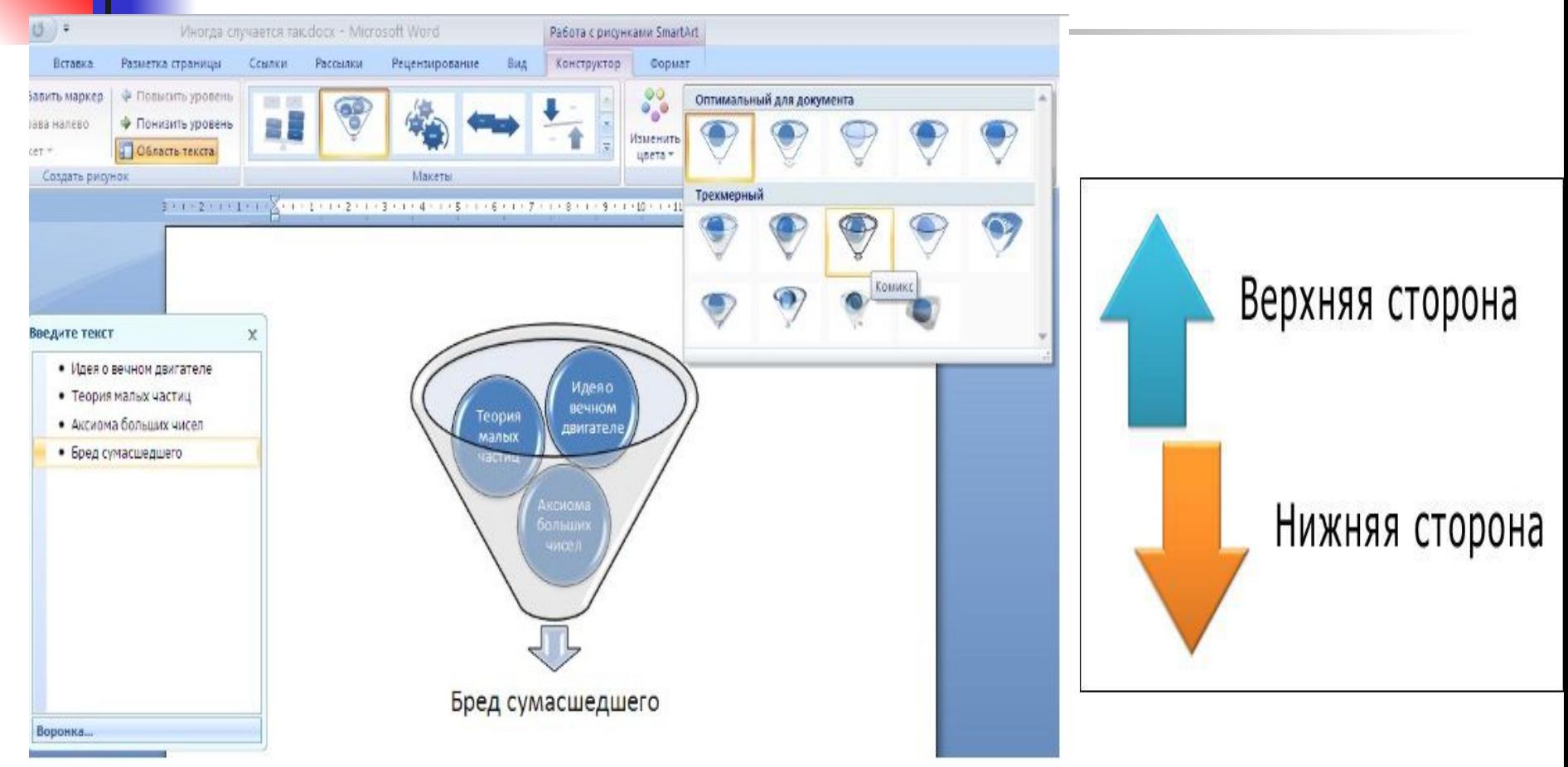

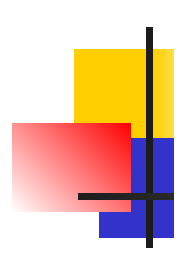

#### Для создания формулы можно воспользоваться инструментами:

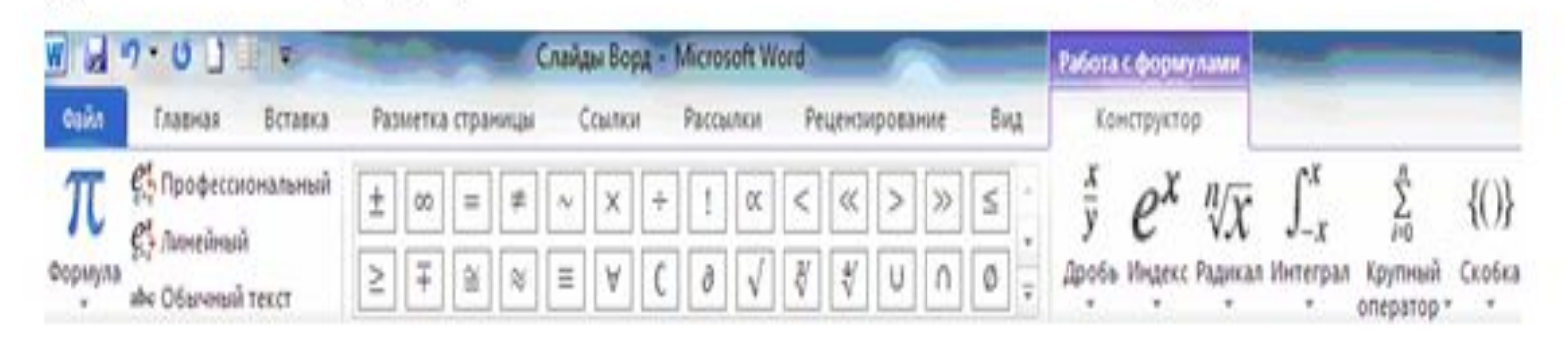

#### Рис. 3.53. Окно конструктора формул

$$
J = \sum_{i=1}^n \int_{x_j-1}^{x_j} f(x) dx = \sum_{i=1-1}^N \int_{j=1}^1 g_j(t) dt = \sum_{i=1}^N J_i
$$

Рис. 3.54. Пример результатов работы Конструктора формул

# **• Работа со списками**

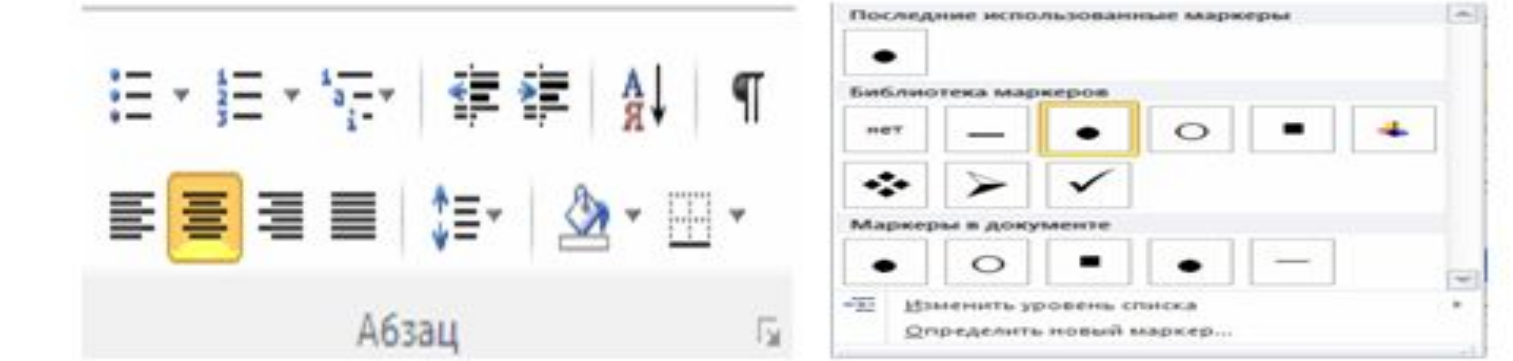

#### Рис. 3.59. Выбор типа списка и типа маркера

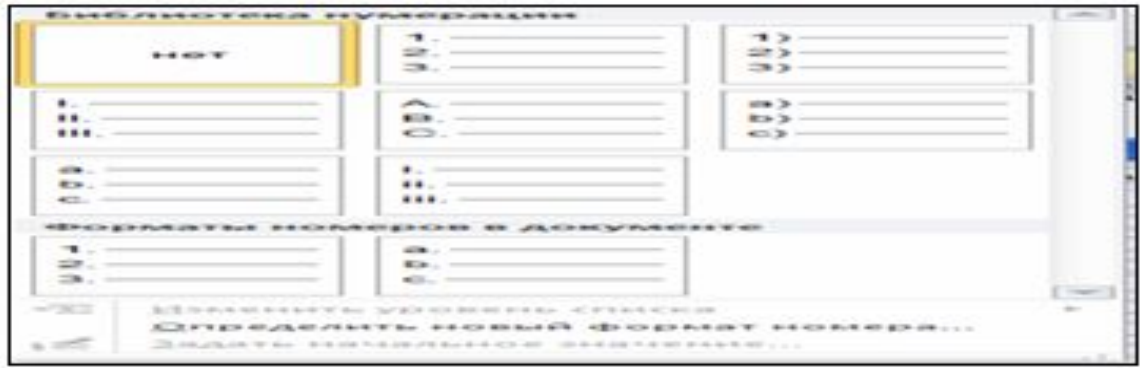

Рис. 3.60. Выбор типа нумерации

#### Режим Структура документа

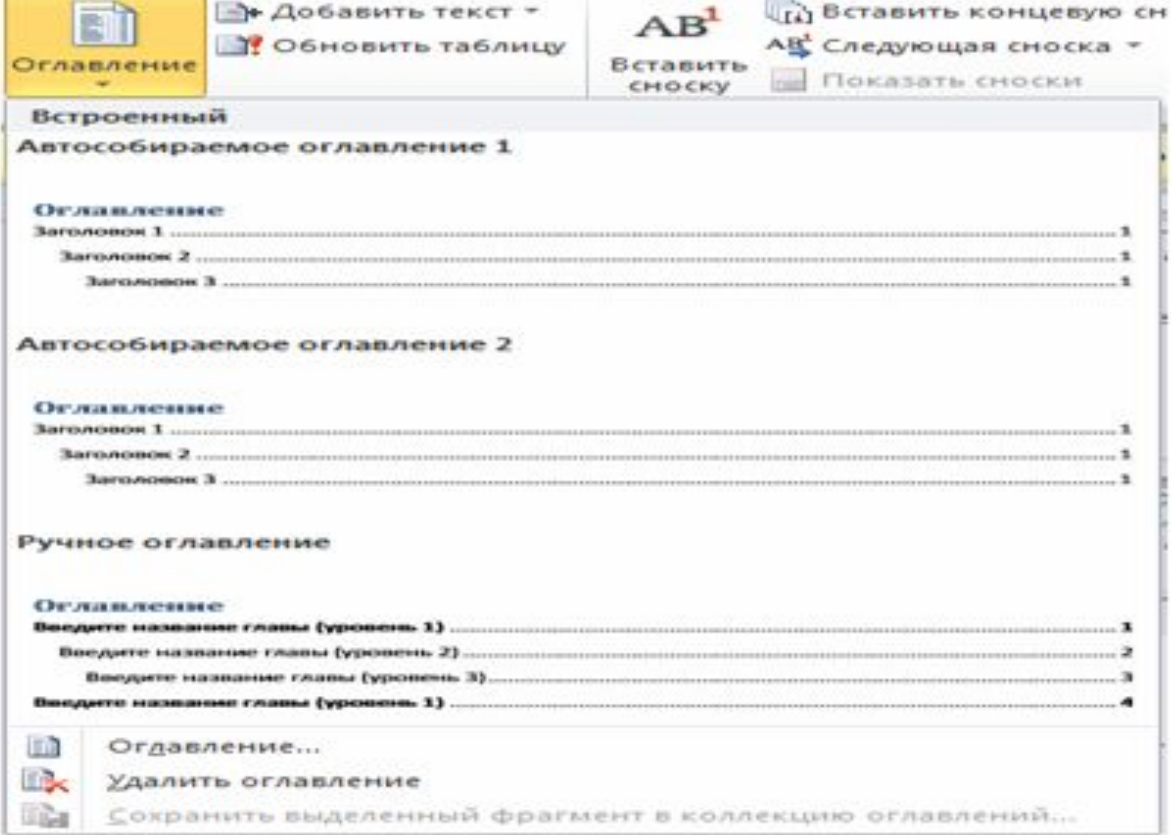

Рис. 3.63. Работа с оглавлением

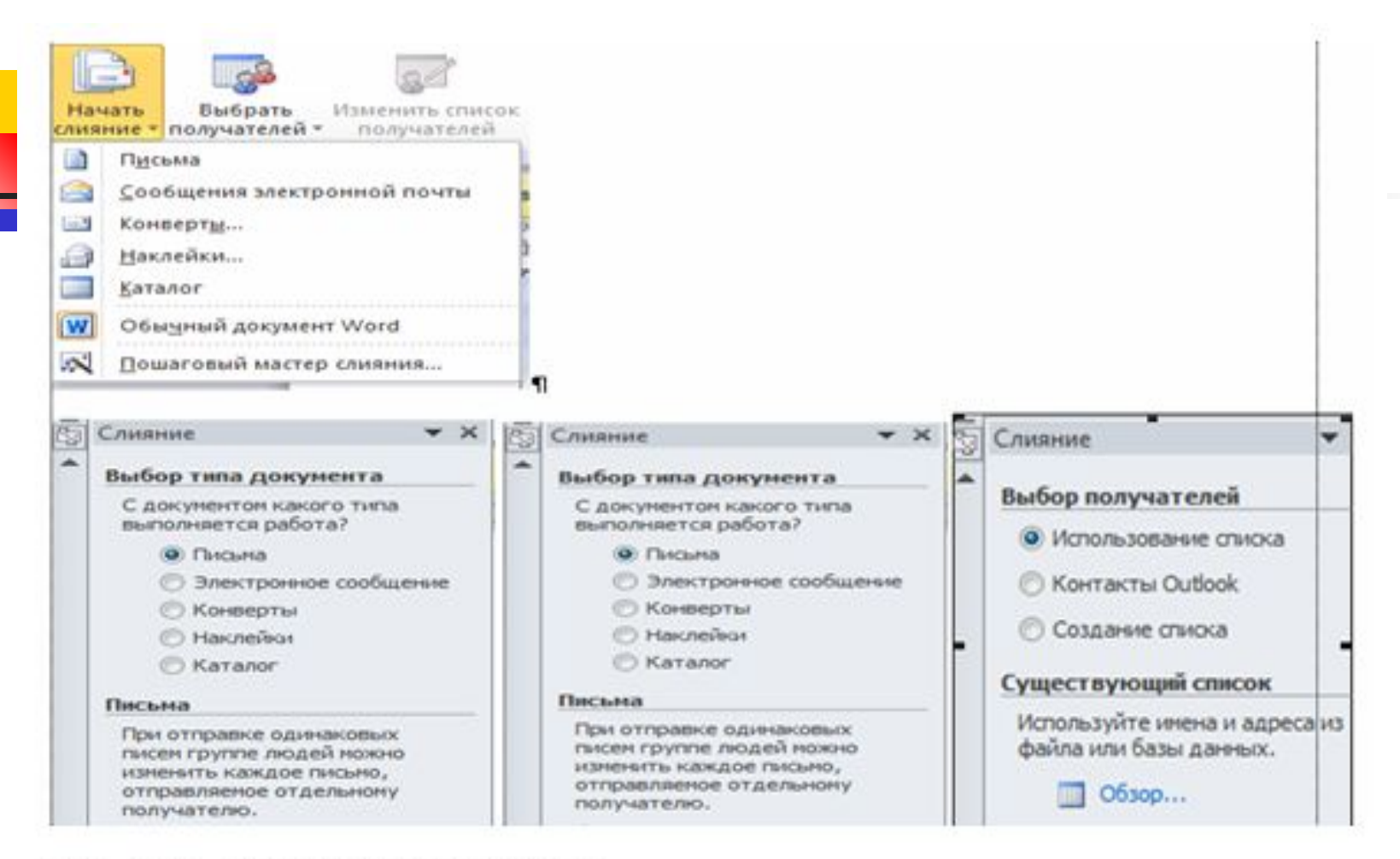

Рис. 3.70. Слияние документов

Ǻест. **Рисунок, который надо вставить в документ Word, находится в буфере обмена. С какого действия надо начать выполнение этой операции?**

- $\blacksquare$  1. Выполнить команду Вставка Рисунок.
- 2. ǻстановить курсор в то место документа, куда надо вставить рисунок.
- 3. Выполнить команду Копировать.
- 4. Выделить строку, после которой надо вставить рисунок.

**■ Виды графической информации**  рисунки, схемы, чертежи, фотографии, карты, объёмные

**■ Графические редакторы** - это инструменты компьютера для получения графических изображений: рисунков, картинок, чертежей, диаграмм, графиков, которые получаются на экране монитора и могут быть напечатаны.

**Тема 4. Средства создания графических документов**

#### Графические редакторы

- PAINTBRUSH (PAINT) простейший графический редактор для WINDOWS.
- MICROSOFT GIF ANIMATOR для WINDOWS служит для создания движущихся изображений (анимаций) и для преобразования видеофайлов \*.avi в анимационные gif-файлы. Отдельные фрагменты анимационного изображения (кадры или фреймы) создаются, например, в редакторе PHOTOSHOP или PAINT, а затем через буфер обмена WINDOWS вставляются в GIF ANIMATOR.

Ǻест. **Существуют два основных типа Графических редакторов (программ для создания и редактирования рисунков):**

- $\blacksquare$  1. Векторные и матричные.
- 2. Ǵатричные и растровые.
- 3. Векторные и растровые.
- **4. Цветные и монохромные.**

### **Режимы работы.**

- $\blacksquare$  1. Режим работы с рисунком (рисование).
- 2. Режим выбора и настройки инструмента.
- 3. Режим выбора рабочих цветов.
- **4. Режим работы с внешними** устройствами.

Для некоторого обобщённого графического редактора характерно выполнение следующих функций:

- 1. Создание рисунка.
- **2. Манипулирование рисунком.**
- 3. Ввод в изображение текста.
- 4. Работа с цветами.
- 5. Ǹабота с внешними устройствами (диски, принтер, сканер и др.).

# **Графический редактор PAINT**

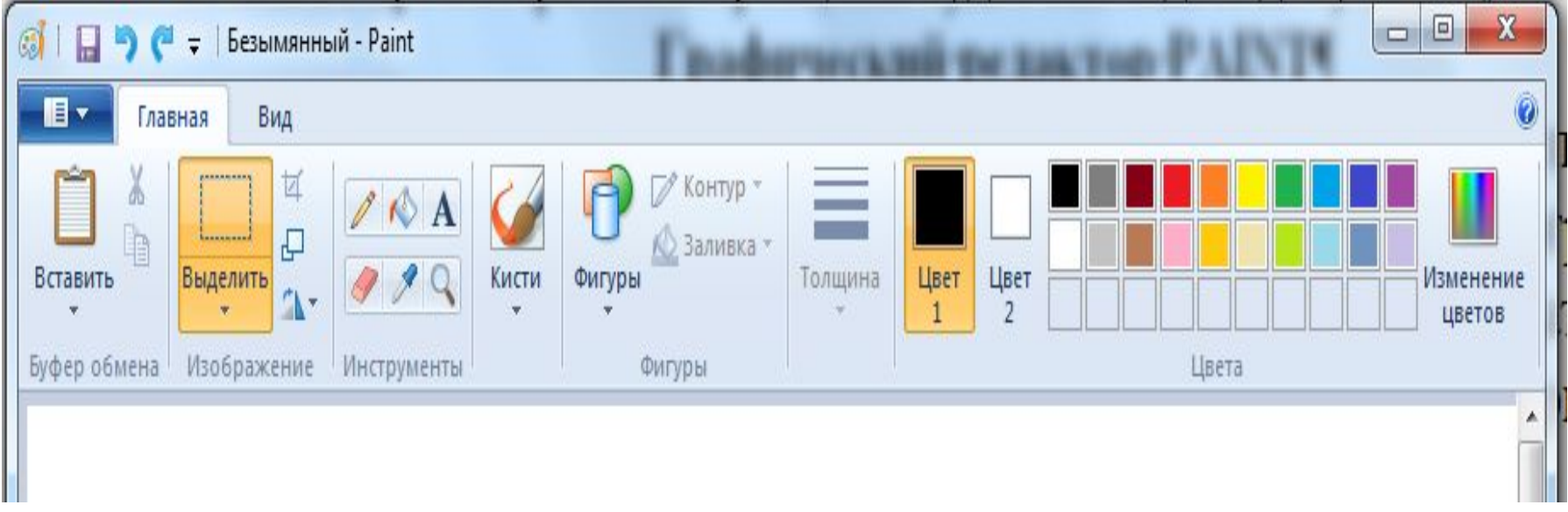

#### **Инструменты**

- $\blacksquare$  1. Линия
- $-2.$  Кисть
- $\blacksquare$  3. Ластик
- $-4.$  Надпись
- $-5.$  Фигуры
- $-6.$  Обрезка
- **4. Для восстановления рисунка**
- 3. Для удаления погрешностей рисования
- 2. Для заливки замкнутых фигур
- $\blacksquare$  1. Для выбора цвета.

Ǻест. Инструмент предназначен

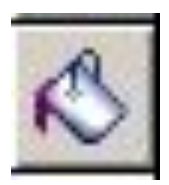
## **Изменение палитры.**

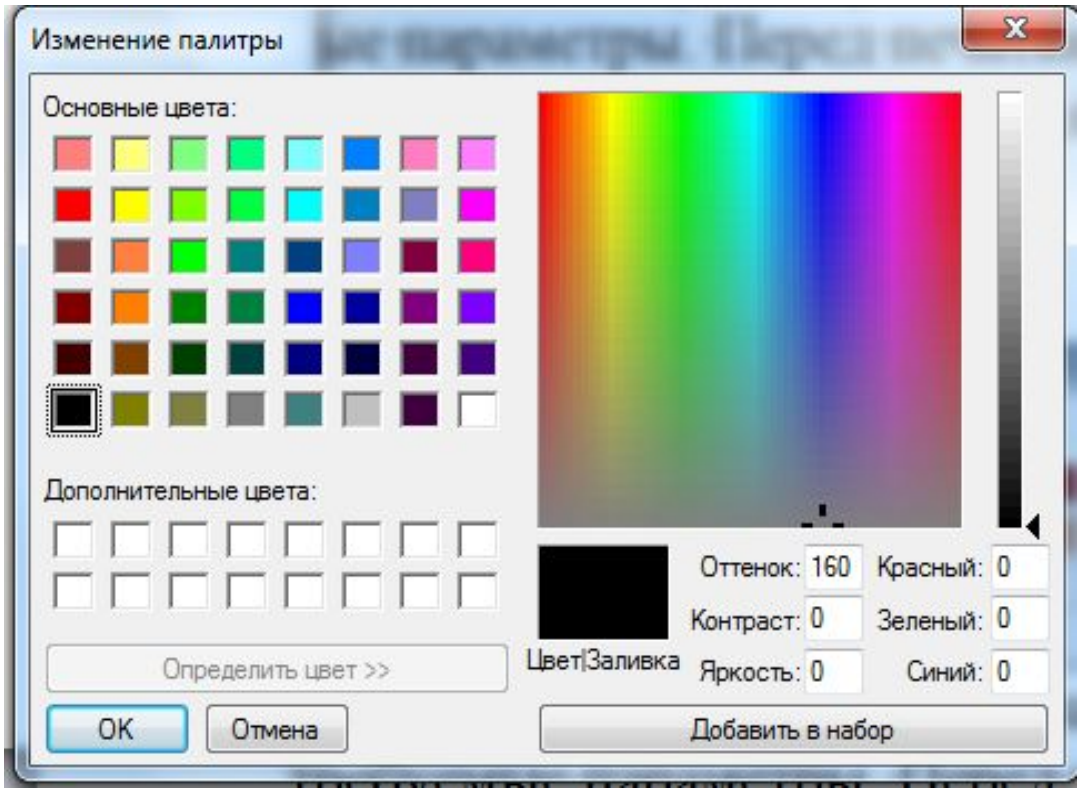

### Вставка картинок

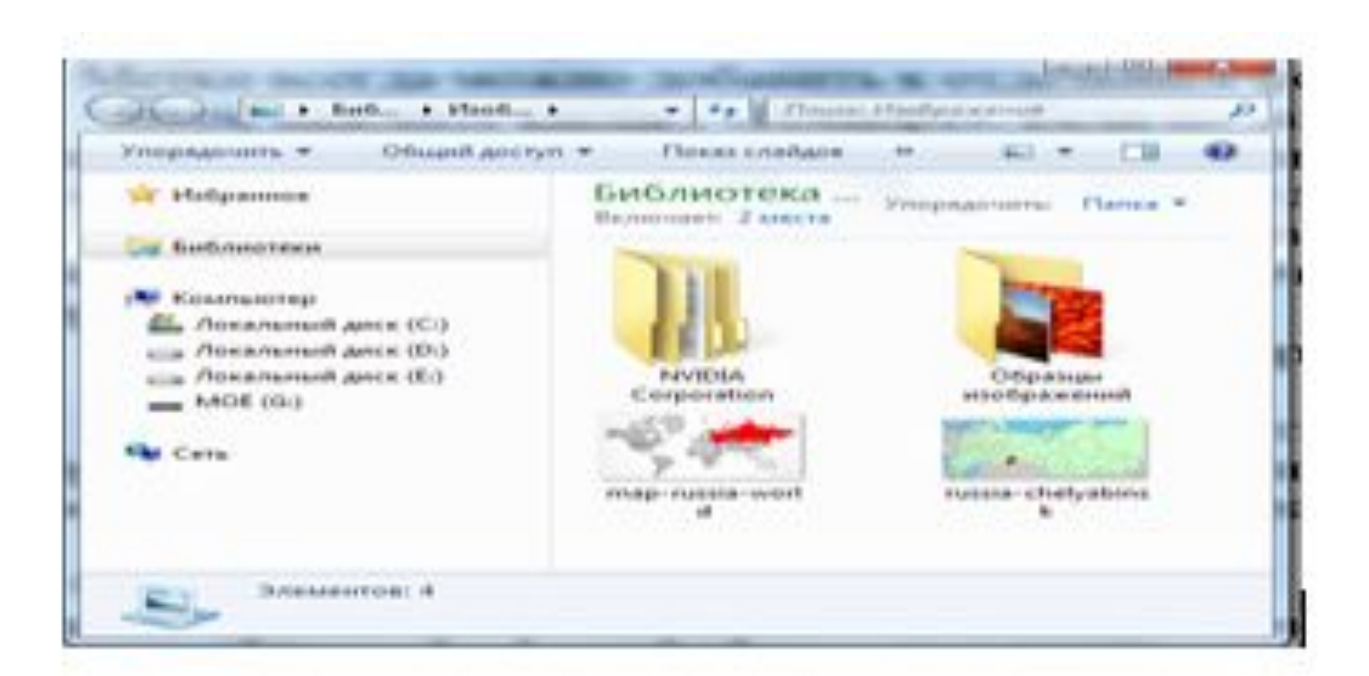

#### Рис. 4.10. Библиотека «Изображения»

## Просмотр фотографий

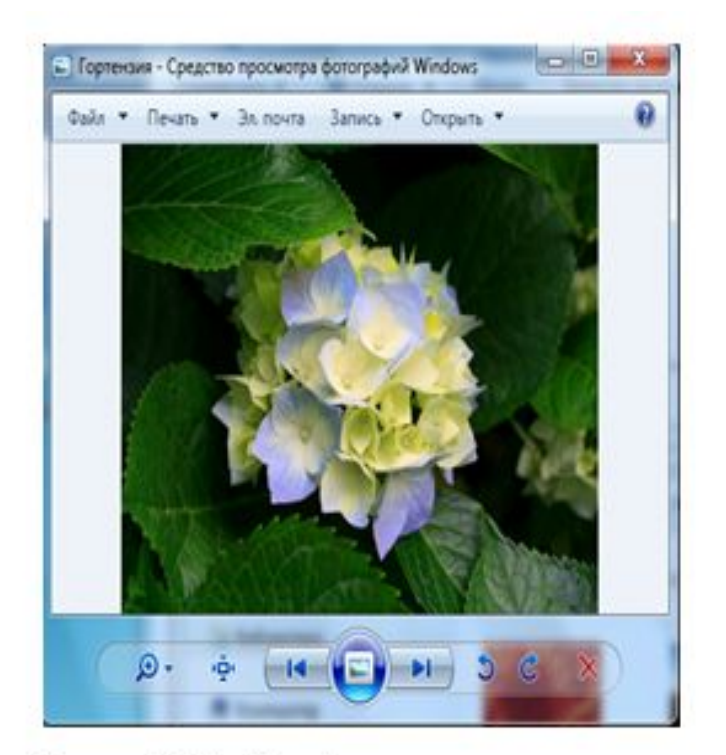

Рис. 4.12. Изображение в окне просмотрщика изображений

**Тест. S: Из предложенного списка** графическими форматами являются: a) TIFF 6) TXT  $B$ ) MPI  $r$ ) JPG  $\overline{A}$ ) BMP

- $\blacksquare$  1. a, 6
- $-2.6, B, A$
- $-3. B, r, A$
- $-4. a, r, \mu$

#### Ǻест. **При уменьшении растрового изображения может...**

- 1. уменьшиться количество цветов изображения
- 2. увеличиться количество цветов изображения
- **В 3. появиться лестничный эффект**
- **4. произойти смешивание цветов**

#### Ǻест. **При увеличении растрового изображения может**

- 1. повыситься качество изображения
- **2. увеличиться количество цветов** изображения
- 3.уменьшиться количество цветов изображения
- 4. появиться лестничный эффект

#### Тема 5. Средства подготовки презентаций

• Презентация (от лат. PRAESENTATIO — общественное представление чего-либо нового, недавно появившегося, созданного) — информационный или рекламный инструмент, позволяющий пользователю активно взаимодействовать с ним через элементы управления.

### Виды презентаций

- **1. Презентация, созданная для** самостоятельного изучения.
- **2. Презентация, созданная для поддержки** какого-либо мероприятия или события.
- **3. Презентация, созданная для** видеодемонстрации, не содержит интерактивных элементов, включает в себя видеоролик об объекте презентации.
- 4. Ƿрезентация, созданная для рекламной рассылки, создается с минимальным применением мультимедиа в целях уменьшения объема письма.

## **Возможности POWERPOINT для создания презентаций.**

- шаблоны и планировщик по созданию презентаций.
- средства импорта файлов в многочисленных форматах;
- интеграция гипертекста и мультимедиа;
- встроенная анимация объектов;
- Библиотека готовых изображений.
- Возможности создания графиков, диаграмм, таблиц.

#### Тест. При работе над презентацией на рисунке представлен режим ...

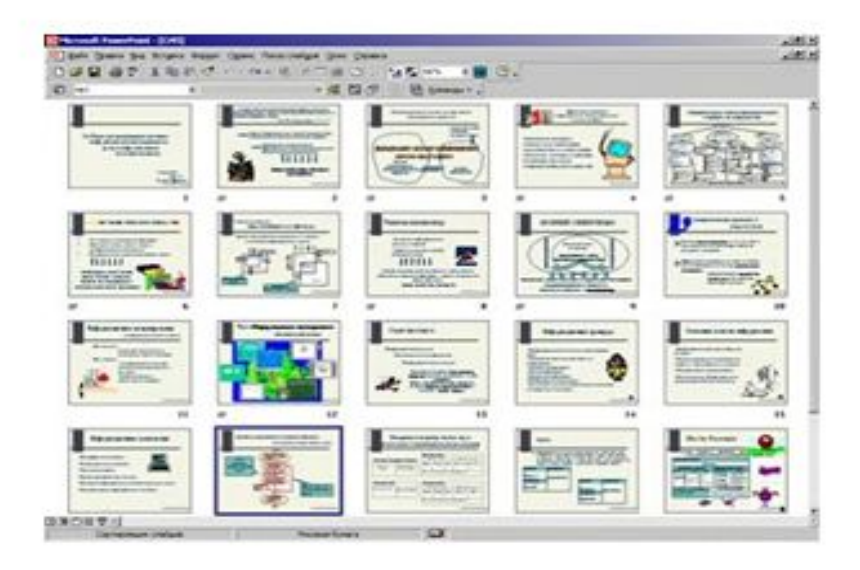

- $1.3a$  MeTOK
- 2. показа
- 3. структуры
- 4. сортировщика слайдов

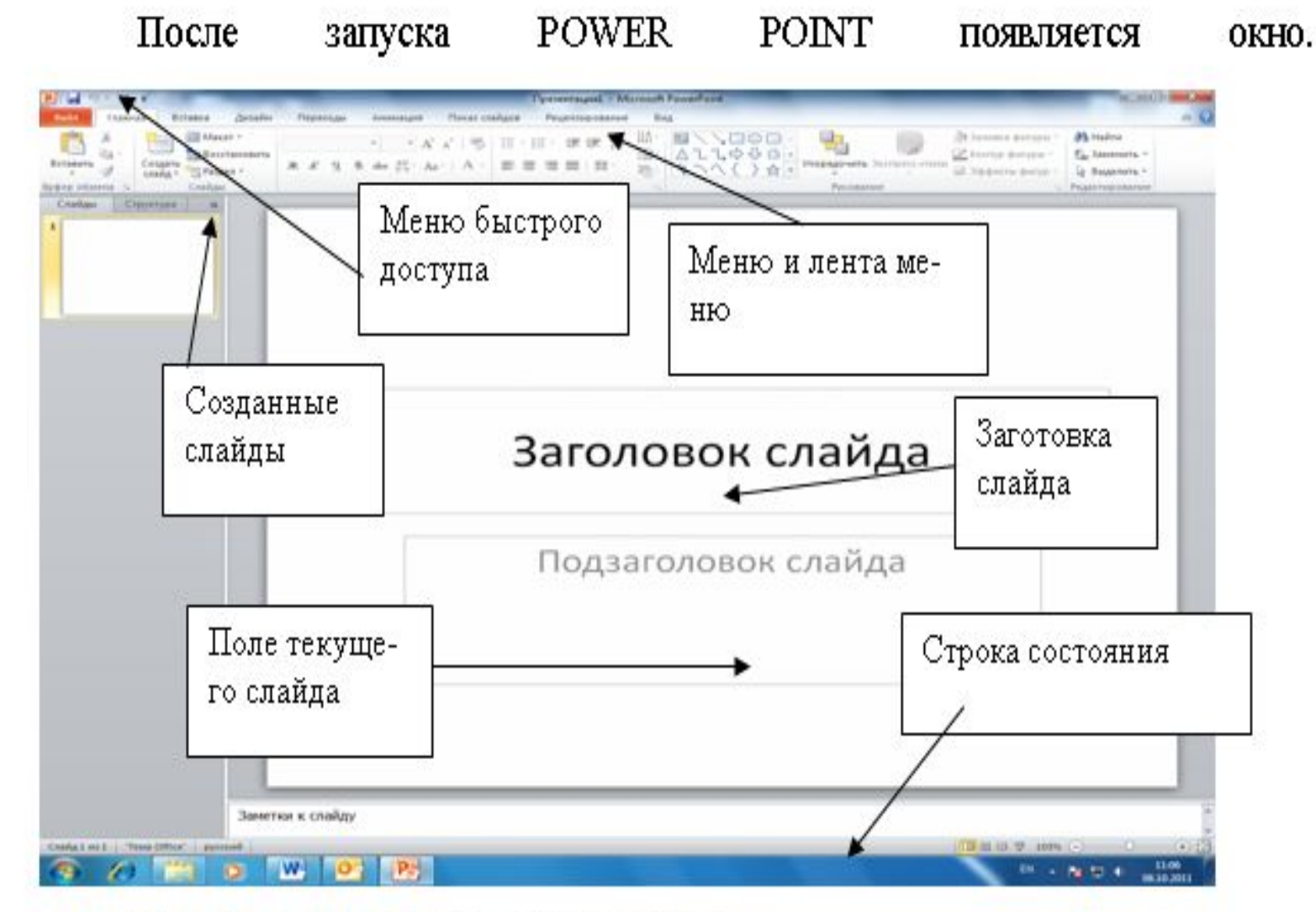

Рис. 5.2. Окно POWER POINT 2010

#### Сначала мы входим в пункт меню Главная, создаем слайды.

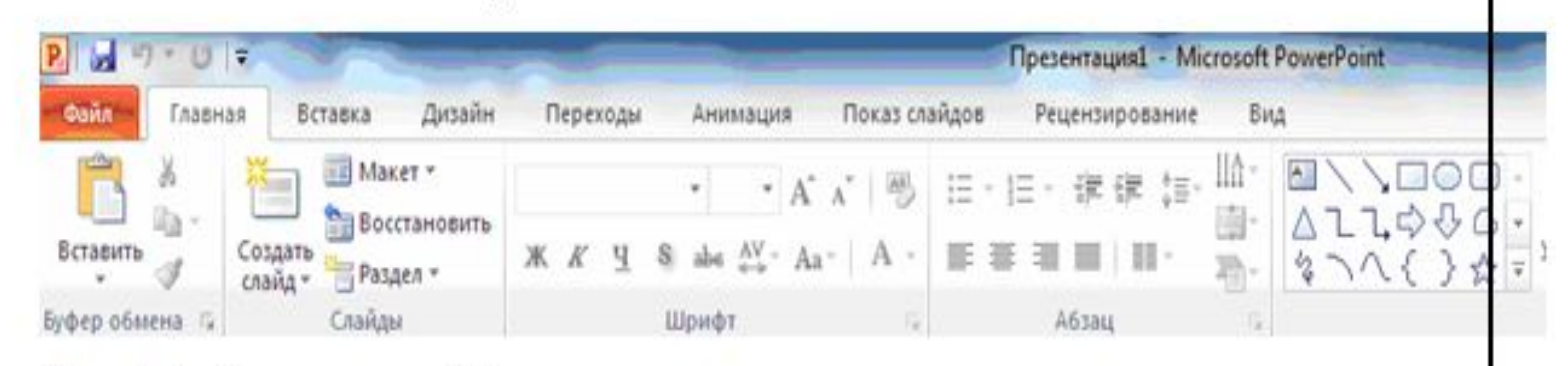

#### Рис. 5.4. Лента меню Главная

При необходимости вставки объекта идем в пункт меню Вставка.

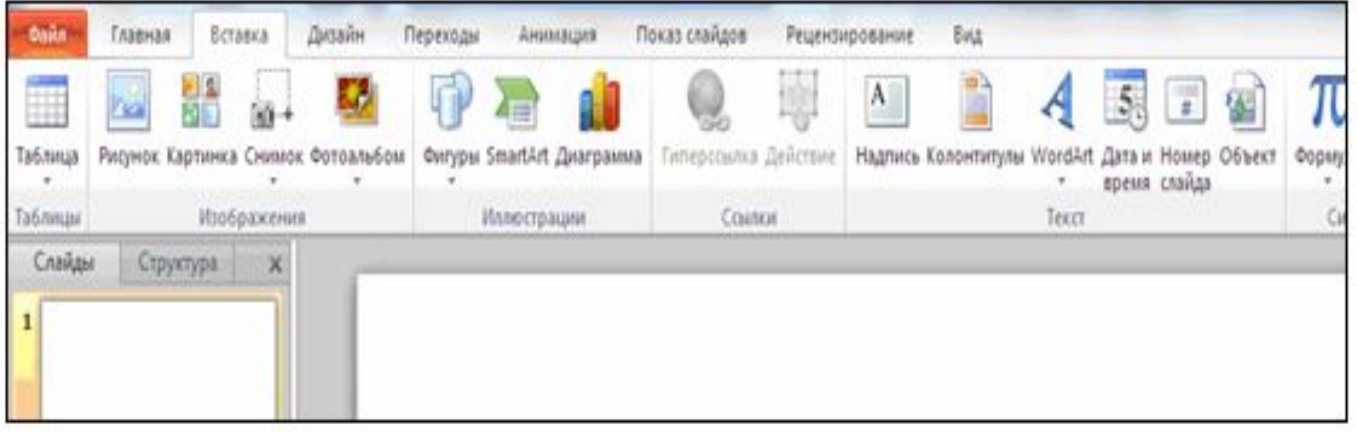

Рис. 5.5. Лента меню Вставка

## Для изменения фона и других графических элементов работаем в меню

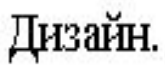

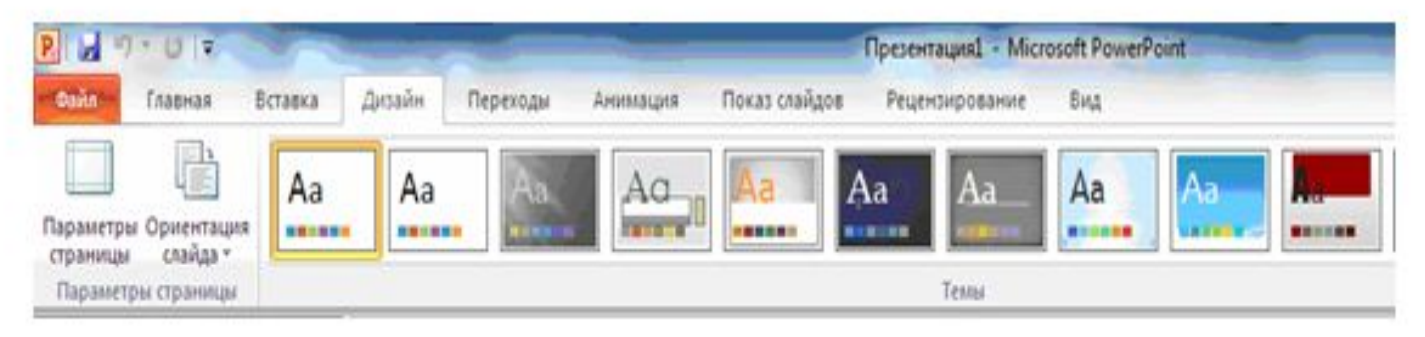

#### Рис. 5.6. Лента меню Дизайн

Оформляем в меню Переходы смену и сопровождение изображений.

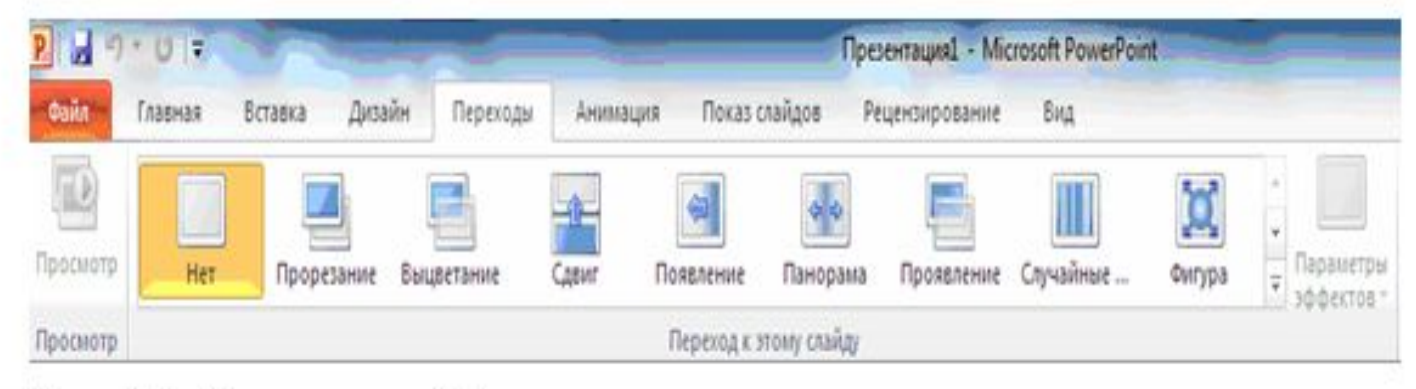

Рис. 5.7. Лента меню Переходы

#### В меню Анимация задаем мультимедийные эффекты.

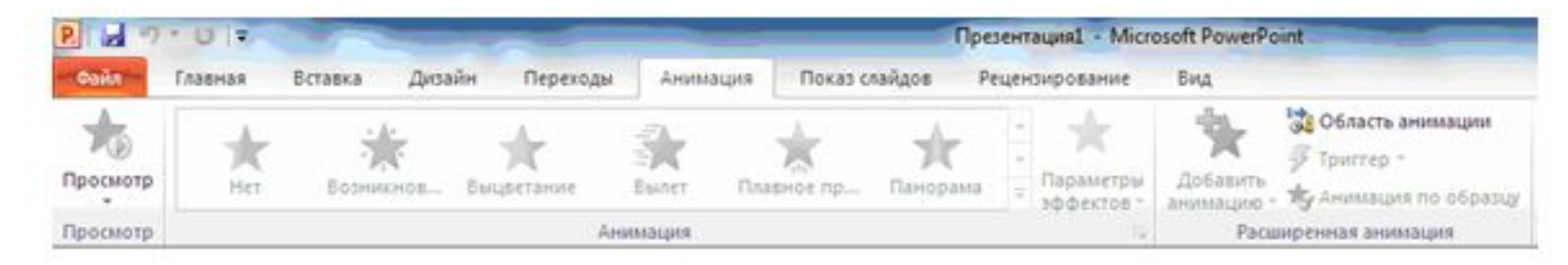

#### Рис. 5.8. Лента меню Анимация

В меню Показ слайдов осуществляем репетицию и саму демонстрацию.

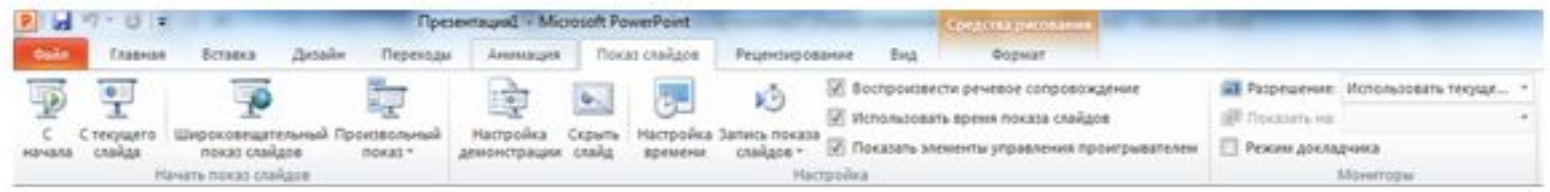

#### Рис. 5.9. Лента меню Показ слайдов

В меню Вид сравниваем результат с планом.

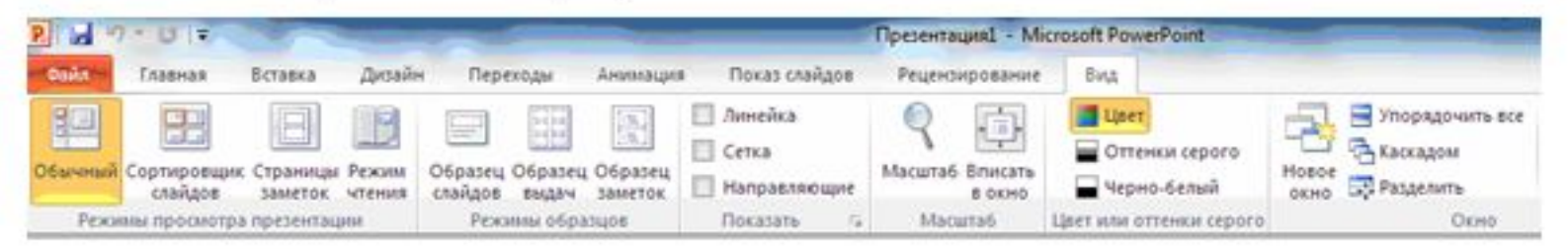

Рис. 5.10. Лента меню Вид

Ǻест. **Для завершения показа демонстрации слайдов ранее последнего, достаточно ...**

- $\blacksquare$  1. нажать клавишу END
- 2. нажать сочетание клавиш CTRL ALT DEL
- $\blacksquare$  3. нажать ENTER
- 4. щелкнуть по клавише ESC

Ǻест. **Для осуществления демонстрации презентации необходимо выполнить команды ...**

- 1. «Режим слайдов», «Начать показ»
- **2. Настройка переходов слайдов,** «Начать показ»
- 3. «Смена слайдов», «Во весь экран»
- 4. «Показ слайдов», «Начать показ»

## ǹоздание презентации в соавторстве с коллегами.

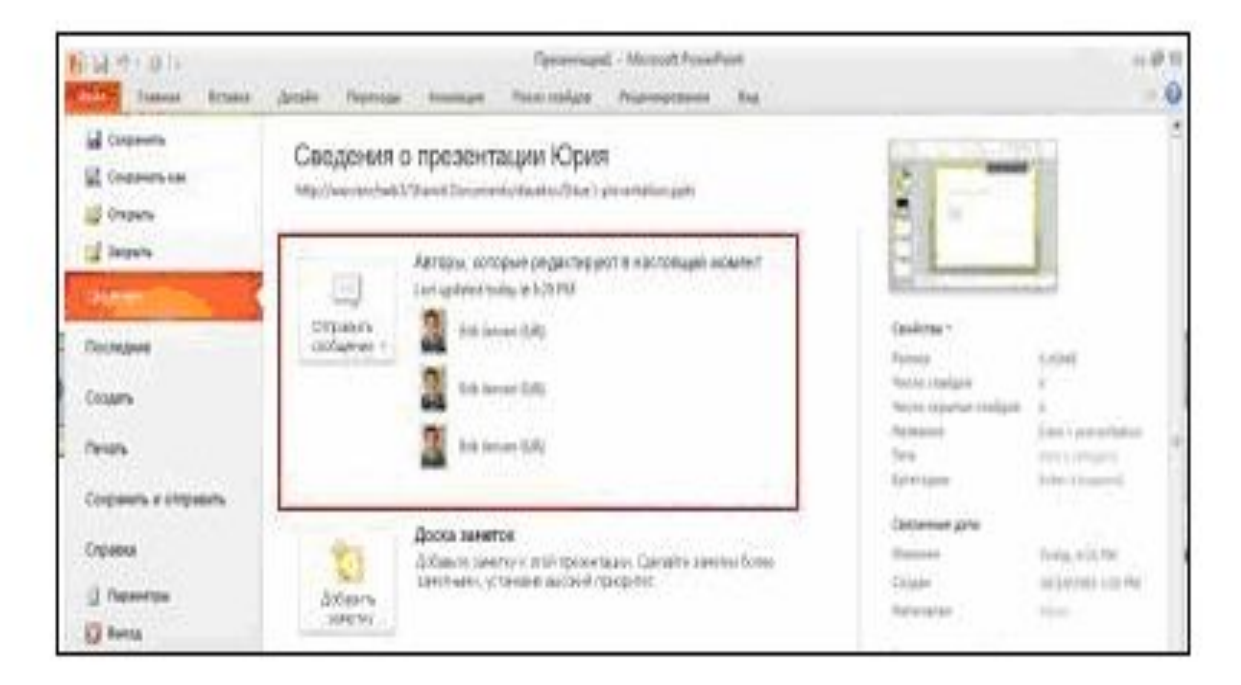

Рис. 5.11. Сведения о презентации отдельного автора

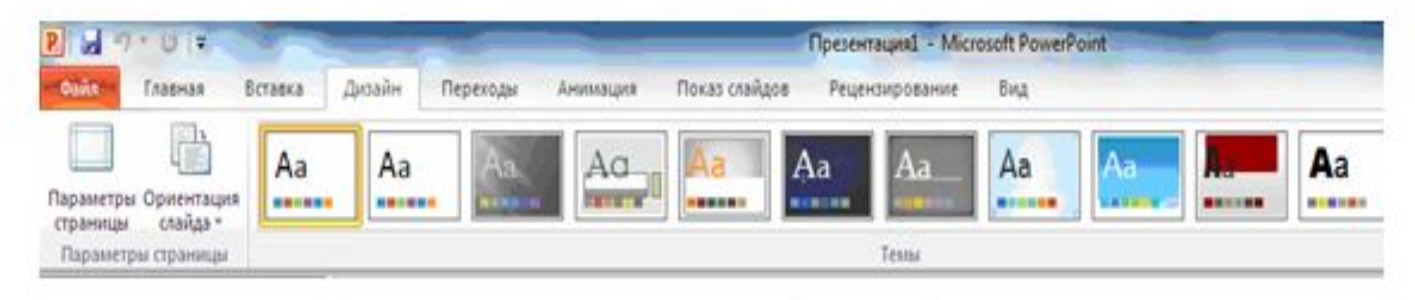

Рис. 5.20. Создание презентации из шаблона оформления

В слайды можно вставлять видео с веб-сайтов с пользовательскими ма-

териалами, таких как YouTube.

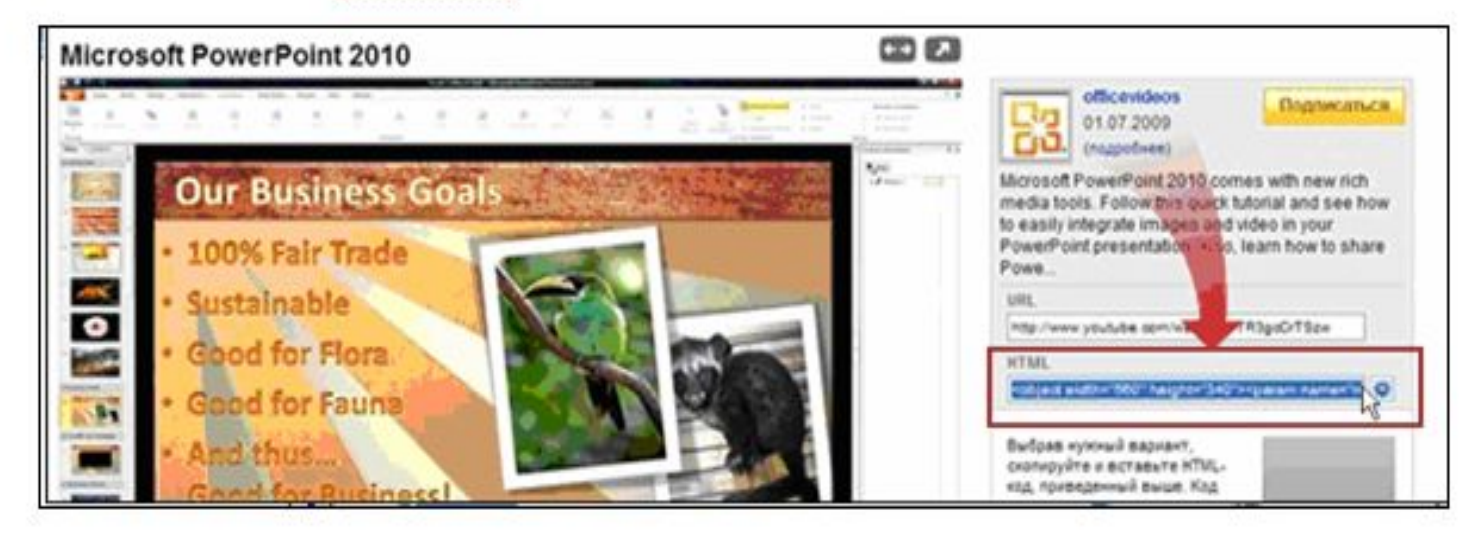

Рис. 5.21. Создание ссылки

## Применение эффектов

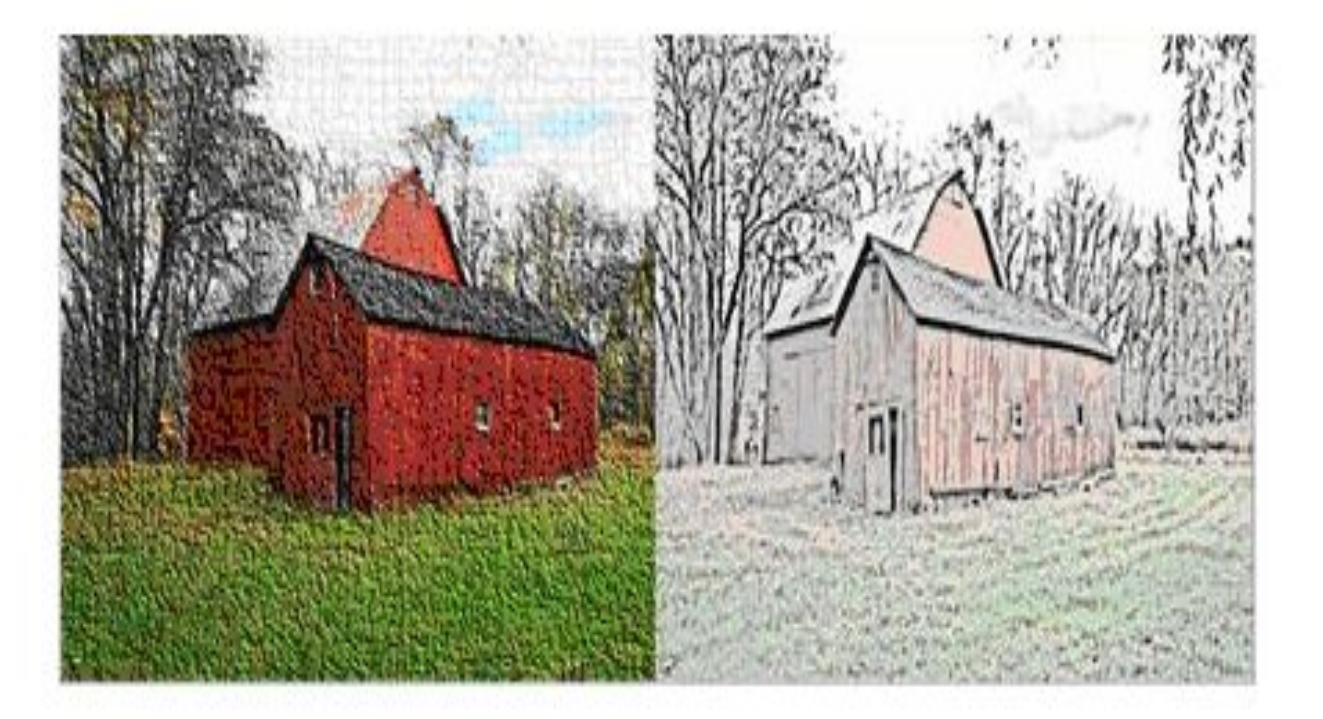

Рис. 5.22. Пример художественных эффектов цемент, фотокопия.

## Новые макеты графических ЭЛЕМЕНТОВ SMARTART.

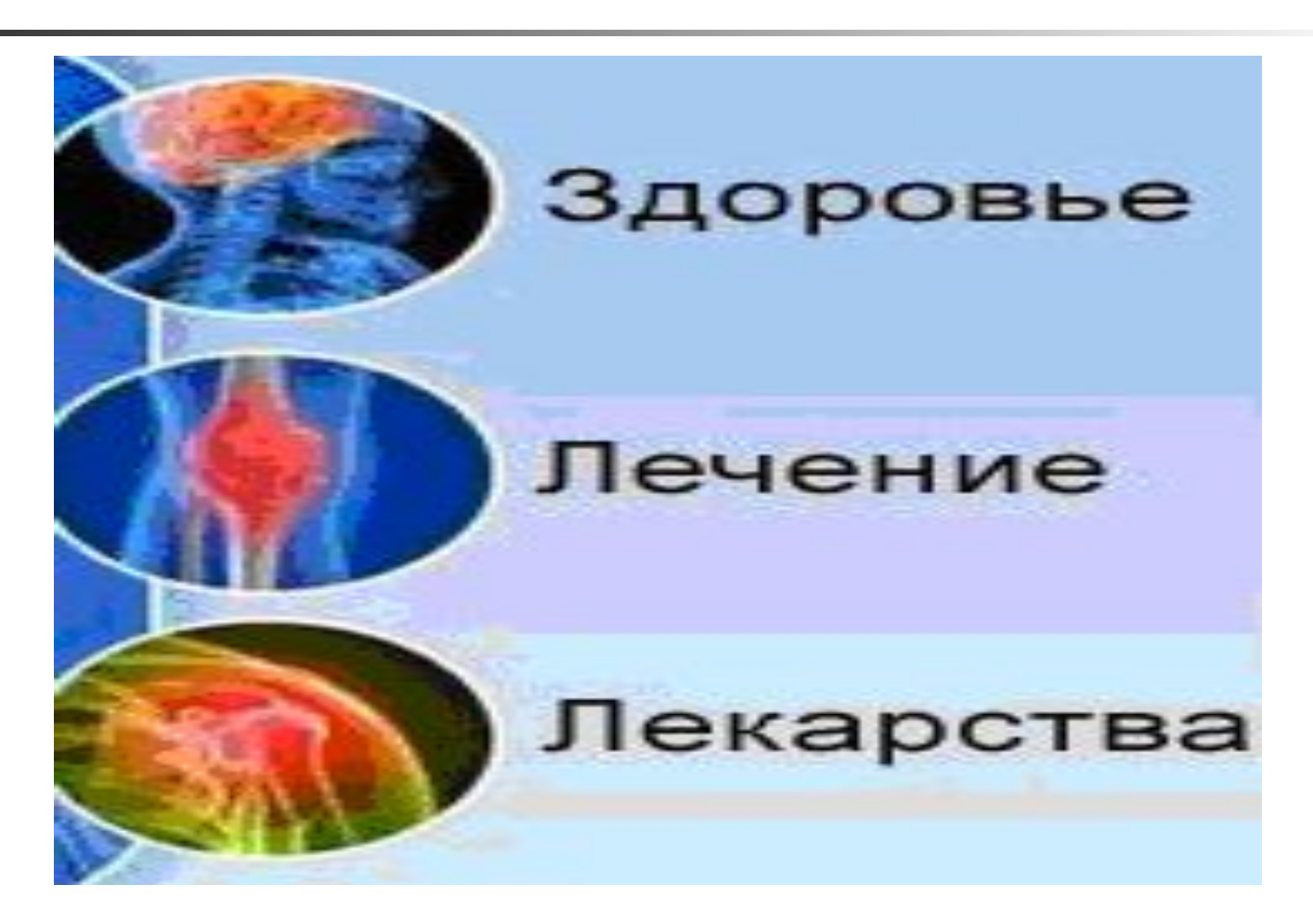

Использование мыши в качестве лазерной указки. Если необходимо привлечь внимание к определенному пункту слайда, указатель мыши можно превратить в лазерную указку. Для этого в режиме показа слайдов просто нажмите клавишу CTRL, щелкните левой кнопкой мыши и наведите указатель на необходимый элемент слайда.

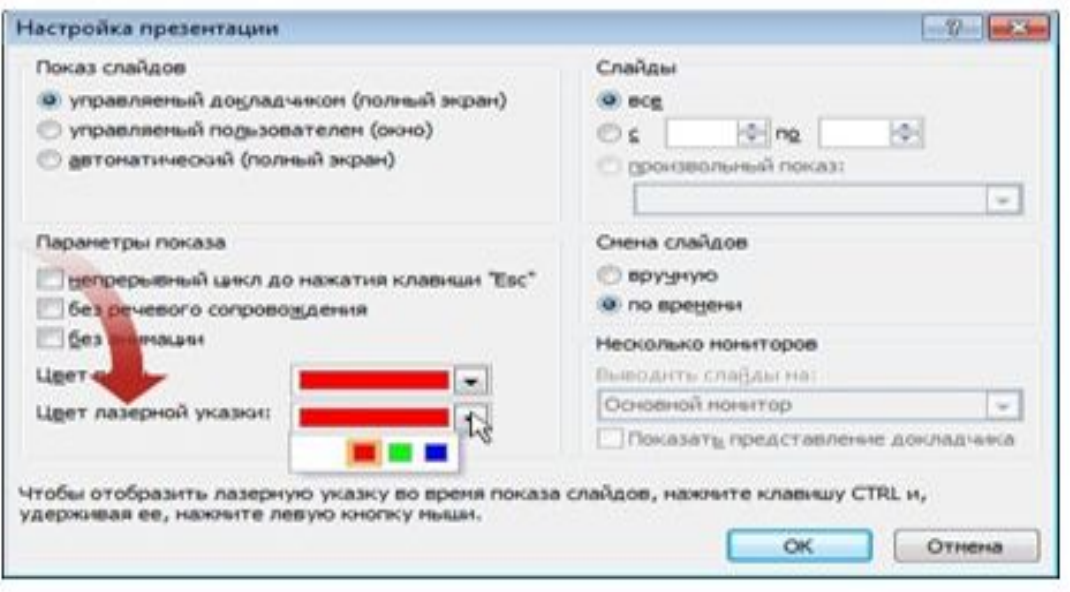

Рис. 5.25. Выбор цвета лазерной указки

#### **Тема 6. Средства автоматизации экономических расчетов**

#### **■ Электронная таблица** — компьютерная программа, позволяющая проводить вычисления с данными, представленными в виде двухмерных массивов, имитирующих бумажные таблицы.

**■ Электронные таблицы (ЭТ)** представляют собой удобный инструмент для автоматизации вычислений. Идею электронных таблиц впервые сформулировал американский учёный австрийского происхождения Рихард Маттезих.

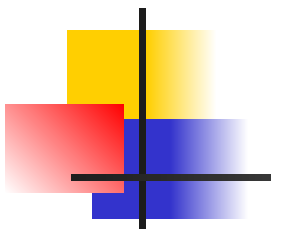

EXCEL - это программа для работы с электронными таблицами, входящая в состав пакета MICROSOFT OFFICE. С помощью EXCEL можно создавать и форматировать книги (наборы листов) для анализа данных и принятия более обоснованных деловых решений.

Наиболее распространенные области применения EXCEL Учет. Использование вычислительных возможностей EXCEL для работы с различными финансовыми документами, например отчетами о движении денежных средств, отчетами о доходах.

Бюджетирование. Можно создавать как личный бюджет, так и бюджеты компании, например план выделения средств на бюджет мероприятия.

**Выставление счетов и продажи.** Приложения EXCEL применяются для управления данными о выставлении счетов и продажах. Можно создавать нужные формы, например, накладные или заказы на покупку.

## Тест. Табличный процессор -**ЭТО...**

- 1. процессор (микросхема), снабжённый встроенными командами для работы с массивами данных
- 2. программный продукт для ввода данных и создания электронных форм
- 3. специализированная программа, позволяющая создавать электронные таблицы и автоматизировать вычисления в **HNX**
- 4. набор команд для редактирования содержимого таблиц

# **Среда табличного процессора.**

■ Рабочим полем табличного процессора является экран дисплея, на котором электронная таблица представляется в виде матрицы. ЭТ, подобно шахматной доске, разделена на клетки, которые принято называть ячейками таблицы. ǹтроки и столбцы таблицы имеют обозначения. Чаще всего строки имеют числовую нумерацию, а столбцы буквенные (буквы латинского алфавита) обозначения. Как и на шахматной доске, каждая клетка имеет свое имя (адрес), состоящее из имени столбца и номера строки, например: Al, C13 и т. п.

## Ячейки и блоки

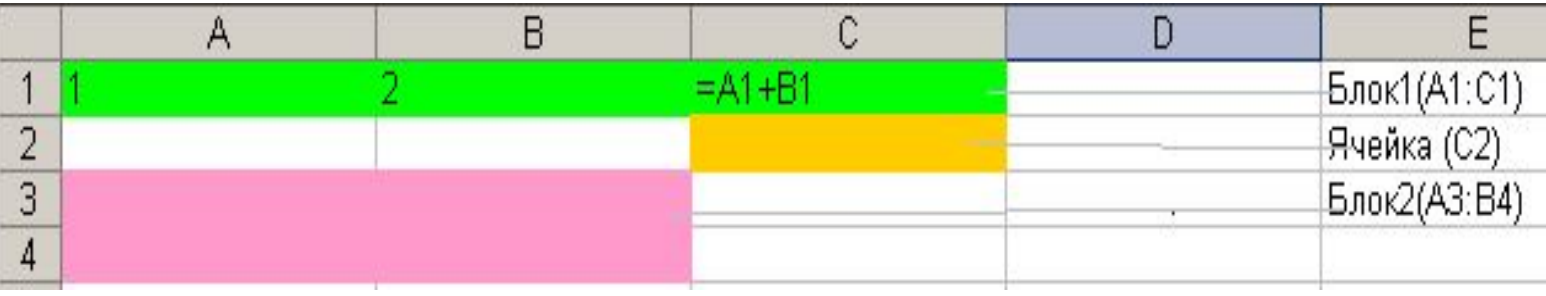

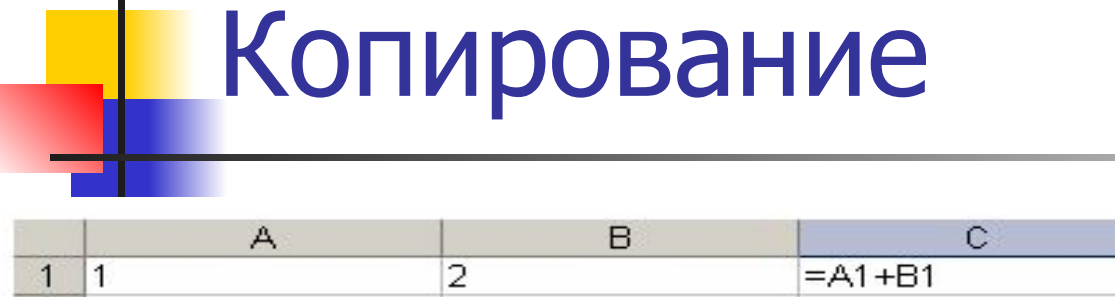

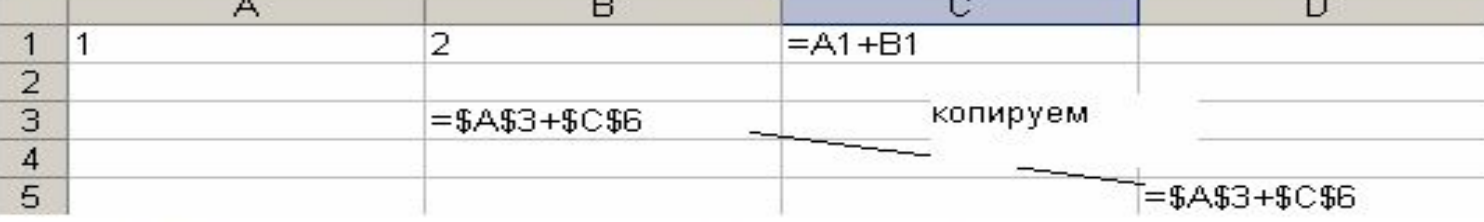

Рис. 6.2. Пример копирования абсолютной ссылки

Относительная ссылка при копировании формулы меняется всегда. Изменение ссылки происходит по правилу относительной взаимной ориентации тчейки с формулой и ячейки, на которую указывает относительная ссылка.

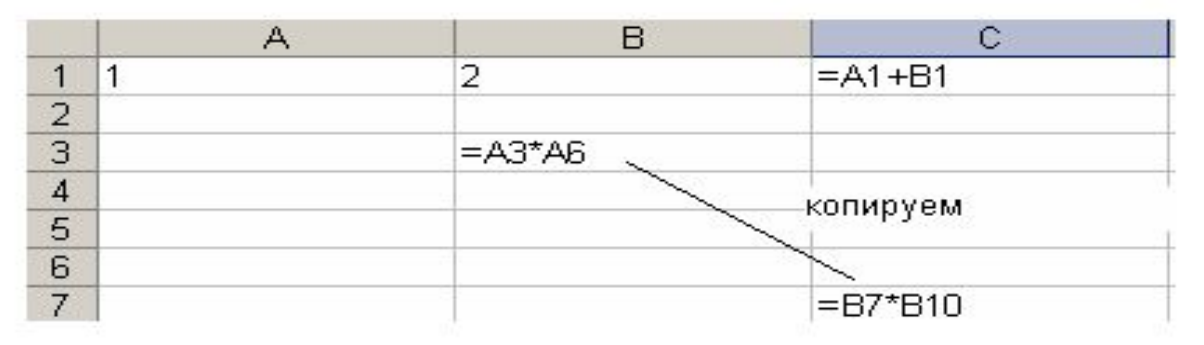

Рис. 6.3. Пример копирования относительной ссылки

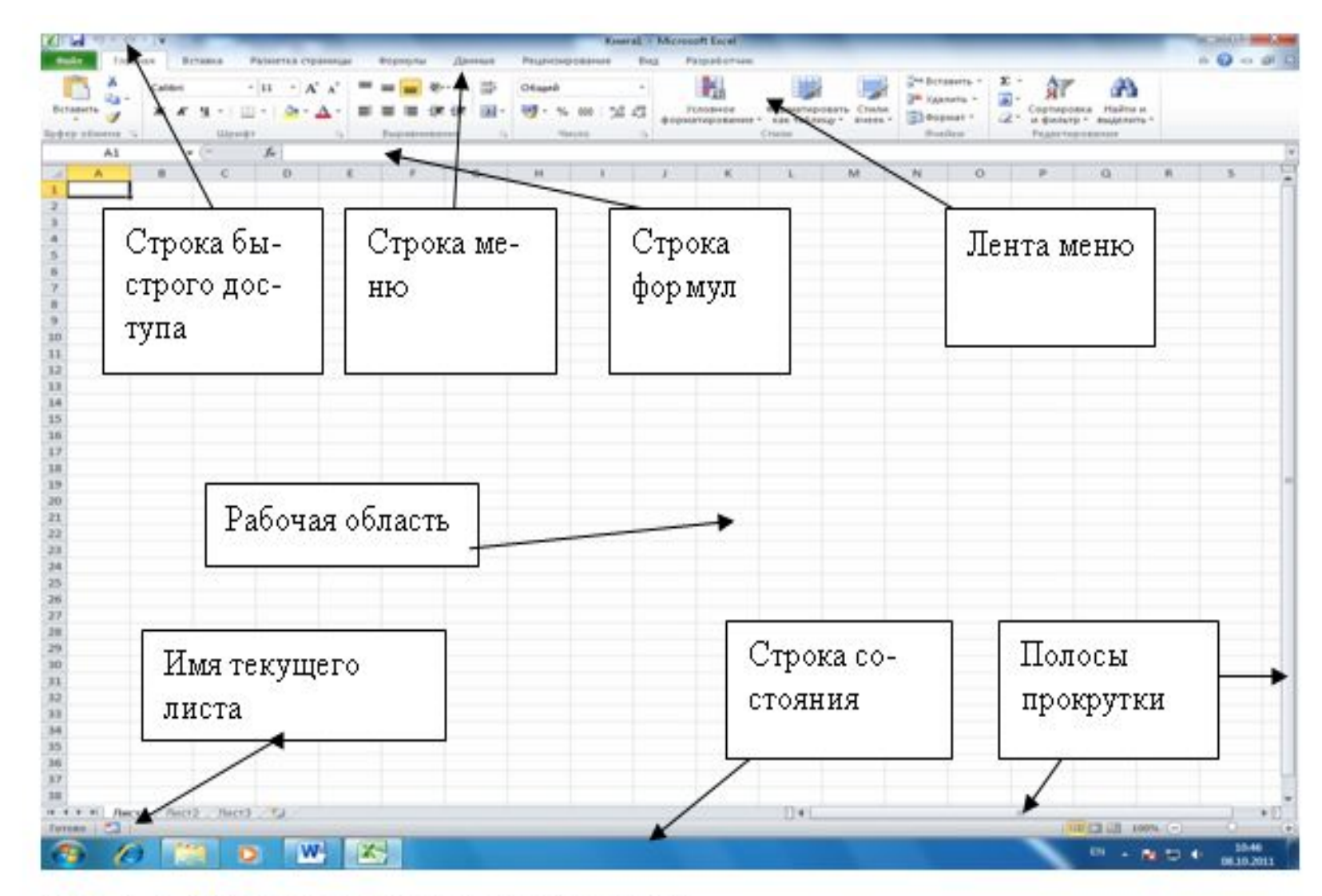

Рис. 6.4. Раздел меню Главная в EXCEL.

#### **ФУНКЦИИ**

Мастер функций - шаг 1 из 2

#### Поиск функции:

Введите краткое описание действия, которое нужно<br>выполнить, и нажмите кнопку "Найти"

Категория: 10 недавно использовавшихся

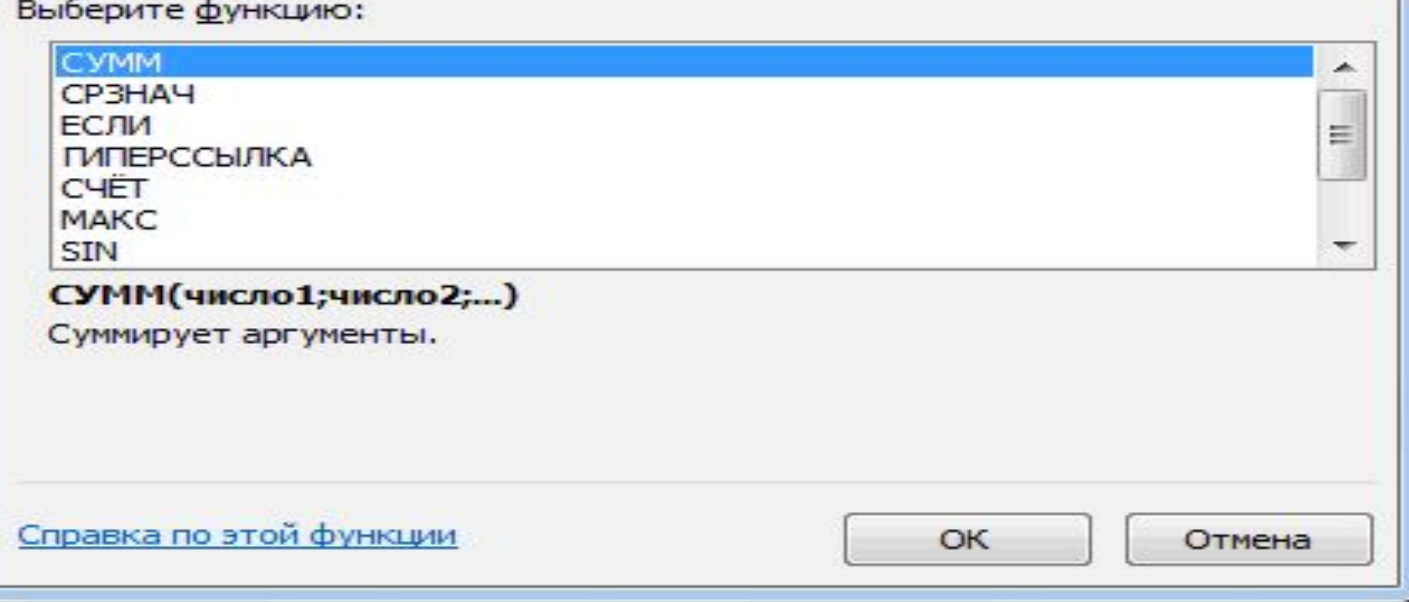

 $\mathcal{D}$ 

 $\overline{\phantom{0}}$ 

Найти

 $58$ 

### Ƿостроение диаграмм

Диаграммы используются для представления рядов числовых данных в графическом формате, который упрощает понимание большого объема информации. В Microsoft EXCEL больше нет мастера диаграмм. Чтобы создать диаграмму в EXCEL, сначала введите числовые данные на лист. Затем можно

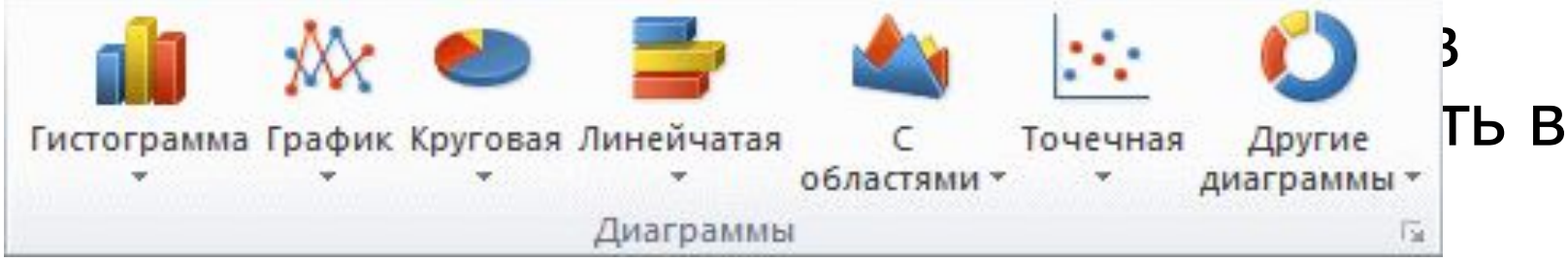

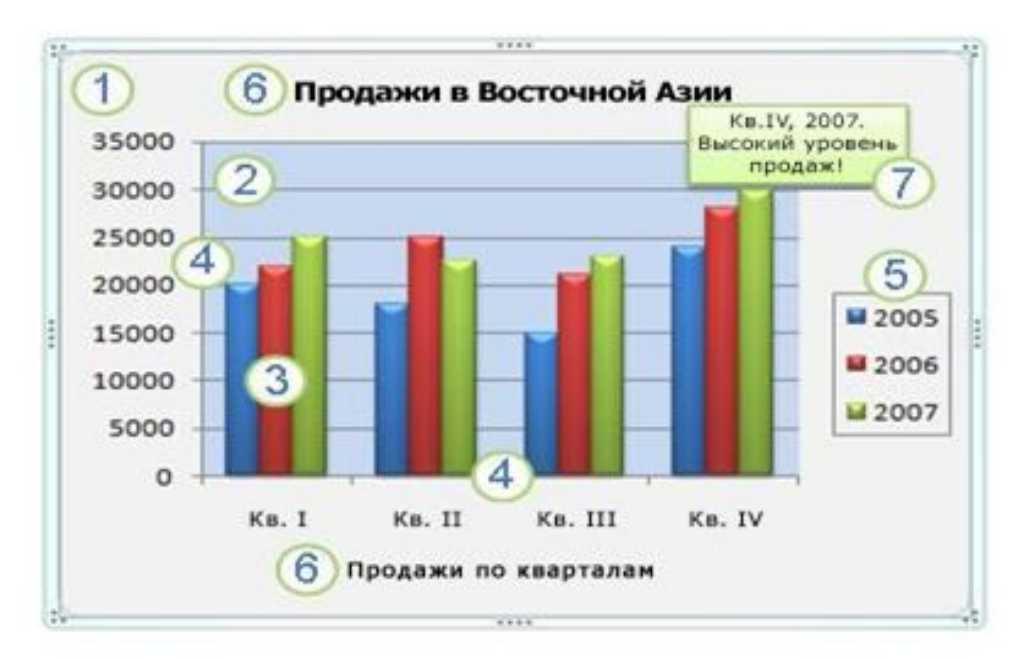

Рис. 6.8. Структура диаграммы

- 1. Область диаграммы. 2. Область построения диаграммы.
- 3. Точки данных для ряда данных, отмеченные на диаграмме.
- 4. Оси категорий (горизонтальная) и значений (вертикальная), вдоль которых строится диаграмма.
- 5. Легенда диаграммы. 6. Названия диаграммы и осей в диаграмме.
- 7. Метки данных, для обозначения точки данных в ряду данных.

«Легендой» диаграммы MS **Excel является** 

- 1. руководство для построения диаграмм
- 2. условные обозначения рядов или категорий данных
- 3. таблица для построения диаграммы
- 4. порядок построения диаграммы (список действий)

### **Сортировка данных.**

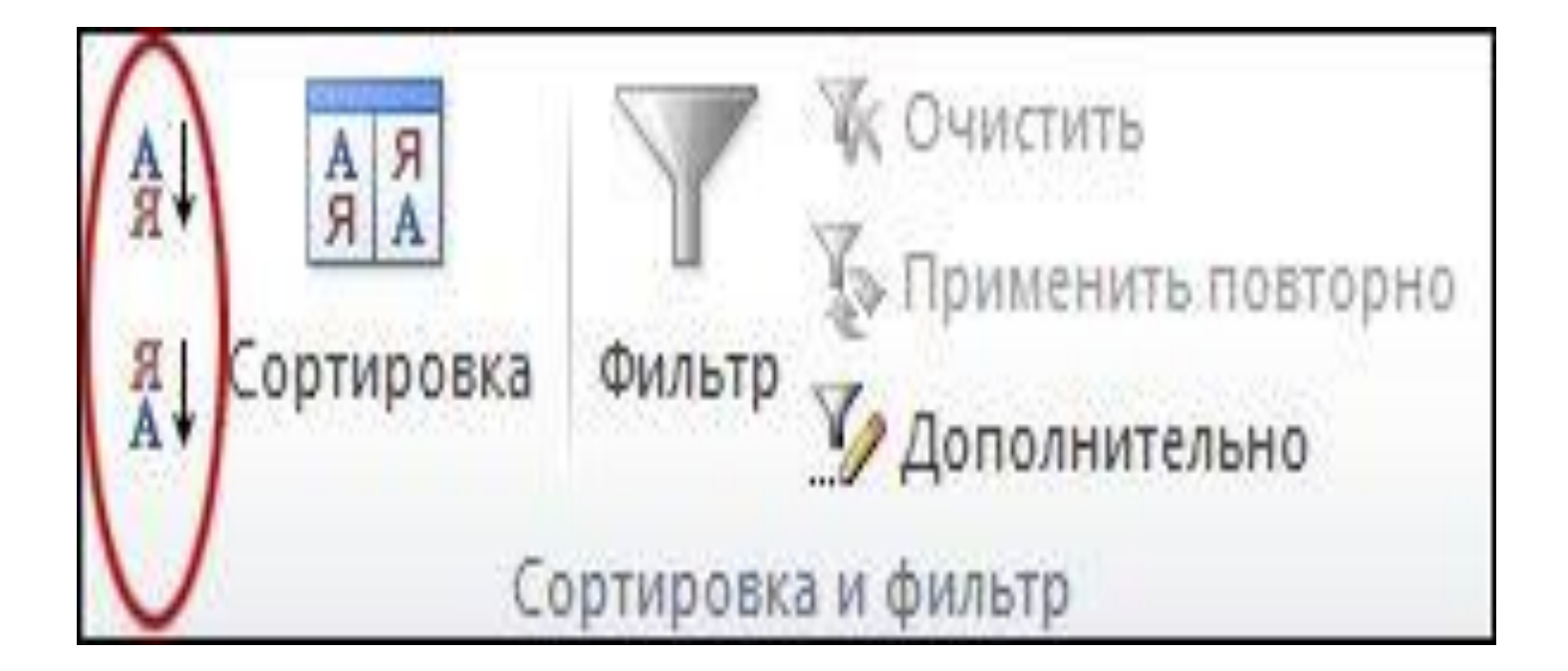

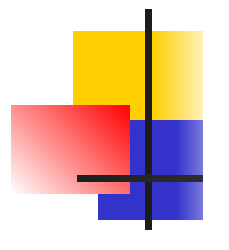

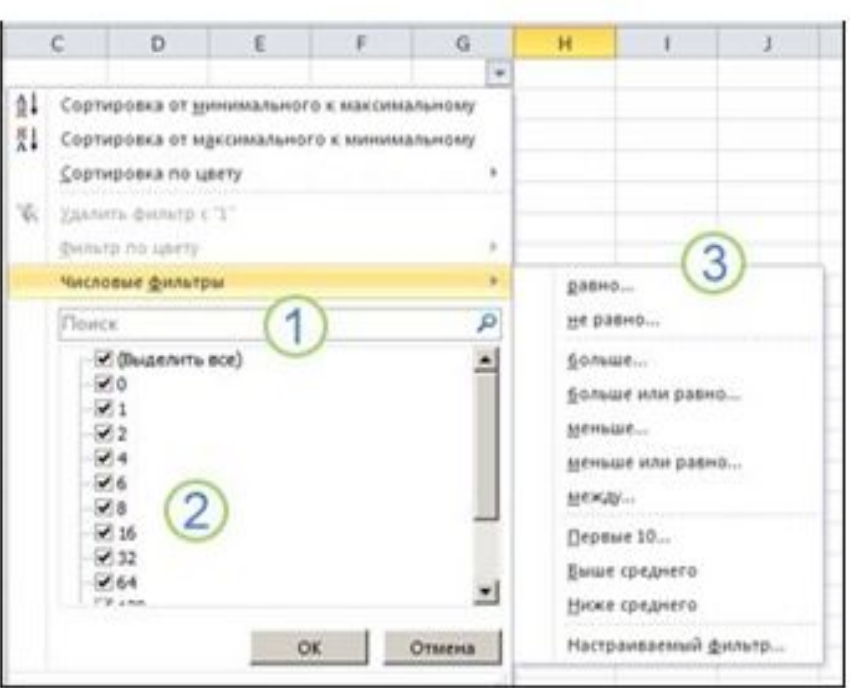

Рис. 6.17. Три способа быстрой фильтрации

1. Поле Поиск для ввода искомого текста или чисел.

2. Флажки для отображения в столбце данных найденных значений.

3. Дополнительные условия для поиска значений, удовлетворяющих определенным условиям.

### *Тест*. Представлен фрагмент электронной таблицы.

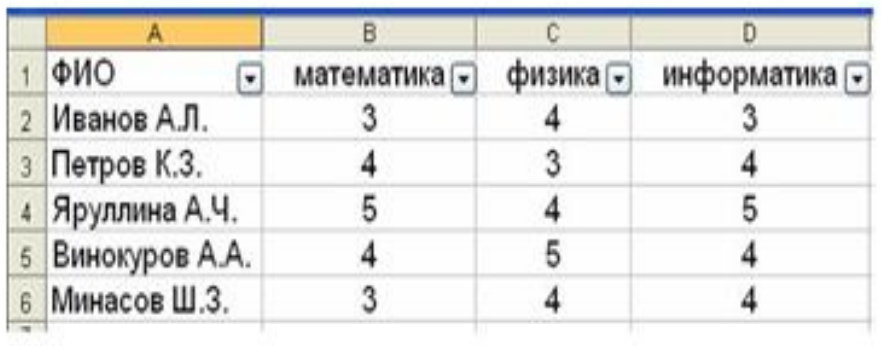

После включения автофильтра установки и фильтров по полям:  $\Phi$ изика =4

Информатика >3

На экране будут отображены записи о студентах

- 1. Яруллина А.Ч., Минасов Ш.З.
- 2. Иванов А.Л., Яруллина А.Ч., Минасов Ш.З.
- 3. Петров К.З., Яруллина А.Ч., Винокуров А.А., Минасов Ш.З.
- 4. Иванов А.Л., Петров К.З., Яруллина А.Ч., Винокуров А.А., Минасов Ш.З.

### Консолидация

Консолидация по категории. Используйте этот метод, если данные из различных источников упорядочены по-разному, но и в них используются одни и те же подписи столбцов и строк.

Чтобы консолидировать данные, воспользуйтесь командой Консолидация (вкладка Данные, группа Работа с данными). Для консолидации можно также использовать формулу или отчет сводной таблицы.

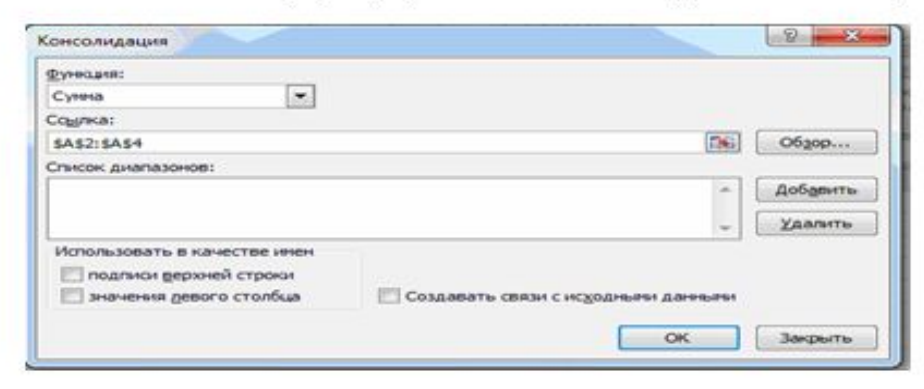

Рис. 6.18. Окно задания параметров консолидации
# Тест. Представлен фрагмент электронной таблицы в режиме отображения формул

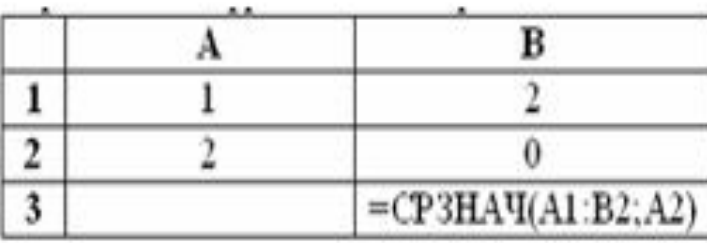

### Значение в ячейке ВЗ будет равно  $1.1,5$  $2.1,4$  $3.1$  $4. |1,25$

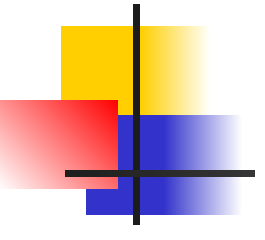

Сложение значений в столбце или строке с помощью кнопки. Можно использовать функцию «Автосумма», чтобы быстро вычислить сумму диапазона чисел в столбце или строке. Щелкните пустую ячейку под столбцом или справа от строки чисел и нажмите кнопку Автосумма. Нажмите кнопку Автосумма, чтобы принять выделенный диапазон, или выберите свой диапазон, а затем нажмите кнопку Автосумма.

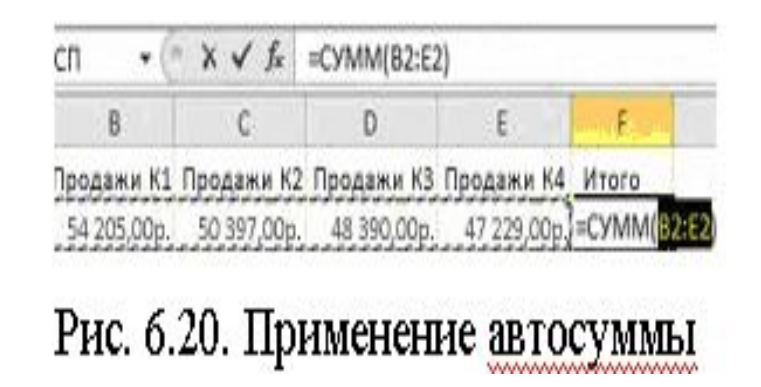

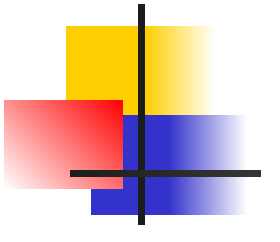

Когда на листе содержится много строк с похожими данными, разобраться в этих числах может быть затруднительно. В EXCEL на основе этих данных можно создать отчет сводной таблицы, в котором будут показаны промежуточные и общие итоги, и данные, просуммированные по указанным категориям. Можно быстро создать сводную таблицу, выбрав ячейку в диапазоне данных или таблице EXCEL, а затем на вкладке Вставка в группе Таблицы щелкнув пункт Сводная таблица.

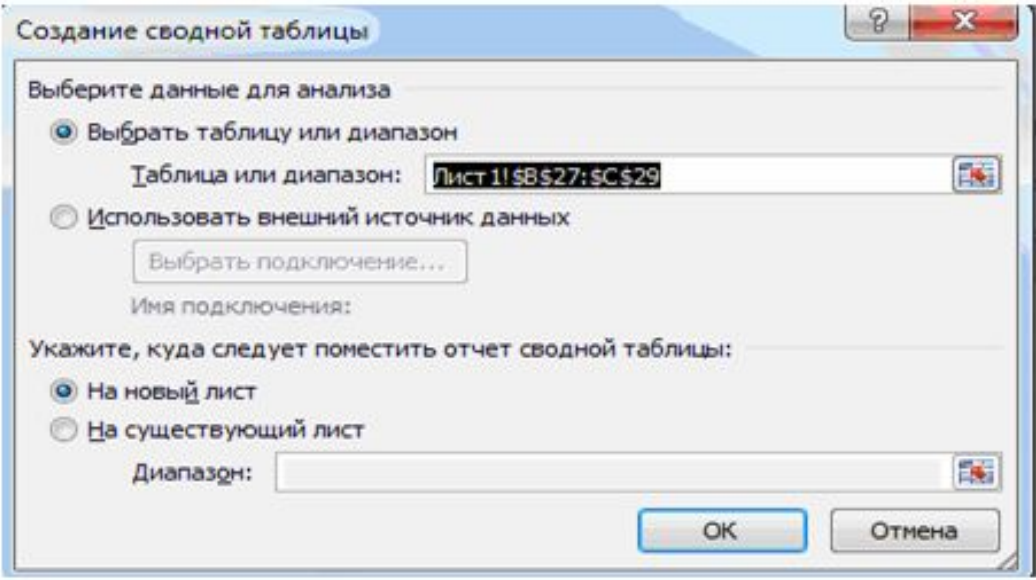

Рис. 6.21. Создание сводной таблицы

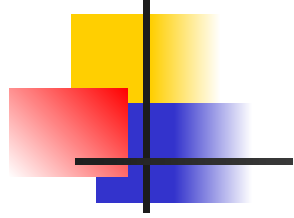

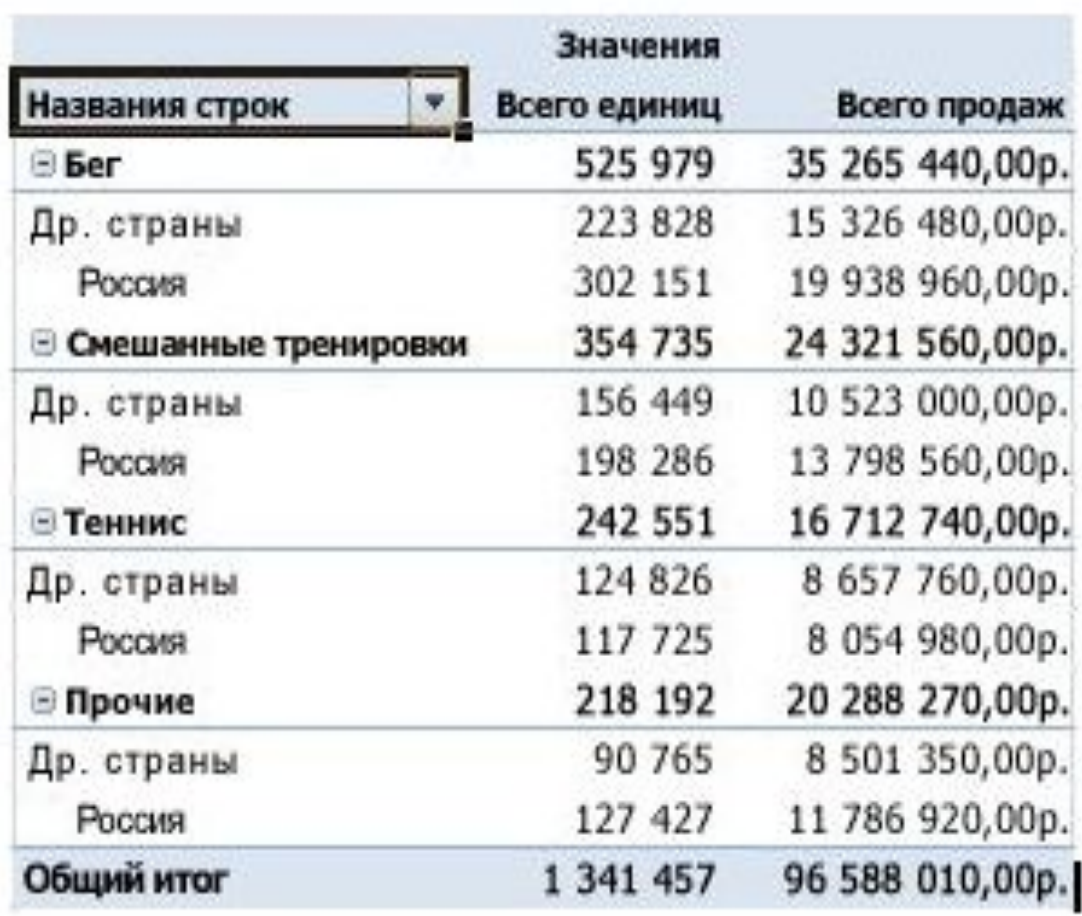

#### Рис. 6.22. Отчет Сводная таблица

![](_page_112_Figure_0.jpeg)

Отображение вычислений в строке состояния EXCEL. Для быстрого ознакомления с итогами, выбранными на листе, посмотрите на строку состояния EXCEL (в нижней части окна документа). В строке состояния в EXCEL отображается сумма двух или более выделенных ячеек с числовыми данными. При выделении или отмене выделения ячеек значение суммы в строке состояния обновляется мгновенно.

![](_page_112_Figure_2.jpeg)

Рис. 6.23. 1. Строка состояния. 2. Значение суммы в строке состояния.

При выделении одной или нескольких ячеек сведения о данных в этих ячейках отображаются в строке состояния. Например, если на листе выделено четыре ячейки, которые содержат значения 2, 3, текстовую строку (например, «облако») и цифру 4, все последующие значения могут отображаться в строке состояния одновременно: «Среднее», «Счёт», «Количество чисел», «Мин», «Макс» и «Сумма». Эти значения показаны на рисунке далее.

![](_page_113_Figure_1.jpeg)

Рис. 6.24. Информация строки состояния

![](_page_113_Figure_3.jpeg)

## **Тема 7. КОМПЬЮТЕРНЫЕ СЕТИ**

- **■ Компьютерная сеть** (вычислительная сеть) система связи компьютеров и компьютерного оборудования с целью совместного использования ресурсов.
- **■ По территориальной распространенности выделяют**:
- **PAN** (Personal Area Network) персональная сеть, предназначенная для взаимодействия различных устройств, имеющих одного владельца.
- **LAN** (Local Area Network) локальные сети, имеющие замкнутую инфраструктуру до выхода на поставщиков услуг (около шести миль (10 км) в радиусе. )
- **CAN** объединяет локальные сети близко расположенных зданий.
- MAN —сети между учреждениями в пределах одного или нескольких городов.
- **WAN** глобальная сеть, покрывающая большие регионы.

Термин «корпоративная сеть» используется в литературе для обозначения объединения нескольких сетей, каждая из которых может быть построена на различных технических, программных принципах.

![](_page_115_Figure_1.jpeg)

Рис. 7.1. Пример корпоративной сети

По типу среды передачи выделяют:

- 1. Проводные компьютерные сети (телефонный провод, коаксиальный кабель, витая пара, волоконно-оптический кабель).
- 2. Беспроводные компьютерные сети (передачей информации по радиоволнам в определенном частотном диапазоне).

### Компьютерные сети

- **Компьютерная сеть** это объединение компьютеров с помощью модемов, линий связи и программ, обеспечивающих обмен информацией и совместное использование ресурсов
- компьютерные сети разделяют на локальные и распределенные (глобальные и территориальные**)**
- Распределенные сети мирового масштаба называют глобальными.
- Локальная сеть технология «файл сервер»
- Глобальная сеть технология «клиент сервер»

Тест. Множество компьютеров, связанных каналами передачи информации и находящиеся в пределах одного здания,

называется...

- 1. локальной компьютерной сетью
- 2. региональной компьютерной сетью
- 3. глобальной компьютерной сетью
- 4. информационной системой с **ГИПЕРСВЯЗЬЮ**

# Уровни сетевого протокола

![](_page_118_Picture_4.jpeg)

Тест. Модель взаимодействия открытых сетей (OSI) включает ... уровней взаимодействия

- $-1.$  ПЯТЬ
- $\blacksquare$  2. девять
- $-3.$  Cemb
- 4. шесть

## Передача данных

![](_page_120_Picture_68.jpeg)

# Составляющие элементы сети

![](_page_121_Picture_5.jpeg)

B WINDOWS 7 встроена программа INTERNET EXPLORER 7.

![](_page_122_Picture_27.jpeg)

Рис. 7.5. Рабочее окно INTERNET Explorer

٠

«Адресная строка» - в ней мы будем набирать адреса нужных нам вебстраниц. «Окно» - в нем мы будем просматривать «заказанные» веб- страницы. «Навигационные кнопки» - с их помощью мы будем перемещаться по зеб-страничкам. «Строка Меню» - здесь собраны команды управления программой. Если нажать на кнопку «Избранное», то в левой части экрана поязится вертикальная панель

## Ǻест. **Что такое доменная адресация в INTERNET?**

- . Адресация компьютера в сети в виде групп цифр.
- **2. Адресация компьютера в виде** последовательности текстовых групп, обозначающих принадлежность компьютера к сети, региону, городу, организации.
- 3. Адресация компьютера в сети, определенная на конкретном домене.
- **4. Адресация компьютера в сети,** указывающая принадлежность к конкретному дому

Ǻест. **Перечислите основные топологии локальной вычислительной сети.**

- 1. Звезда, кольцо, шина.
- 2.Звезда, круг, шина.
- 3. Квадрат, кольцо, шина.
- 4. Звезда, кольцо, круг.

#### Тема 8. Средства организации и обработки больших массивов данных

- **База данных** организованная в соответствии с определёнными правилами совокупность данных, характеризующая актуальное состояние некоторой предметной области и используемая для удовлетворения информационных потребностей пользователей.
- Существует много других определений, отражающих мнение тех или иных авторов о том, что означает база данных (БД) в их понимании, однако общепризнанная единая формулировка отсутствует.

## Базы данных и знаний

![](_page_126_Picture_54.jpeg)

## Характеристики реляционной модели

![](_page_127_Picture_4.jpeg)

![](_page_128_Picture_5.jpeg)

<u>a s</u>

# **Аппаратное обеспечение**.

- Специальное аппаратное обеспечение необходимо при работе с Базами данных (БД) с использованием систем управления базами данных (СУБД).
- **■ СУБД** программа, позволяющая организовать работу с данными в виде базы данных. Одна и та же СУБД может использоваться для работы с несколькими базами данных. СУБД реализует алгоритм доступа к данным, представленных в определенной структуре. Все СУБД выполняют один и тот же набор функций,  $\epsilon$  ,  $\epsilon$  ,  $\epsilon$

# Ǻест. **Представление реляционной модели данных в СУБД реализуется в виде.**

- $\blacksquare$  1. предикатов
- - 2. деревьев
- - 3. сети
- - 4. таблиц

## Тест. Сколько записей и полей в данной таблице

![](_page_131_Picture_9.jpeg)

Рис. 8.1. Структурированная база данных

# Работа в ACCESS

![](_page_132_Picture_1.jpeg)

Связи между таблицами определяются специальным средством, кото-

эое называется «Схема данных».

![](_page_132_Figure_4.jpeg)

Рис. 8.9. Схема данных

### Запрос **– объект, содержащий текст SQL запроса, имеющий уникальное имя в определенной базе данных.**

![](_page_133_Picture_14.jpeg)

Рис. 8.10. Конструктор запроса

Форма – это специальный объект-контейнер для других интерфейсных компонентов, таких как поля ввода и отображения данных, кнопки

и др

![](_page_134_Picture_14.jpeg)

Рис. 8.11. Пример экранной формы

#### **Отчёт –этот документ содержит результаты выборки из базы данных в виде**

**структурированной информации**

![](_page_135_Picture_14.jpeg)

Рис. 8.13. Пример отчета

Тест. Созданный пользователем графический интерфейс для ввода и корректировки данных таблицы базы данных - это ...

![](_page_136_Picture_1.jpeg)

- $-1.\text{ПОЛе}$
- $-2.3a$ пись
- 3. таблица
- 4. форма

![](_page_136_Figure_6.jpeg)

# *Тест*. Для наглядного отображения связей между таблицами служит ...

![](_page_137_Figure_1.jpeg)

- 1. сообщение об ошибке
- 2. список подстановки
- 3. условие на значение
- 4. схема данных

### **Тема 9. Базы знаний**

**■ База знаний** (БЗ) в информатике и исследованиях искусственного интеллекта (БЗ) в информатике и исследованиях искусственного интеллекта — это специальная база данных (БЗ) в информатике и исследованиях искусственного интеллекта — это специальная база данных, разработанная для оперирования знаниями (БЗ) в информатике и исследованиях искусственного интеллекта — это специальная база данных, разработанная для оперирования знаниями (метаданными (БЗ) в информатике и исследованиях

искусственного интеллекта — это

# **Модели представления знаний**

![](_page_139_Figure_1.jpeg)

Рис.9.1. Модели представления знаний

## Модели представления знаний

![](_page_140_Picture_50.jpeg)

Экспертные системы (ЭС) - это наиболее распространенный класс ИС, ориентированный на тиражирование опыта высококвалифицированных специалистов в областях, где качество принятия решений традиционно зависит от уровня экспертизы, например, медицина, юриспруденция, экономика.

![](_page_141_Figure_1.jpeg)

Рис.9.4. Обобщенная структура экспертных систем

![](_page_142_Picture_72.jpeg)

#### Компьютерная реализация экспертной системы

![](_page_143_Figure_1.jpeg)

Рис. 9.7. Структура компьютерной экспертной системы
Ǻест. **Фреймовая модель представления знаний в экспертных системах записывается в виде** 

**следующей структуры:**

- $\blacksquare$  1. «Объект атрибут значение».
- $\blacksquare$  2. «Если (условие) то (результат)».
- 3. Последовательности рамок со взаимосвязанной информацией.
- **4. Направленный граф с** поименованными вершинами (конкретные объекты) и дугами (отношения между перечисленными в вершинах объектами).

Ǻест. **Продукционная модель представления знаний в экспертных системах записывается в** 

**виде следующей структуры:**

- $\blacksquare$  1. «Объект атрибут значение».
- $\blacksquare$  2. «Если (условие) то (результат)».
- 3. Последовательности рамок со взаимосвязанной информацией.
- **4. Направленный граф с** поименованными вершинами (конкретные объекты) и дугами (отношения между перечисленными в вершинах объектами).

#### **Тема 10. Технологии автоматической обработки печатных документов**

- Автоматическая обработка печатных документов является составной частью автоматизации документооборота. Критериями выбора технологии автоматизации документооборота являются:
- масштабы предприятия;
- степень технической и технологической подготовки;
- структура управления;
	- наличие других систем автоматизации
		- управления.

#### **Технологии автоматизации документооборота должна обеспечивать выполнение следующих операций:**

- разрабатывать шаблоны документов и устанавливать правила их заполнения пользователем;
- формализовать жизненный цикл документов;
- устанавливать маршрутные схемы прохождения документов;
- контролировать работу исполнителей и выполнение ими временных графиков;
- обеспечивать конфиденциальное хранение и обработку документов на рабочем месте;
- **автоматизировать большую часть рутинных** операций при составлении документов;
- отправлять и принимать документы;

■ Ƿод **автоматизированным рабочим местом** (АРМ) понимают рабочее место специалиста (обычно письменный стол), укомплектованное персональным компьютером с программным обеспечением, позволяющим в автоматизированном режиме решать возложенные на специалиста задачи. Выбор его конфигурации и оборудования для реальных видов деятельности носит конкретный характер, определяемый специализацией работника, поставленными целями и объёмом работы.

**АРМ** 

### **Автоматическая обработка документов с помощью сканера**

- Сканирование. По завершению сканирования значки всех обработанных страниц отображаются в окне Пакет. В основной части рабочей области появляется окно Изображение, содержащее изображение текущей страницы. Добавлять страницы в Пакет можно не только путем сканирования, но и путем открытия файлов с изображениями, имеющихся на компьютере.
- **После сканирования документа идут следующие** этапы: сегментирование (сегментация документа); распознавание (текста); редактирование документа; сохранение документа.

Система ABBY FINEREADER. Включите сканер. Включите компьютер и запустите FINEREADER (Пуск/Программы/ABBYY FINEREADER). Перед Вами откроется Главное окно программы FINEREADER.

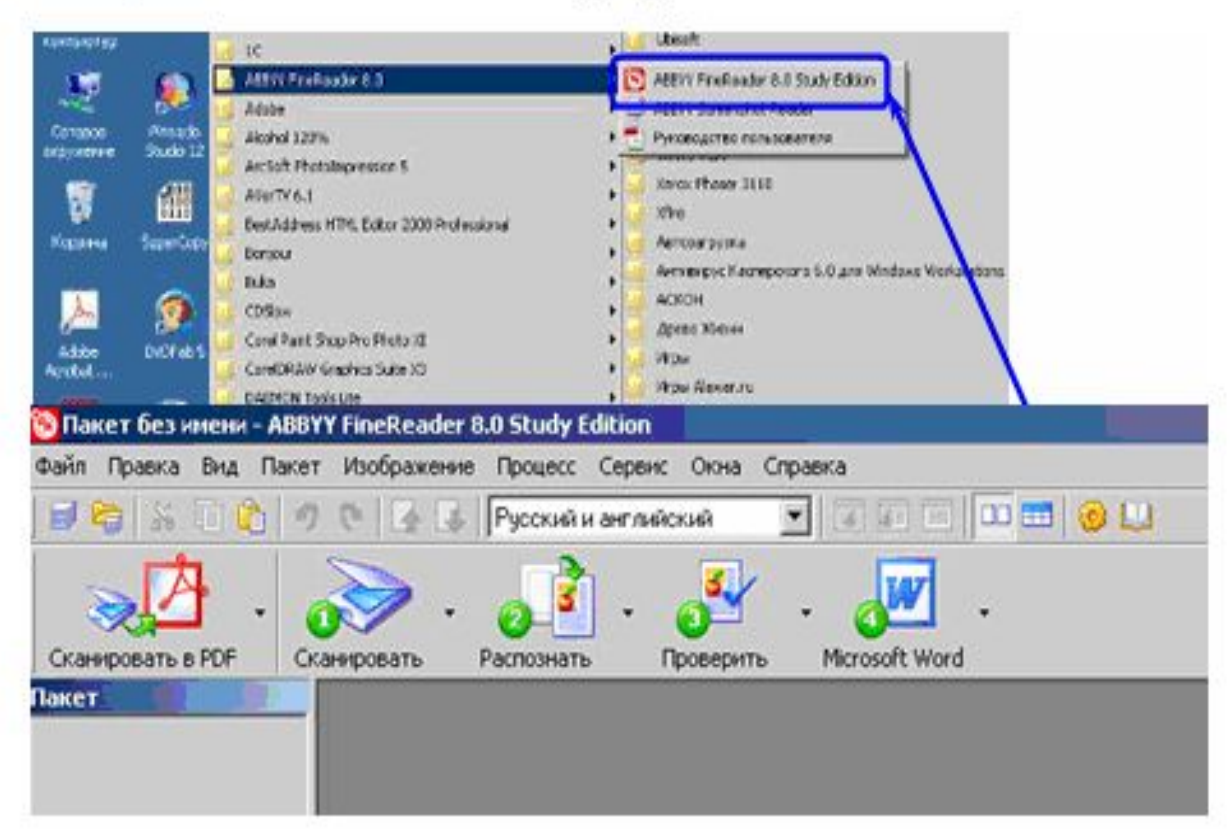

Рис. 10.1. Запуск FINE READER

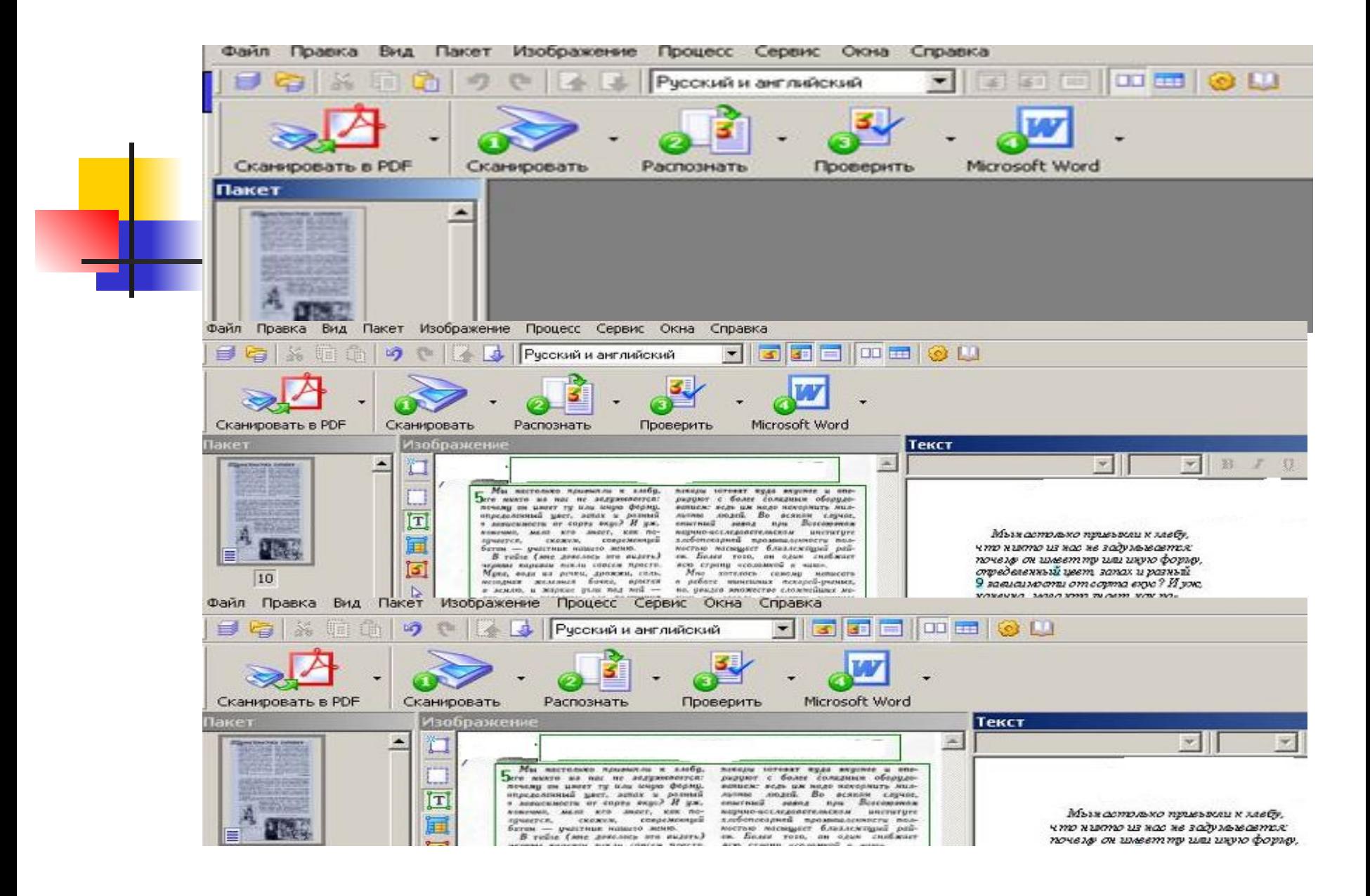

Сохранение во внешние редакторы и форматы. Результаты распознавания можно сохранить в файл, передать во внешнее приложение, не сохраняя на диск, скопировать в буфер обмена или отправить по электронной почте. Сохранить можно все страницы или только выбранные.

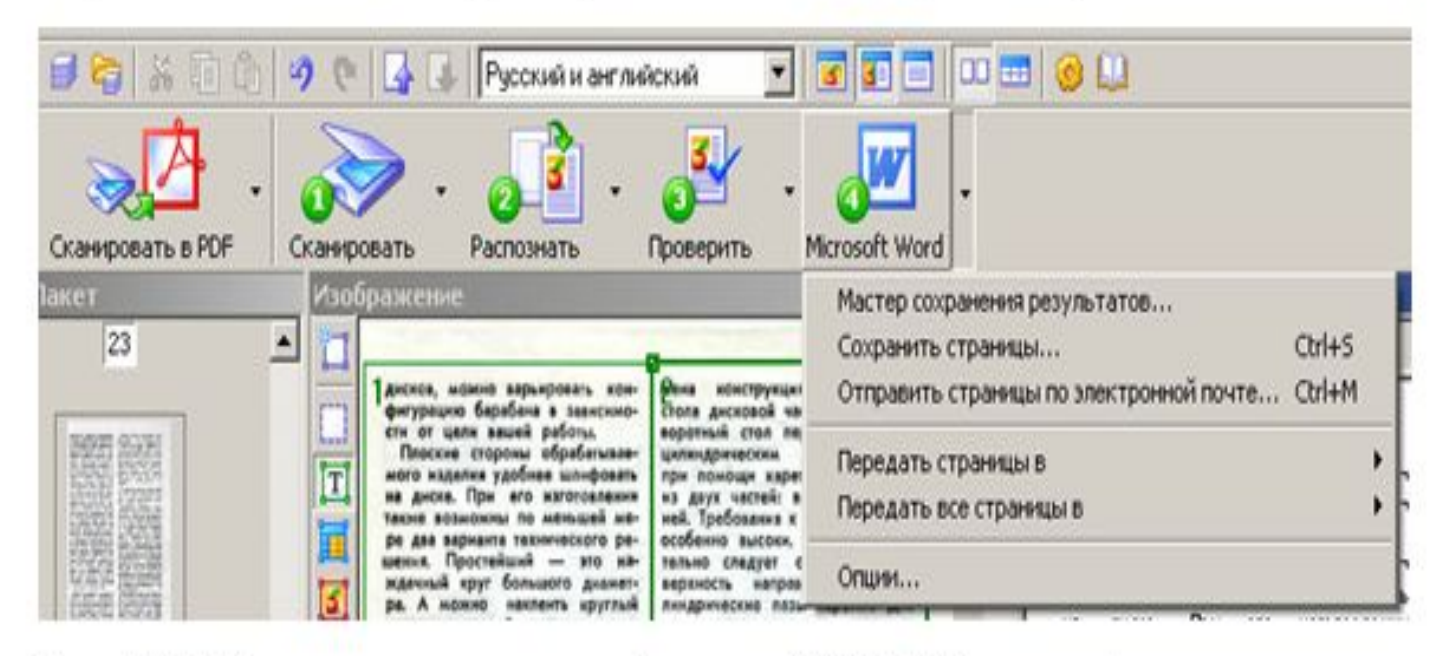

Рис. 10.5. Запуск сохранения в формате WORD Кнопка 4

## Ǻест. **Сканер используется для ...**

- - 1. управления курсором
- **- 2. печати текстовой и графической** информации
- - 3. вывода цветных картинок на бумагу
- - 4. ввода текстовой и графической информации в компьютер

# Ǻест. **Электронно-цифровая подпись (ЭЦП) документа позволяет получателю**

- 1: только удостовериться в истинности отправителя документа, но не проверить подлинность документа
- 2: либо удостовериться в корректности отправителя документа, либо удостовериться в том, что документ не изменён во время передачи
- 3: удостовериться в корректности отправителя документа и удостовериться в том, что документ не изменён во время передачи
- 4: только удостовериться в том, что документ не изменён во время передачи

## Замечание 1. Специалисты по ИС

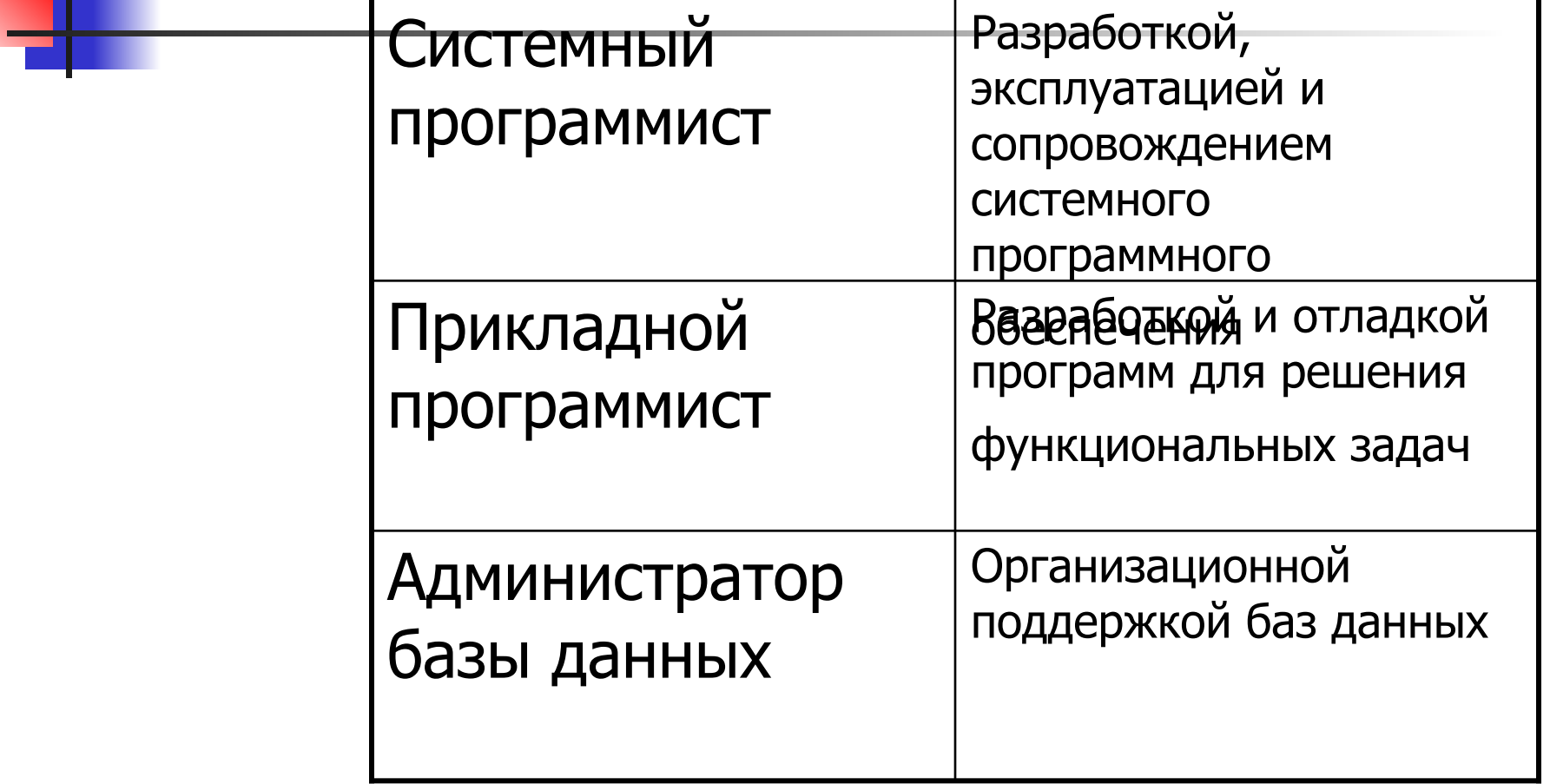

## Замечание 2. Лицензирование

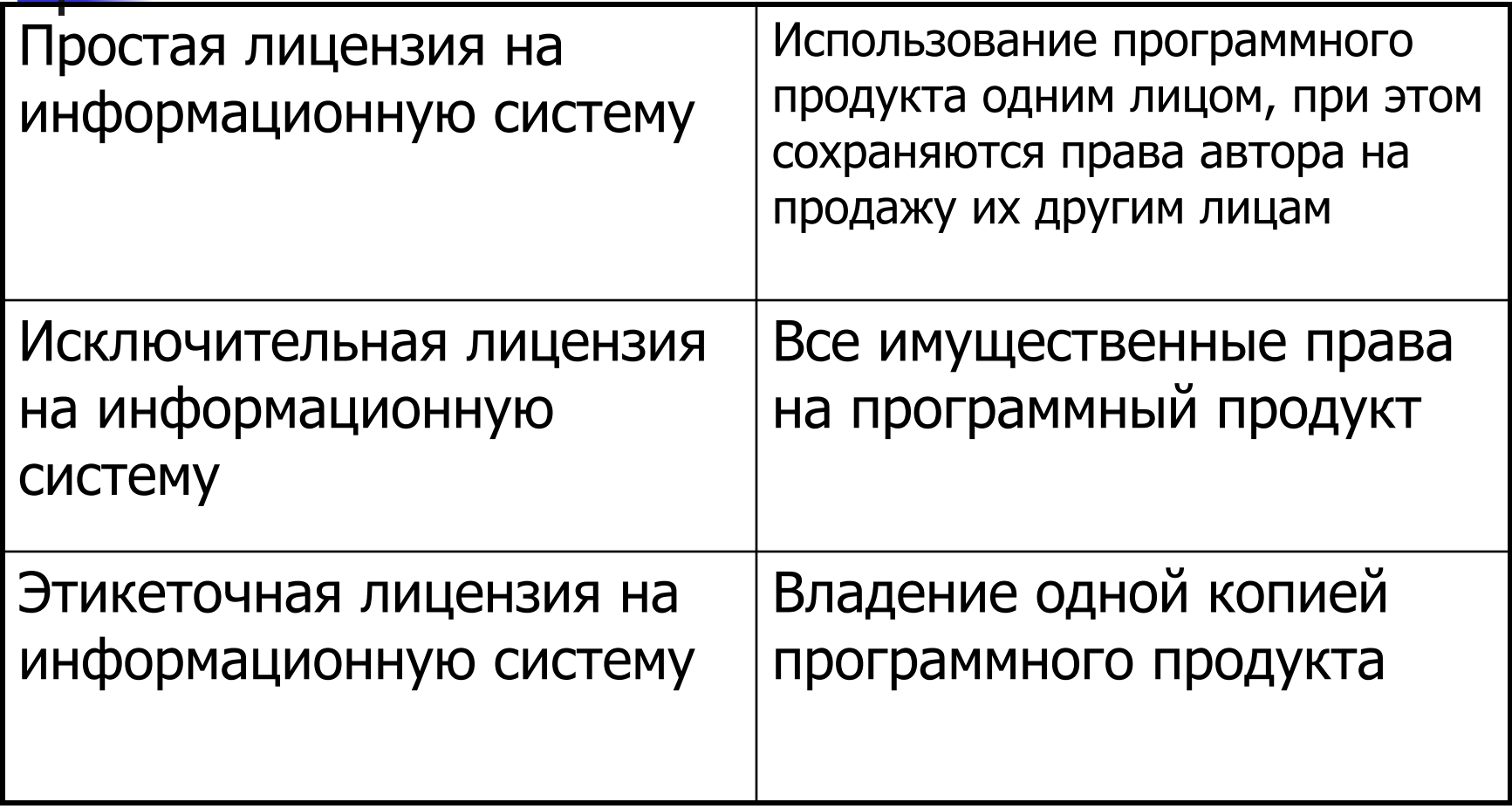

# **Замечание последнее. Проектирование ИТ**

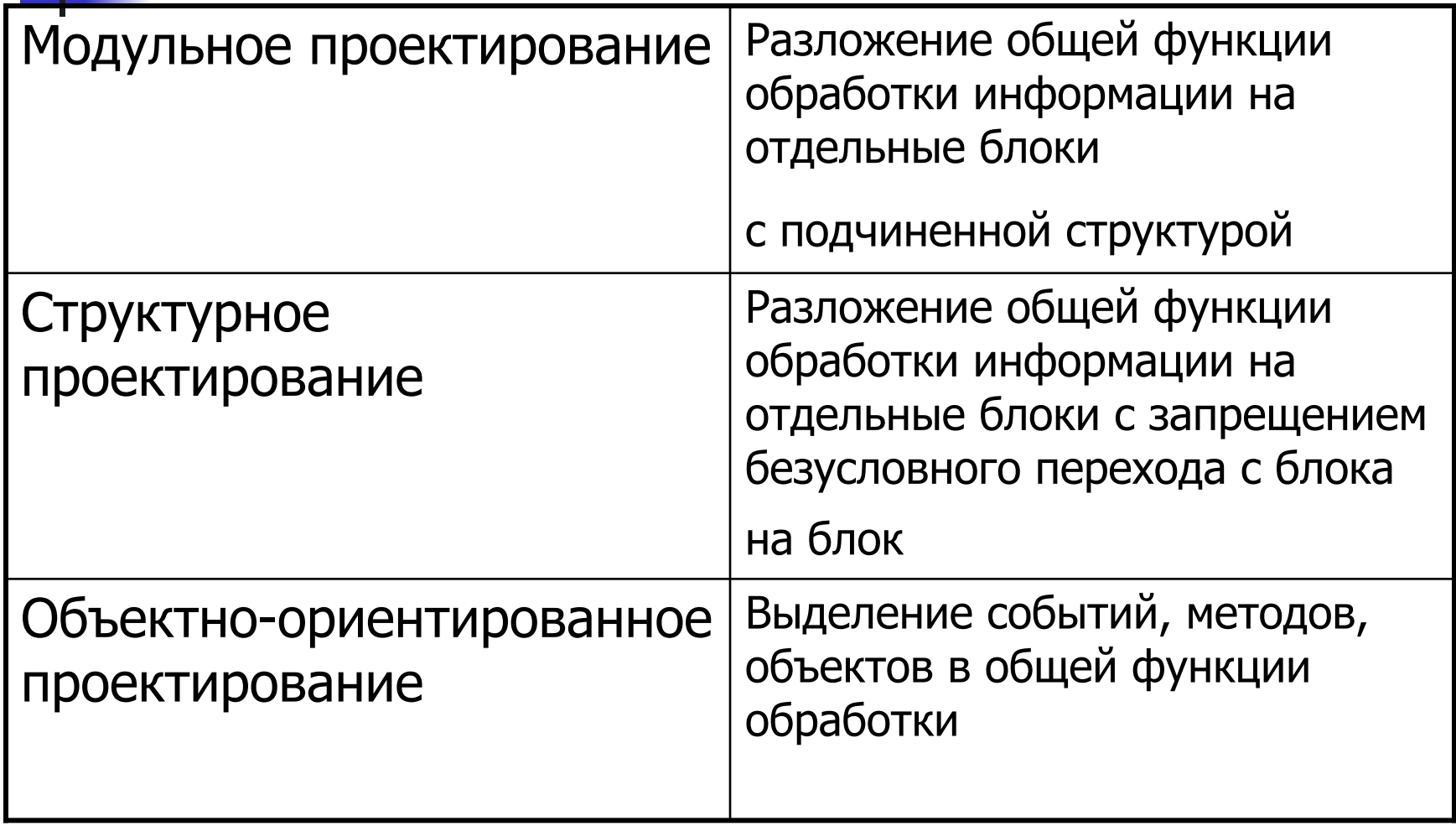